adtotal.com

Issue 060 December 2010 Concept Art, Digital & Matte Painting Magazine

> Interview **Marcin Jakubowski**

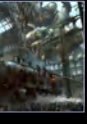

Articles Sketchbook of **Keun-ju Kim**

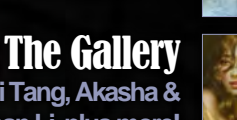

**Yuehui Tang, Akasha & Songnan Li plus more!**

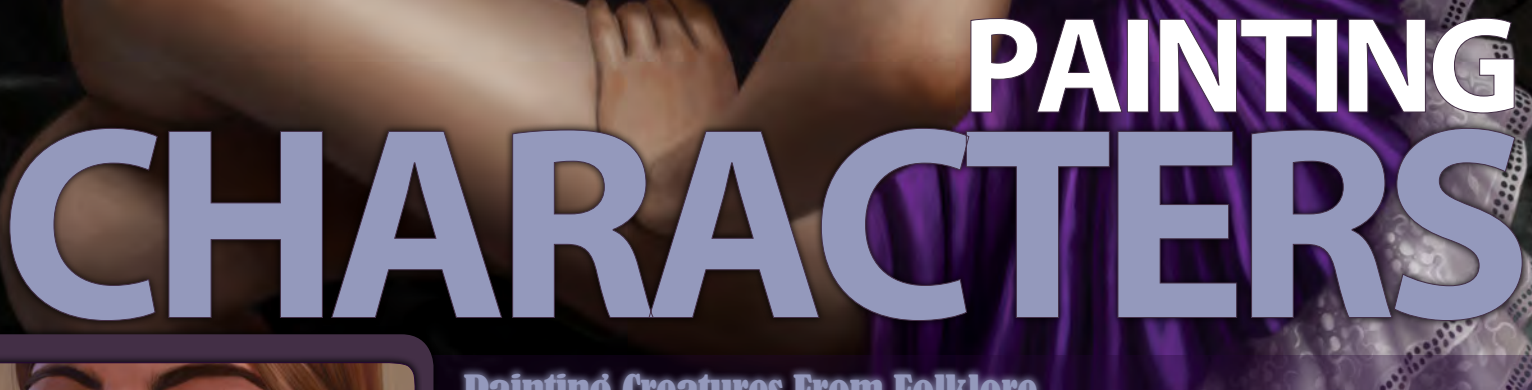

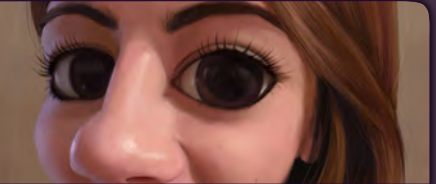

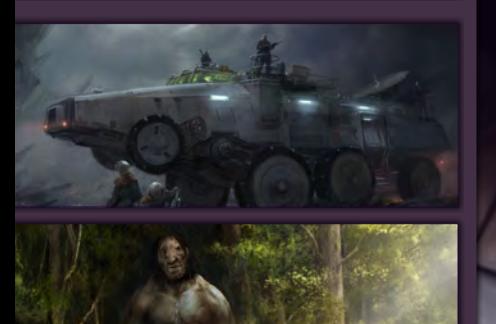

#### Painting Creatures From Folklore

**Richard Tilbury** is back again and this time he shows us how to design and paint an Ogre in our **Creatures from Folklore** series.

#### **Portraiture**

**Guillermo Ramírez** tackles a female caricature in our new **Portraiture**  series.

#### Concept Art for Games

**Craig Sellars** wraps up our **Concept art for Games** series with his final chapter about vehicles for games.

## Custom Brushes for Sci-Fi

**Alex Ruiz** is our tutor in this month **Custom Brushes for Sci-Fi** tutorial.

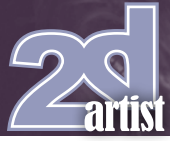

#### artist Concept Art, Digital & Matte Painting Magazine Issue 060 December 2010 Interview **Marcin Jakubowski** Articles Sketchbook of **Keun-ju Kim** The Gallery **Yuehui Tang, Akasha & Songnan Li plus more! PAINTING** Painting Creatures From Folklore **Richard Tilbury** is back again and this time he shows us how to design and paint an Ogre in our **Creatures from Folklore** series. Portraiture **Guillermo Ramírez** tackles a female caricature in our new **Portraiture** series. Concept Art for Games **Craig Sellars** wraps up our **Concept art for Games** series with his final chapter about vehicles for games. Custom Brushes for Sci-Fi **Alex Ruiz** is our tutor in this month **Custom Brushes for Sci-Fi** tutorial.

#### **Editorial**

Hello and a very merry Christmas to all! December is always such a busy time of the year, there is shopping to do, a big meal to prepare and the relatives you only see at Christmas will soon be descending upon you. Well this month we are more than happy to provide a welcomed distraction, and hope you enjoy sitting back in your

chair with lovely eggnog and Decembers 2DArtist.

On the first day of Christmas my true love gave to me, an interview with **Marcin Jakubowski**. Well it almost fits! Marcin is a great artist and illustrator from Poland who has a fantastic variety of skills and a fantastic portfolio to feast your eyes on. Some of you may be familiar with his work as he is a regular in the CG forums, and Marcin tells us how important it is to keep up your internet presence particularly when you live somewhere when the options for a CG artist are limited.

On the second day of Christmas my true love gave to me, an article that was very sketchy. Yes it's the sketchbook, and this month it's a cracker (too many bad jokes!). **Keun-ju Kim** works in the computer games industry and has a great variety of concepts to enjoy, from characters to landscapes and everything in between. This one is really worth checking out!

On the third day of Christmas my true love gave to me, tutorials that were very handy. This month sees the last chapter in the fantastic Concept art for games series. **Craig Sellars** wraps things up for us with an excellent all terrain vehicle to navigate the tricky surface of the prison planet. Craig and the other artists Thomas Pringle and Bart Tiongson have done a great job for us with this one, but next month we start a new series on Art Fundamentals and this is a good one!

**Guillermo Ramírez** continues our Portraiture series this month and shows us how to do a caricature of a female. This is another good addition to the series full of useful tips and tricks.

Creatures from Folklore has been a really cool series so far, and has treated us to a lot of really cool images. This month is no exception as our very own **Richard Tilbury** talks us through the design and creation of an Ogre. Rich shows us how he comes up with an original design

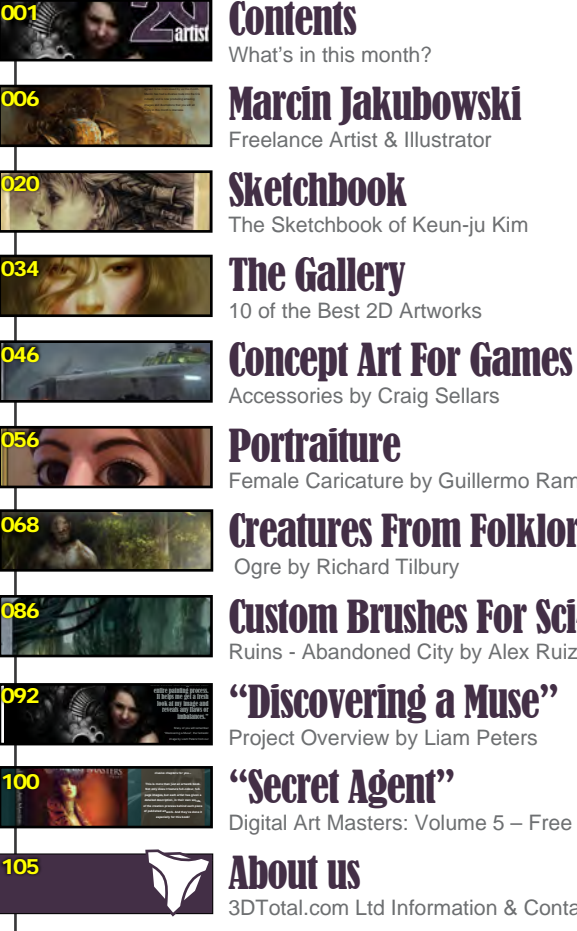

**Portraiture** Female Caricature by Guillermo Ramírez Creatures From Folklore Ogre by Richard Tilbury Custom Brushes For Sci-Fi Ruins - Abandoned City by Alex Ruiz "Discovering a Muse" Project Overview by Liam Peters

**Contents** 

Digital Art Masters: Volume 5 – Free Chapter

3DTotal.com Ltd Information & Contacts

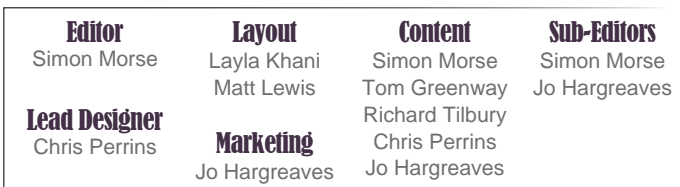

for the character that fits the description, and how he integrates his final design into the scene.

Custom Brushes for Sci-Fi comes to a conclusion this month. I hope you have all enjoyed this series as much as I have. **Alex Ruiz** makes up the final piece to the puzzle and talks us through the creation of brushes for alien plant-life. Alex uses some really cool techniques including starting with a 3D base. Next month we have a cool new series Comic Art!

Sorry, here I go again. On the fourth day of Christmas my true love gave to me a making of and 2D Gallery. What a selection we have this month. A great making of by **Liam Peters** and some fantastic gallery images featuring work by **Branko Bistrovic**, **Andreas Rocha, Facundo Diaz** and many more.

Ok, I will leave you to read the magazine whilst I think of eight more days of Christmas. Have a good one!

## Get the most out of your Magazine!

**If you're having problems viewing the double-page spreads that we feature in this magazine, follow this handy little guide on how to set up your PDF reader!**

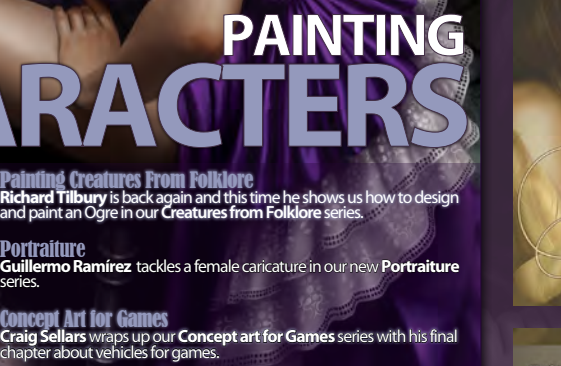

The Gallery **Yuehui Tang, Akasha & Songnan Li plus more!**

**Interview Marcin Jakubowski** Articles Sketchbook of **Keun-ju Kim**

 $addotal.com$ 

Issue 060 December 2010 Concept Art, Digital & Matte Painting Magazine

Custom Brushes for Sci-Fi **Alex Ruiz** is our tutor in this month **Custom Brushes for Sci-Fi** tutorial.

pt Art for Games

#### Setting up your PDF reader

**For optimum viewing of the magazine it is recommended that you have the latest Acrobat Reader installed.** 

**You can download it for free here: [DOWNLOAD](http://www.adobe.com/products/acrobat/readstep2.html)!** 

**To view the many double-page spreads featured in 2DArtist magazine, you can set the reader to display 'two-up', which will show doublepage spreads as one large landscape image:**

**1. Open the magazine in Reader; 2. Go to the** View **menu, then** Page display**; 3. Select** Two-up Continuous**, making sure that**Show Cover Page is also selected.

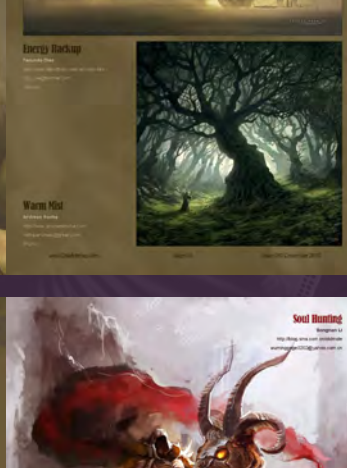

.<br>The Gallery

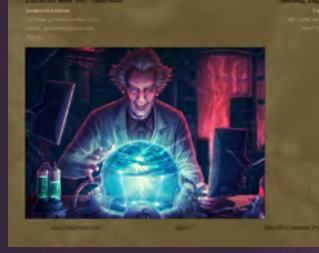

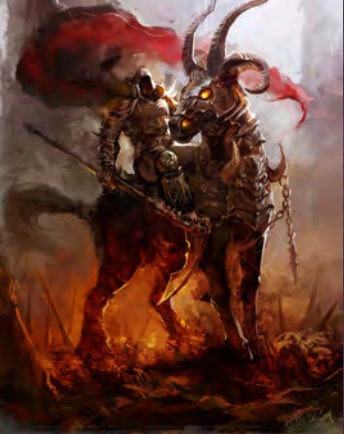

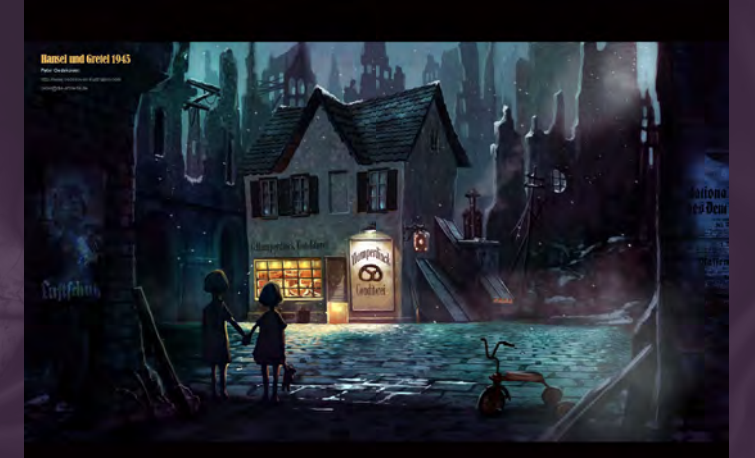

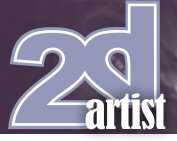

## **Contributors**

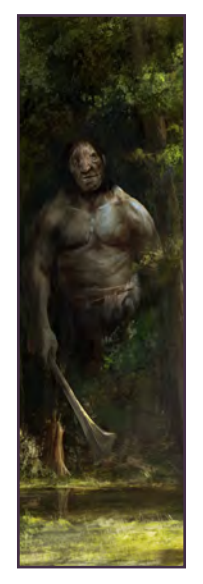

#### **Richard Tilbury**

I have had a passion for drawing since being a couple of feet tall. Studied Fine Art and eventually was led into the

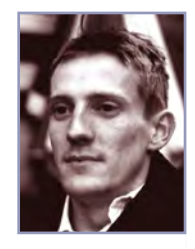

realm of computers several years ago. My brushes have slowly been dissolving in white spirit since the late nineties and now alas my graphics tablet has become their successor. Still sketch regularly and now balance my time between 2 and 3D although drawing will always be closest to my heart. <http://www.richardtilburyart.com> [rich@3dtotal.com](mailto:rich@3dtotal.com)

#### Gillermo Ramierez

Guillermo Ramírez was born in Madrid Spain, and has since he was a child been drawing caricatures of his teachers,

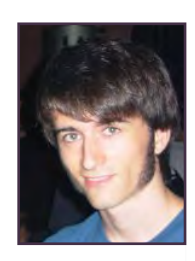

friends, family... everybody. He began his art studies at ESDIP art school in Madrid, where he currently studies animation.

<http://grdrawings.blogspot.com/> [guillermoramirez\\_@hotmail.com](mailto:guillermoramirez_@hotmail.com)

Keun-ju

Kim

Keun-ju Kim is a concept artist working in Korea. He has enjoyed painting since his childhood, and was a game

artist before he studied fine arts at university. He has been painting digitally for about 7 years and is currently Art Director at EA- Mobile in Korea.

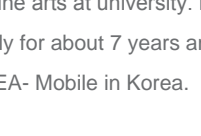

#### <http://rabbiteyes.net/> [skipio-hanibal@hanmail.net](mailto:skipio-hanibal@hanmail.net)

Contributing Artists

Every month many artists around the world contribute to **3DCreative** and **2DArtist** magazines. Here you can find out a bit more about them! If you would like to be a part of **3DCreative** or **2DArtist** magazine, please contact: [simon@3dtotal.com](mailto:simon@3dtotal.com)

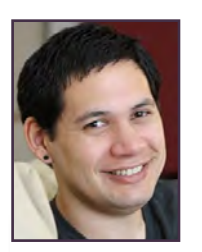

Liam **Peters** 

Liam was born and raised in Australia and during his studies in Brisbane he fell in love with digital art. At the end of 2008

he officially moved to the United States to be with the love of his life and begin pursuing his art career. He currently works as a freelance illustrator based in Houston, Texas.

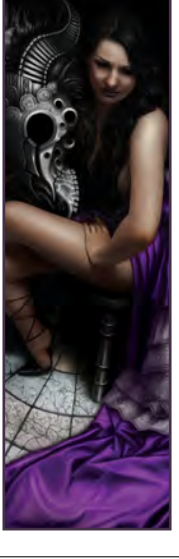

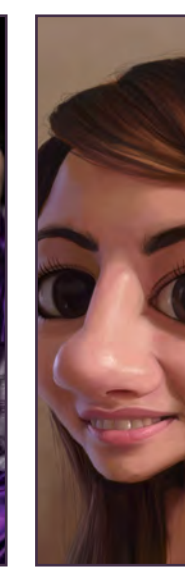

[petersliam@hotmail.com](mailto:petersliam@hotmail.com)

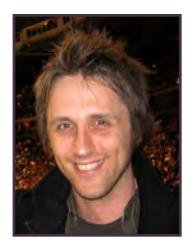

#### Craig **Sellars**

 Craig Sellars is a freelance Illustrator and Concept Designer living in Canada. After studying Industrial Design and

Classical Animation, Craig worked as a traditional Layout Artist at Walt Disney and then transitioned to do digital work in the Games industry. As a freelance artist, Craig has worked internationally with numerous companies in the Games, Toy and Film industries.

> <http://www.greensocksart.com/> [sellarsart@hotmail.com](mailto:sellarsart@hotmail.com)

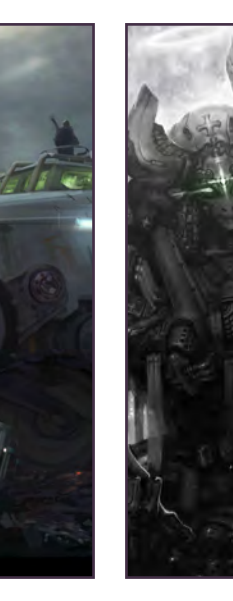

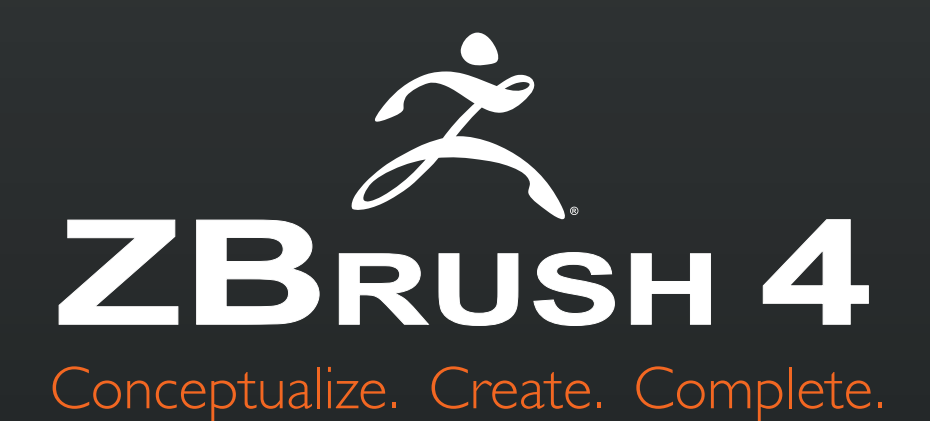

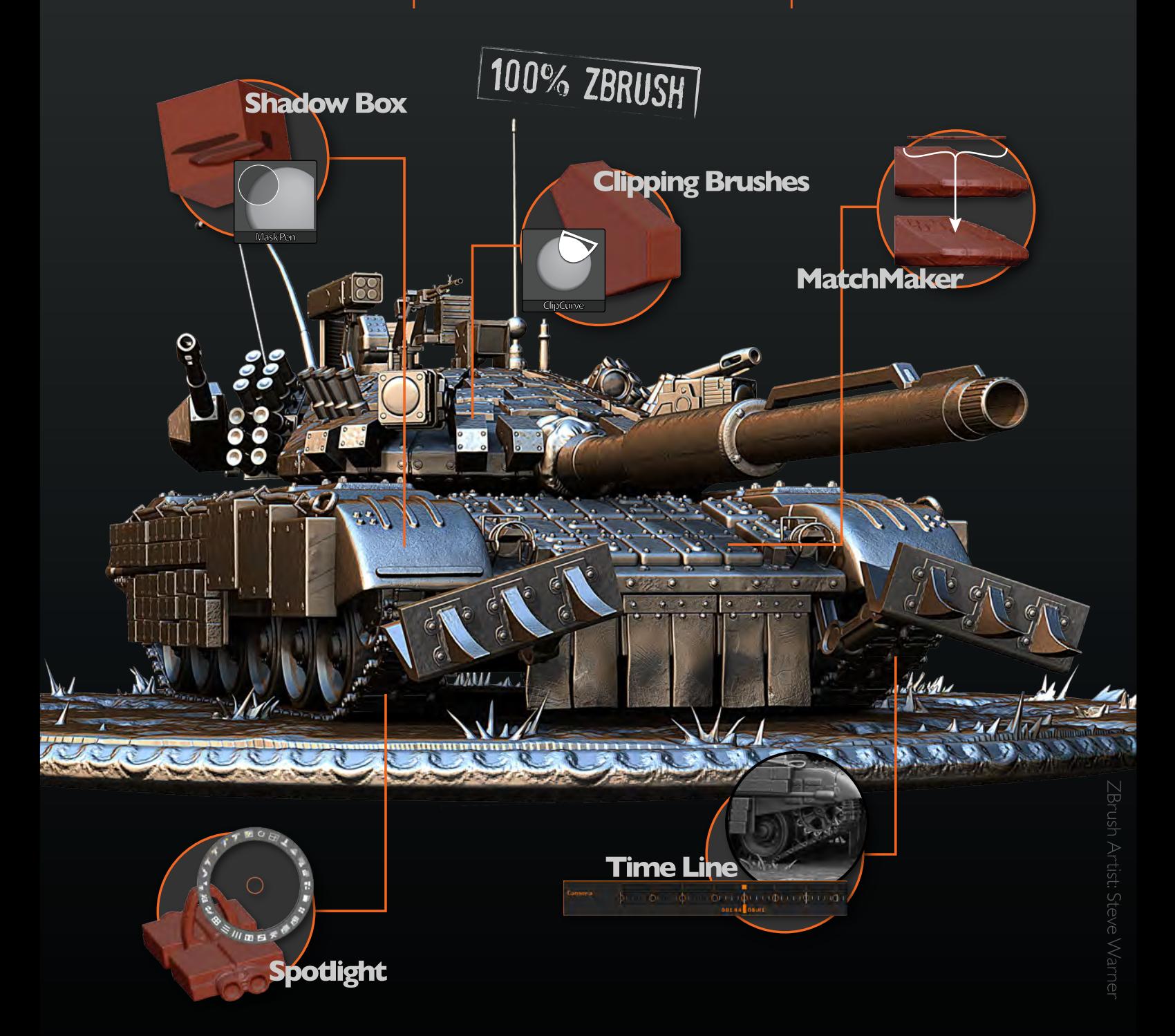

### View additional new features at www.Pixologic.com

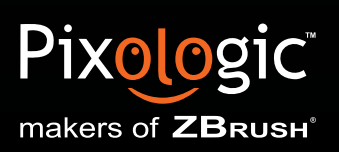

Join our online artist community at www.ZBrushCentral.com

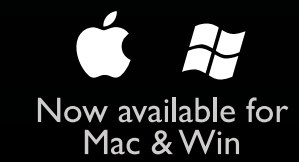

## Marcin Jakubowaki

Marcin Jakubowski is a fantastic and versatile artist from Poland who has kindly agreed to be interviewed by us this month. Marcin has had a diverse route into the CG industry and is now producing amazing images and illustrations that you will all enjoy in this month's interview.

"Being featured in an art book is very satisfying, especially when I consider the fact that my art has been chosen from a number of images submitted by some of the best artists in the world."

## **Marcin Jakubowski** Interview

#### Interview with Marcin *Jakubowski*

Hi Marcin, it is a pleasure to speak to you, I am a big fan of your work. We will start with a nice easy one: can you tell us a little about yourself and about your life in the CG industry so far? Hi, thank you very much. I'm a constant dreamer, always thinking of other worlds. But as I can't send the vision directly into people's heads I use my painting skills to visualise ideas. I'm a painter and concept artist who has been working digitally since 2002. To start with I was a layout designer and a flash illustrator for a company making educational software, but after three years I chose a freelancer's path.

I understand that you are currently living and working in Poland. What are the opportunities like there for talented artists? And do you find that you do a lot of work for foreign clients? The Polish CG industry is many years behind Western Europe and, of course, USA. The CG studios are rather small and made up of self-taught individuals, because there are still

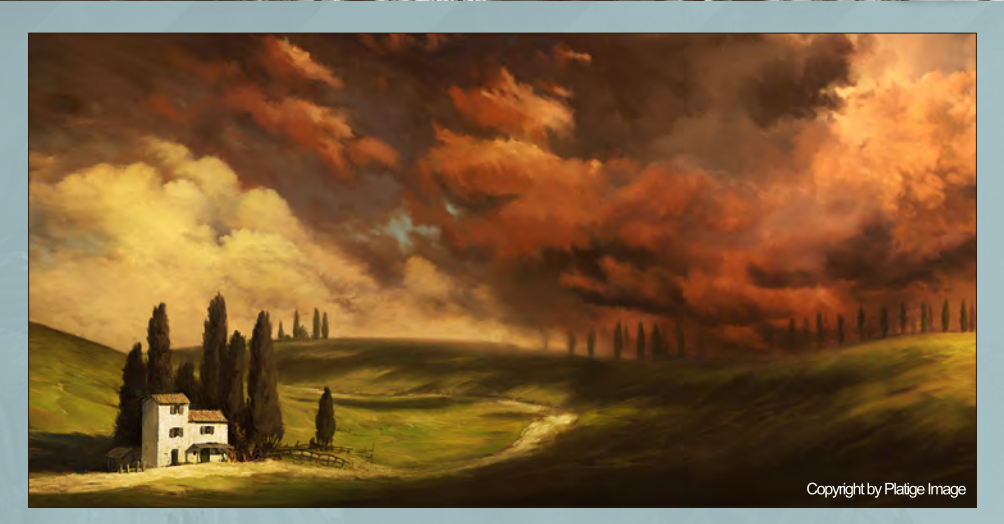

no schools offering valuable CG courses. The industry is focused on the TV commercial market, which is financially tempting. There are occasionally jobs in special effects for films, but we still haven't produced any full-length 3D animation movies. So it's sad to say, but currently it's not a good place for people looking for world class projects.

Fortunately the situation is gradually changing. There are so many talented people helping to develop the industry with dedication and passion. For example, our artists are among

the winners in lots of internet CG challenges, and Polish shorts from Platige Image studio win many prizes at prestigious festivals. Working on local projects can be interesting but I wish I could work more for big foreign studios.

It seems like you started in a fairly graphicsbased environment. How did you make the transition to concept art? Also you mention that there are no good CG schools in Poland; does that mean that you are self-taught? Yes, I'm self-taught, not only because there were no CG schools, but because I just wasn't

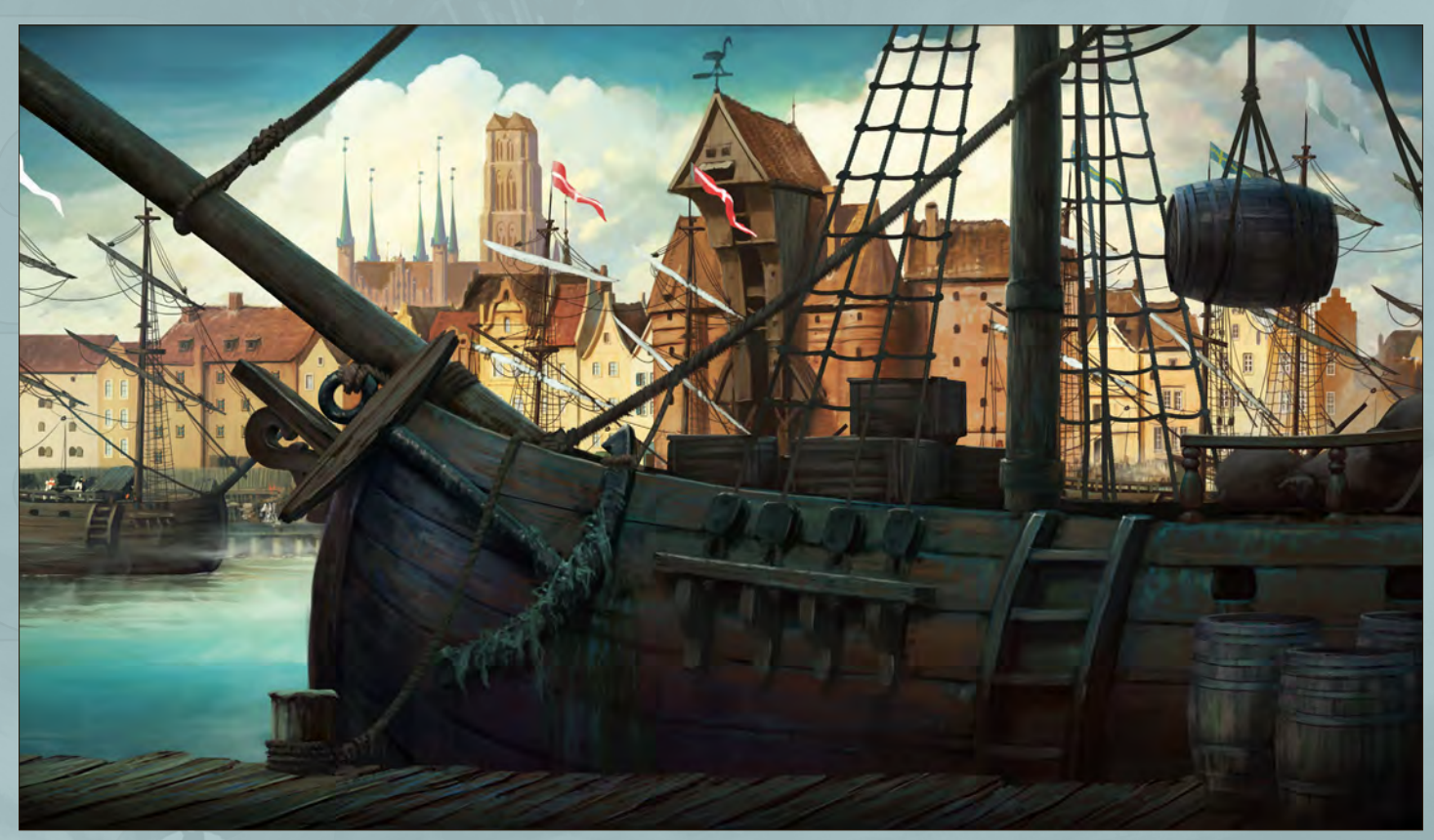

## Interview **Marcin Jakubo**

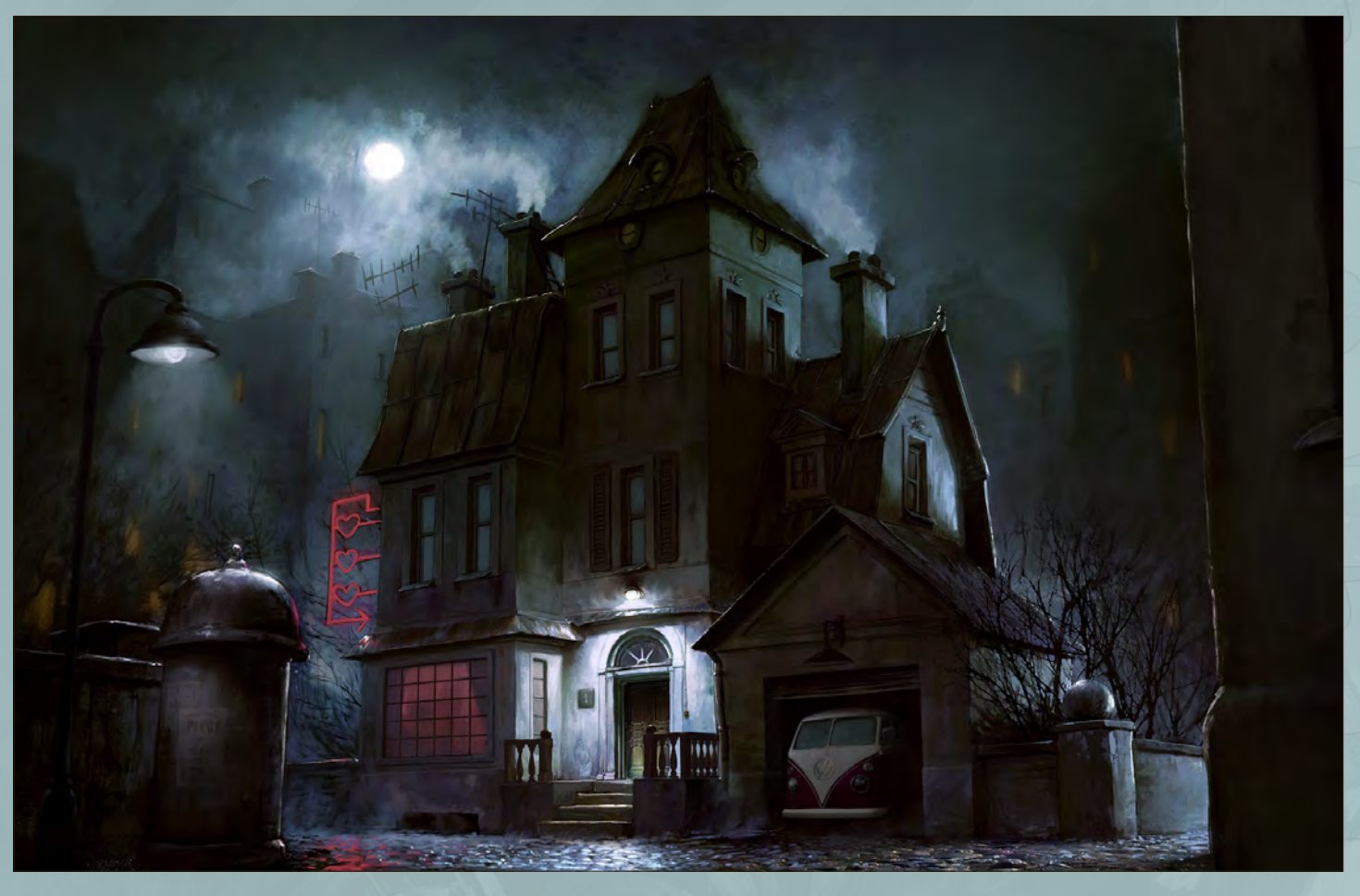

aware of my talent and career possibilities. I could have gone to some academy of fine art, but I had heard too many stories about starving artists who only became rich after their death, and I wasn't interested in such a fate! [Laughs]. I noticed of course that I drew better than others, but nobody ever encouraged me to think about it seriously. I went to university and chose computer sciences and economics,

but soon lost my interest and started to learn about computer graphics on my own. One day I discovered a concept art gallery from *Star Wars* on the internet and it was like someone had turned a light on. Suddenly I realized that it was possible to do art for a living, which hadn't been obvious to me before. Soon I found a job as a layout designer and I got an opportunity to look at good cartoon illustrators. I tried to learn

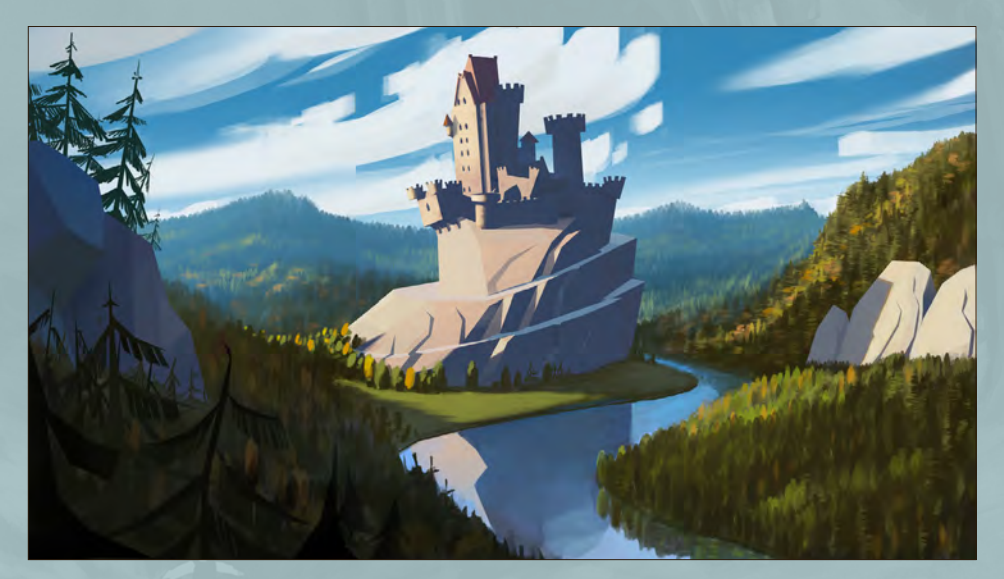

from them and designed ultra cute, sweet, smart and happy characters (children's productions mainly), and developed a darker and more painterly style just to keep the mental balance. This way when I decided to go freelance I was prepared for both a cartoon and dark style. This flexibility resulted in a variety of projects.

#### "People believe that if they can't find something in the Internet it doesn't exist."

You have featured in a few different books over the past few years - congratulations! Do you think that this is an important way of getting some well-deserved attention, and what is it like to receive that sort of worldwide recognition? Being featured in an art book is very satisfying, especially when I consider the fact that my art has been chosen from a number of images submitted by some of the best artists in the world. Besides, it's nice to see the image printed professionally; since I'm a digital painter viewing

[www.2dartistmag.com](http://www.2dartistmag.com) **page 8** Issue 060 December 2010

## **Marcin Jakubowski** Interview

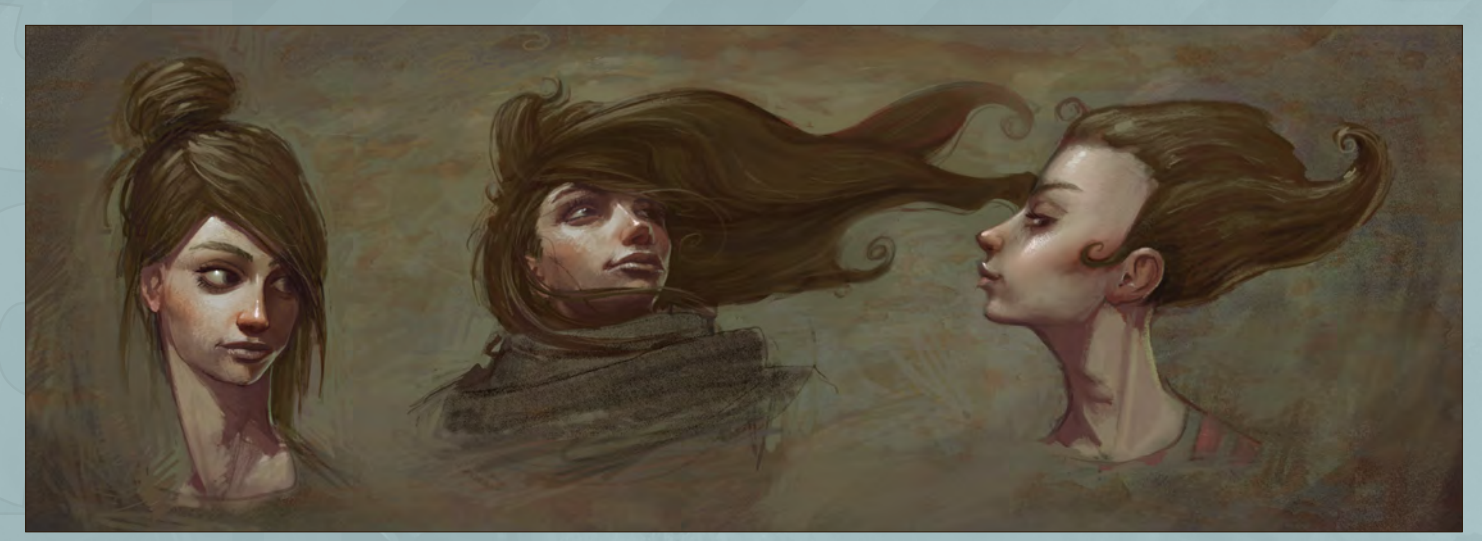

my work happens mainly on a monitor screen. I have no idea how much being in the books influences the general recognition I receive. I think that the internet galleries are more efficient, but paper books are grand for sure, and generate a kind of aura around the artist.

I have to agree with the importance of showing your work in the various galleries and forums, as that is where I find a lot of the artists that we use. Do you do most of your self-marketing online? Are there any other ways that you make people aware of your work?

Marketing online is extremely important nowadays. People believe that if they can't find something on the internet then it doesn't exist. I publish my works in popular online galleries, but I obviously could be more active. It seems that I'm just not a fan of the all social stuff popular

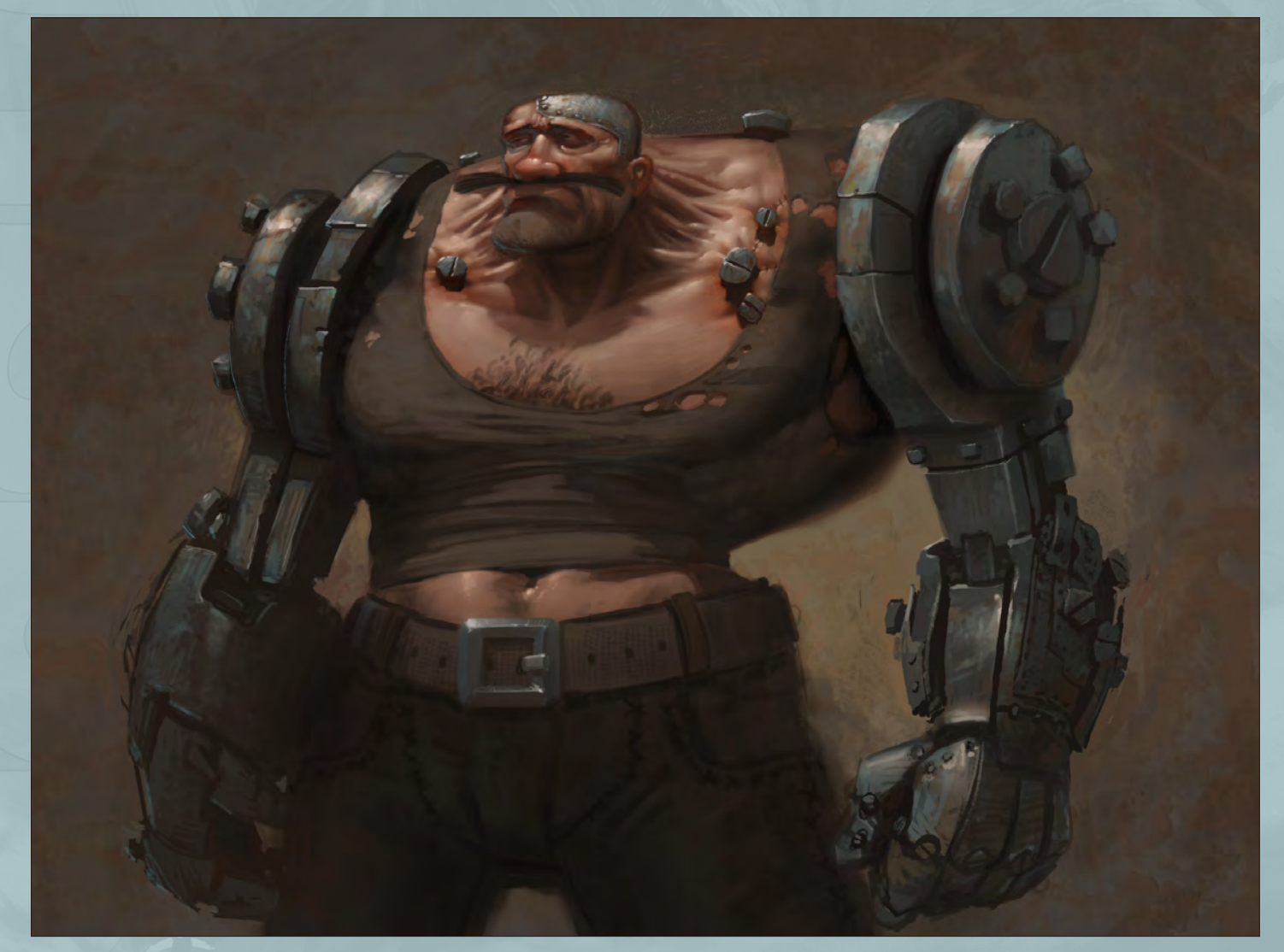

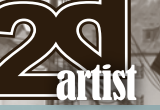

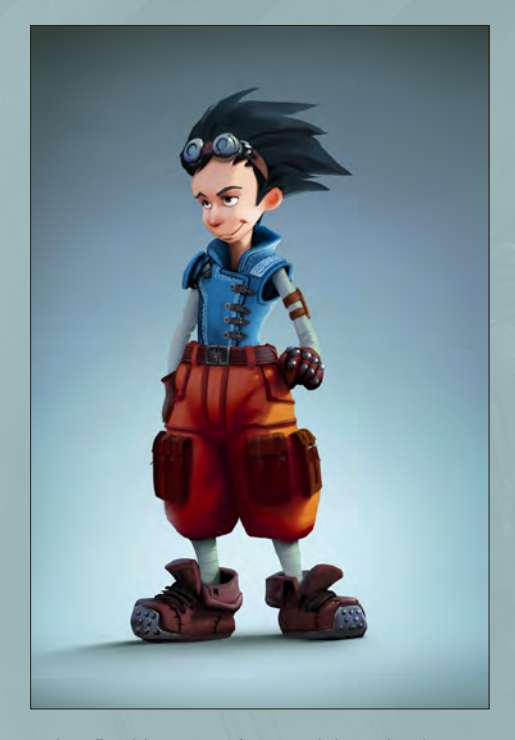

today. Besides 90% of my work is under the NDA and I'm not allowed to show anything for months. I think that I should focus on precise searching for connections in the industry.

You were involved in a really interesting project animating the history of Poland [\(http://www.](http://www.youtube.com/watch?v=2DrXgj1NwN8) [youtube.com/watch?v=2DrXgj1NwN8](http://www.youtube.com/watch?v=2DrXgj1NwN8)). What exactly was your involvement with this project, and was it nice to work on a subject as personal as your country's history?

The animated history of Poland has been created specifically for the Polish pavilion at the Shanghai World Expo. It's eight minutes long and has been rendered in stereoscopic 3D (of

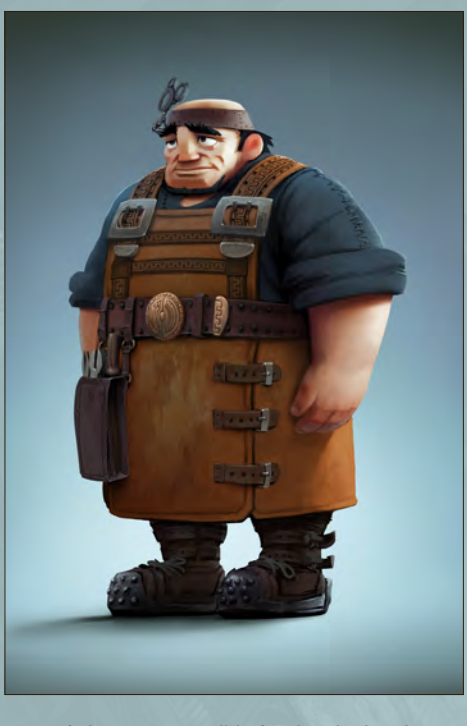

course). I was responsible for developing the visual style of the animation and planning the shots and the mood. We used hand-painted environments projected onto simple 3D geometry and full 3D characters. I painted about half of the backgrounds and designed the base characters.

Our film is only an impression of Polish history because it's simply impossible to show over a thousand years in just a few minutes. I guess it's rather unsatisfying for hardcore history lovers, but for people looking for some kind of inspiration it's enjoyable. The history of our country is very dramatic and it was quite a

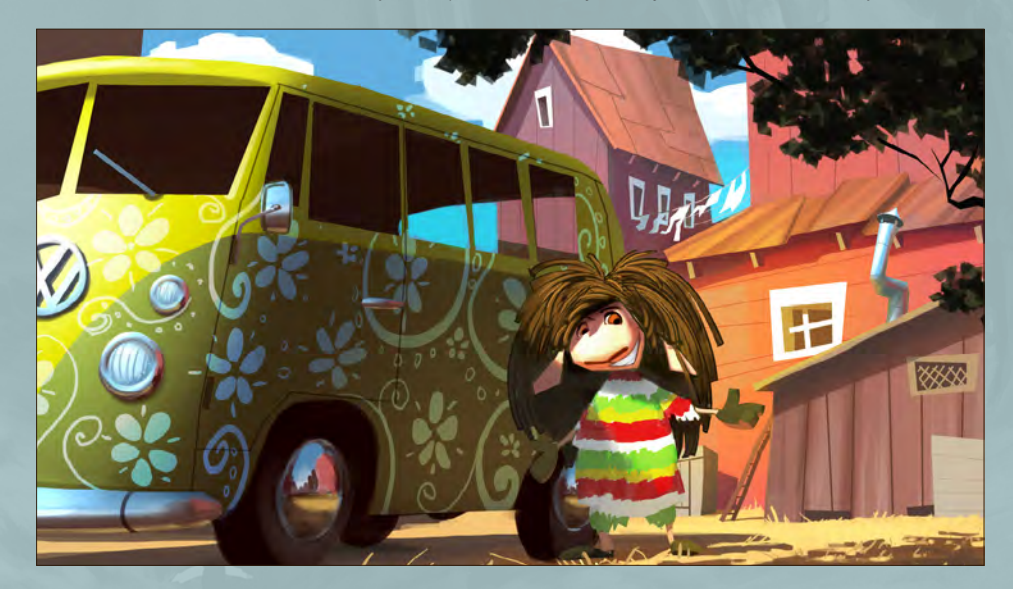

## Interview **Marcin Jakubo**

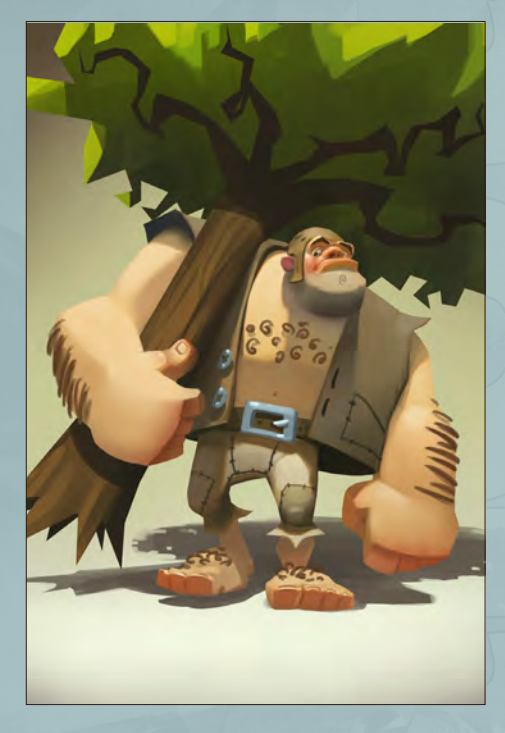

challenge to withstand the temptation to make a film full of heroic action. From an artistic and technical side it was a very interesting project, particularly considering the 3D world and handpainted images.

#### "Usually I've got quite a clear vision in my mind before I start painting."

Can you tell us a little about the process you use to create your work? Do you have a set process or way of working, or does it depend on what kind of image you are working on? Usually I've got quite a clear vision in my mind before I start painting. After collecting some reference material I launch Flash or Photoshop and sketch until I get a few versions of the object or scene. Then I make a few color schemes in Photoshop. After choosing the most promising version I add some color variations by mixing some textures or other images. If the image is interesting enough I merge all the layers and continue painting details. I use a tidy and not too sophisticated set of brushes. Working on many layers slows me down so I prefer using as few layers as possible. The whole process is rather simple without special tricks or advanced tools. I love hand-painted

[www.2dartistmag.com](http://www.2dartistmag.com) **page 10 page 10 Issue 060 December 2010** 

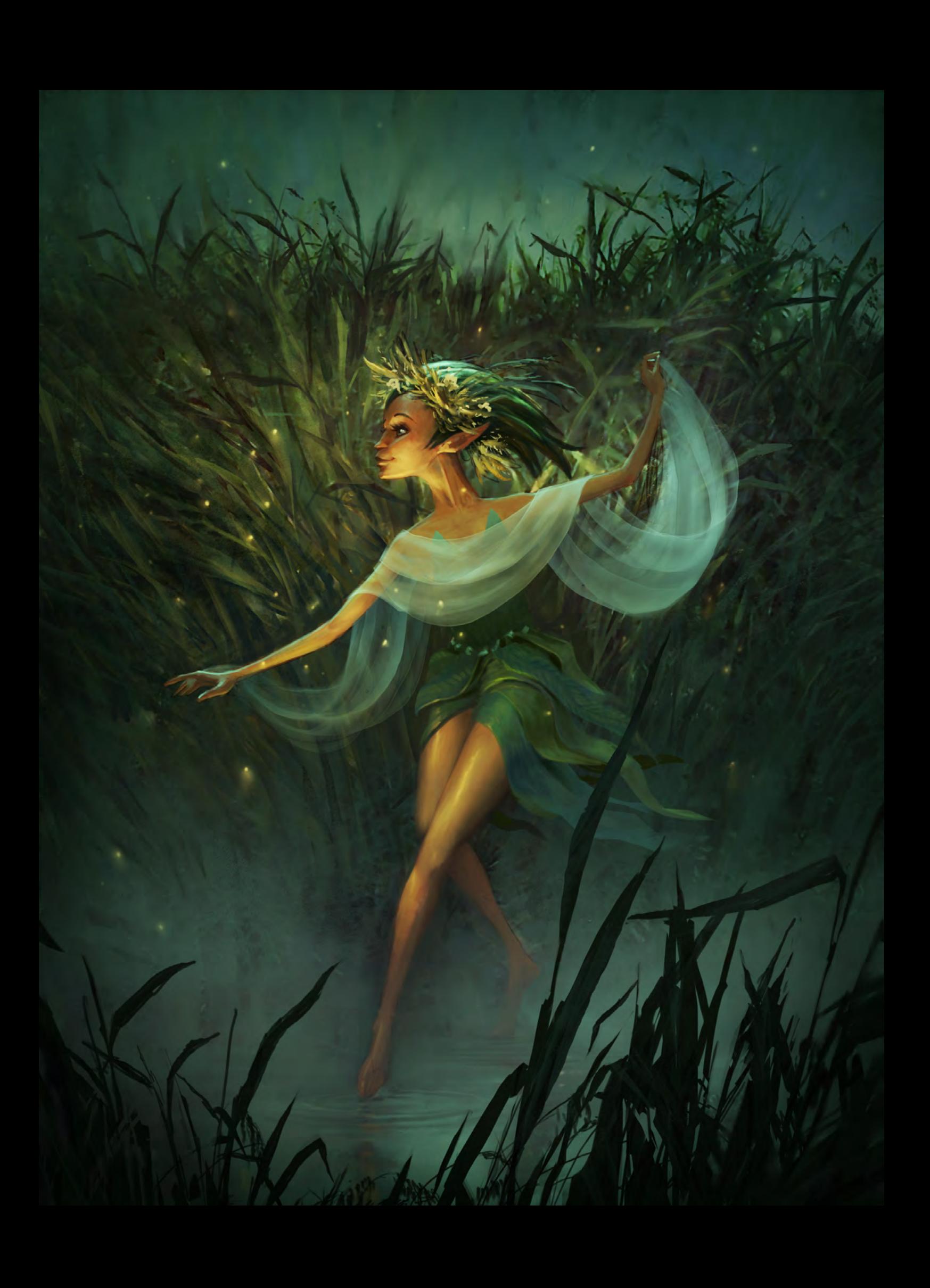

## Interview **Marcin Jakubo**

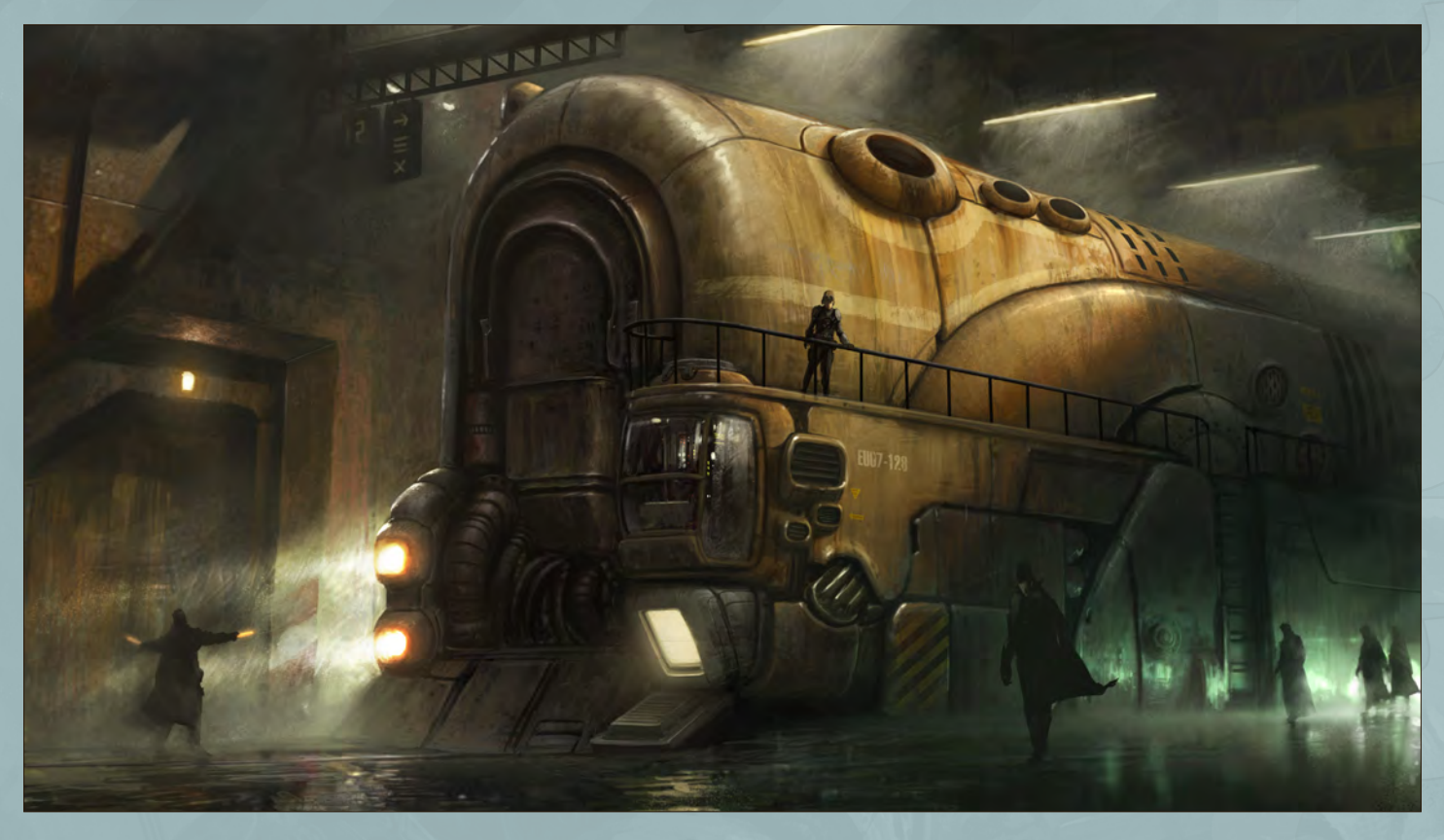

images and would rather continue improving my skills in that direction.

On your website it says that you work as a freelancer. What types of projects do you take on and what would be your ideal type of work? I do a lot of things and I really can't say that I'm bored. Usually I make concept art and matte paintings for animated films and advertising. I design characters and environments in many styles - from cartoon to realism. Sometimes I paint a book covers or illustrations for a card or board game. I was also involved in many architectural designs and even scenery for a theatrical play.

I would like to focus on concept art for animated films. I won't be original but it's my dream to join an experienced studio and work on some outstanding full length animated production. It's probably a typical dream of many artists so it won't be easy. Anyway I'm trying to improve my skills in that direction while waiting eagerly for new challenges.

To work on feature films does seem to be the ultimate aim of many artists. As you're skilled in both realistic and cartoon art, what kind of movie would you like to work on? Would it be a Pixarlike animation or maybe a realistic blockbuster movie instead? And do you think that you will

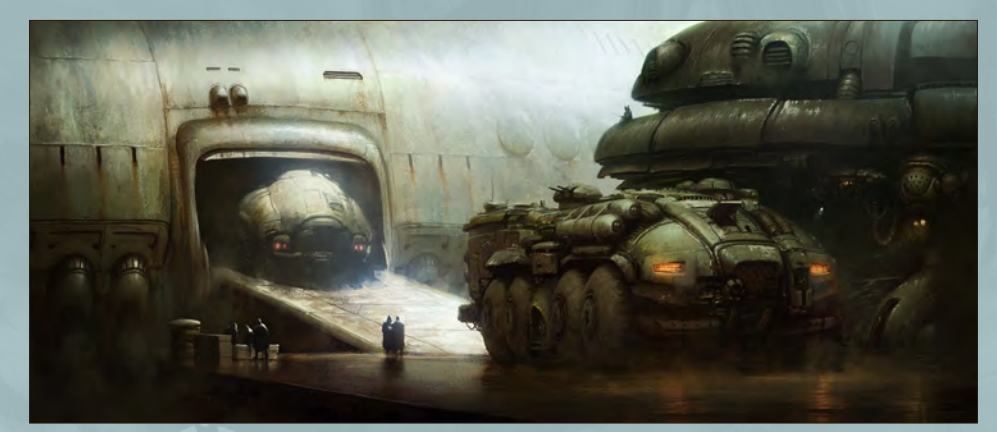

#### have to move abroad to work on this kind of project?

I would appreciate any kind of film with an inspiring atmosphere. I love stylized animation with a rich color palette like Pixar, but also realistic films with a dark and sinister mood. If I had an interesting opportunity I certainly would go abroad. It's not only because of career chances, but because I'm just curious about new places.

#### What do you like to do when you are not working? Do you have any hobbies that you find help keep the creative juices flowing?

Since I'm a young father I spend most of my free time with my little daughter. We draw a lot (believe me, I really don't force her!) and read many books. Most of them are pretty bad and definitely not inspiring, but there are also some great examples of creativity. I started to think about my own stories that I could tell to my daughter some day. A casual walk with a happy child on a nice day can be fascinating, just like in Miyazaki's My Neighbour Totoro. I love his films even more now.

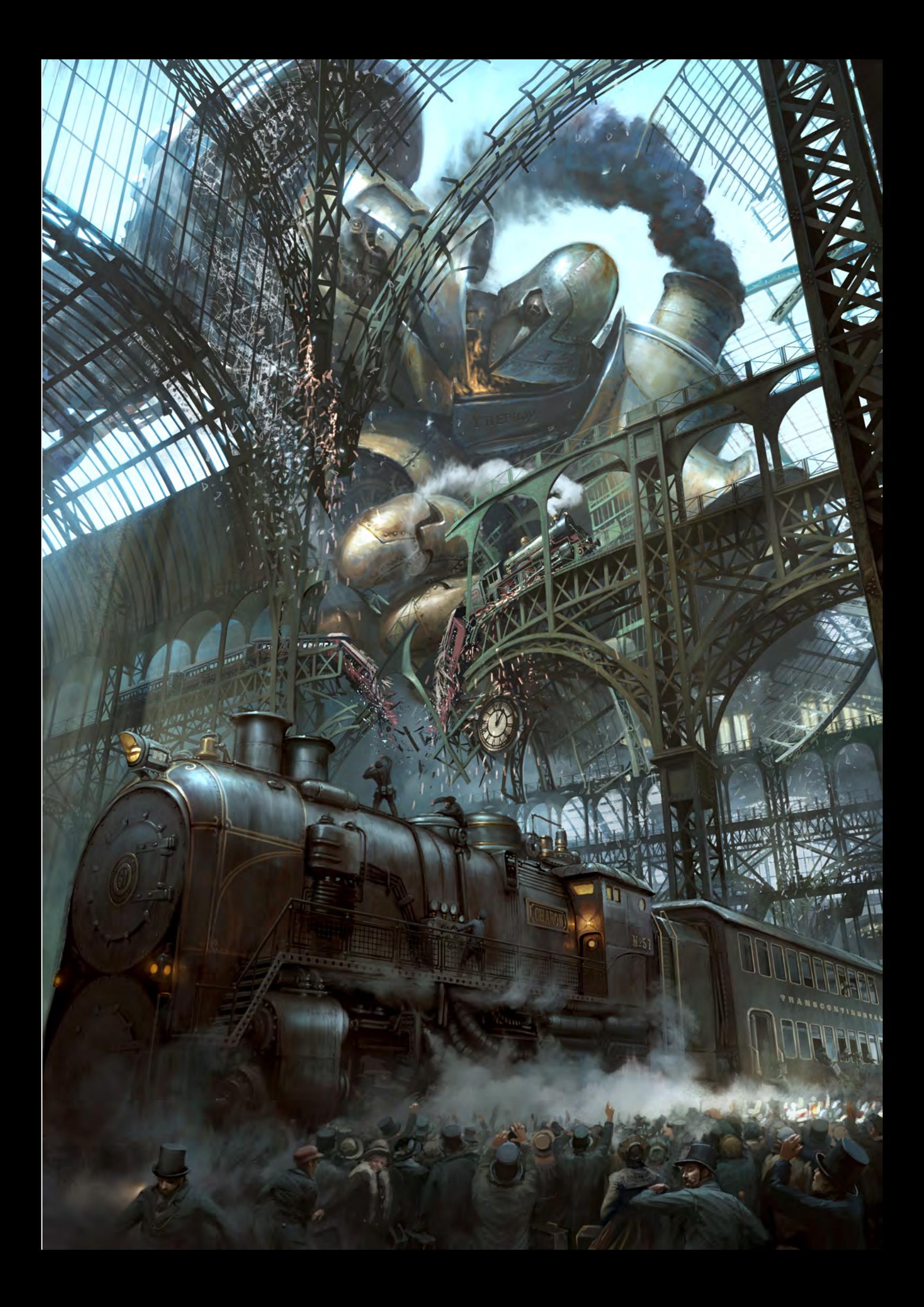

Thanks for agreeing to be interviewed by *2DArtist*. It has been a pleasure talking to such get to see your work on the big screen. Thanks. Many thanks. I hope that the readers find my work inspiring. Thank you for your time!

### Marcin Jakubowski

For more work by this artist please visit: <http://www.balloontree.com/> Or contact them at: [marcin@balloontree.com](mailto:marcin@balloontree.com) Interviewed by: Simon Morse

## LEVEL UP YOUR DIGITAL SCULPTING SKILLS **[TRAIN WITH KILLER ARTISTS](http://www.thegnomonworkshop.com/subscription)**

#### **3D CHARACTER DESIGN SERIES** WITH SCOTT PATTON

In this two volume series, Scott Patton shows the processes he uses to create a 3D character for feature films. The first volume explores Patton's fast and efficient method for concept sculpting, skipping the 2D sketch phase all together and designing the character entirely within ZBrush®. He covers everything from blocking out the forms and fleshing out the muscles, to adding props, detailing with alphas and posing the character. The second volume covers methods for creating a final color rendering using ZBrush and Photoshop®. Patton shows how he squeezes the most from ZBrush's powerful renderer to create both a wide and close-up shot of the character. He then shares creative Photoshop tips and tricks to quickly get to a finished piece of concept art from the ZBrush renders, covering topics such as adding and refining skin texture, hair, eyes, shadows and scars. Patton also discusses how to create backgrounds that enhance the character and overall composition.

€>FILOMON<br>WORKSHOF

All Tutorials Are Now Available As DVDs, Digital Downloads, And Part of The Online Training Subscription

## www.thegnomonworkshop.com

**Experience of DESIGNATION**<br>**Support of USSSO RS10000000** 

৫

 $\mathfrak{J} \mathbb{I}$ 

**SHARRICTER DESIGN DOLLUME** 

∔ຕ⊥

৫

www

**EDOMON SE**<br>WORKSHOP

**30 CHARACTER DESIGN UQUUE 2** 

**PLAIRABLE LOW!** 

"The undead are a playable race in World of Warcraft. When I first saw them, I was amazed at how they could let "corpses" be player characters. It stimulated my imagination..."

## **KETCH F KEUN-J**

Keun–ju Kim, or "Rabbiteyes", is a fantastic and versatile concept artist in the video game industry, boasting a portfolio rammed with environments and characters of different genres and styles. In this month's sketchbook Keun-ju shows us some of his outstanding sketching and explains how his sketches are so important to the outcome of his final image.

#### SKETCHBOOK OF Keun-ju Kim

Hello, I am Keun-ju Kim and I work as a video game concept artist. I'm known as Rabbiteyes on the internet and in the forums. I enjoy drawing and painting everything from characters, backgrounds and animals to mechas, creatures and comics. I am very pleased to get a chance to share my sketches here.

This is my most recent sketch called "Electric Chair Girl" (**Fig.01**). After sitting on an electric chair, she somehow gained a superpower rather than dying. This character was originally created to be used in a Korean group illustration art book. I personally liked this theme so I decided to draw her again.

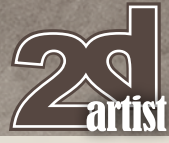

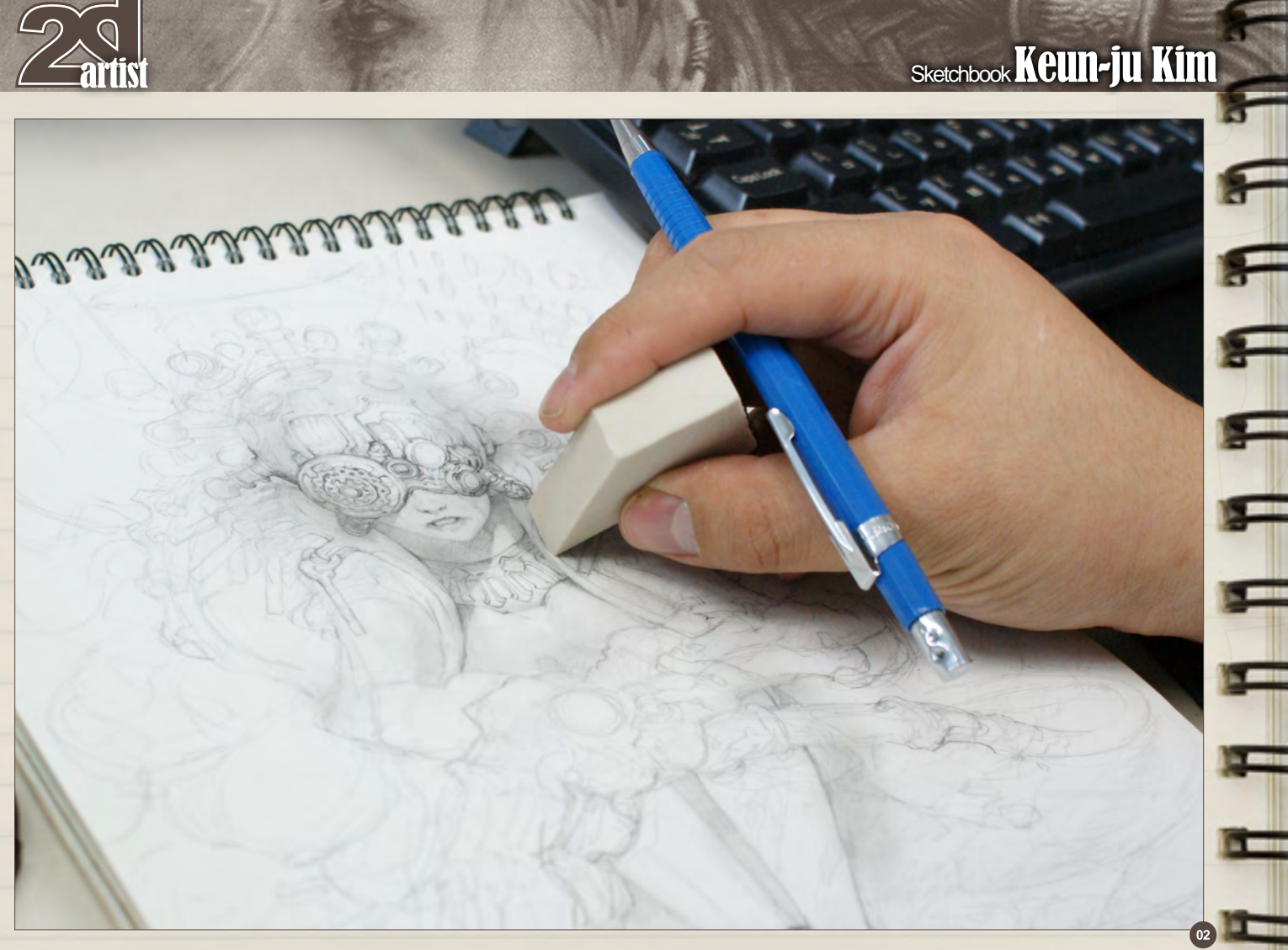

Sharp-edged erasers are very useful when making detailed sketches (**Fig.02**).

I usually use a mechanical pencil with 2B lead for sketches (**Fig.03 – 04**).

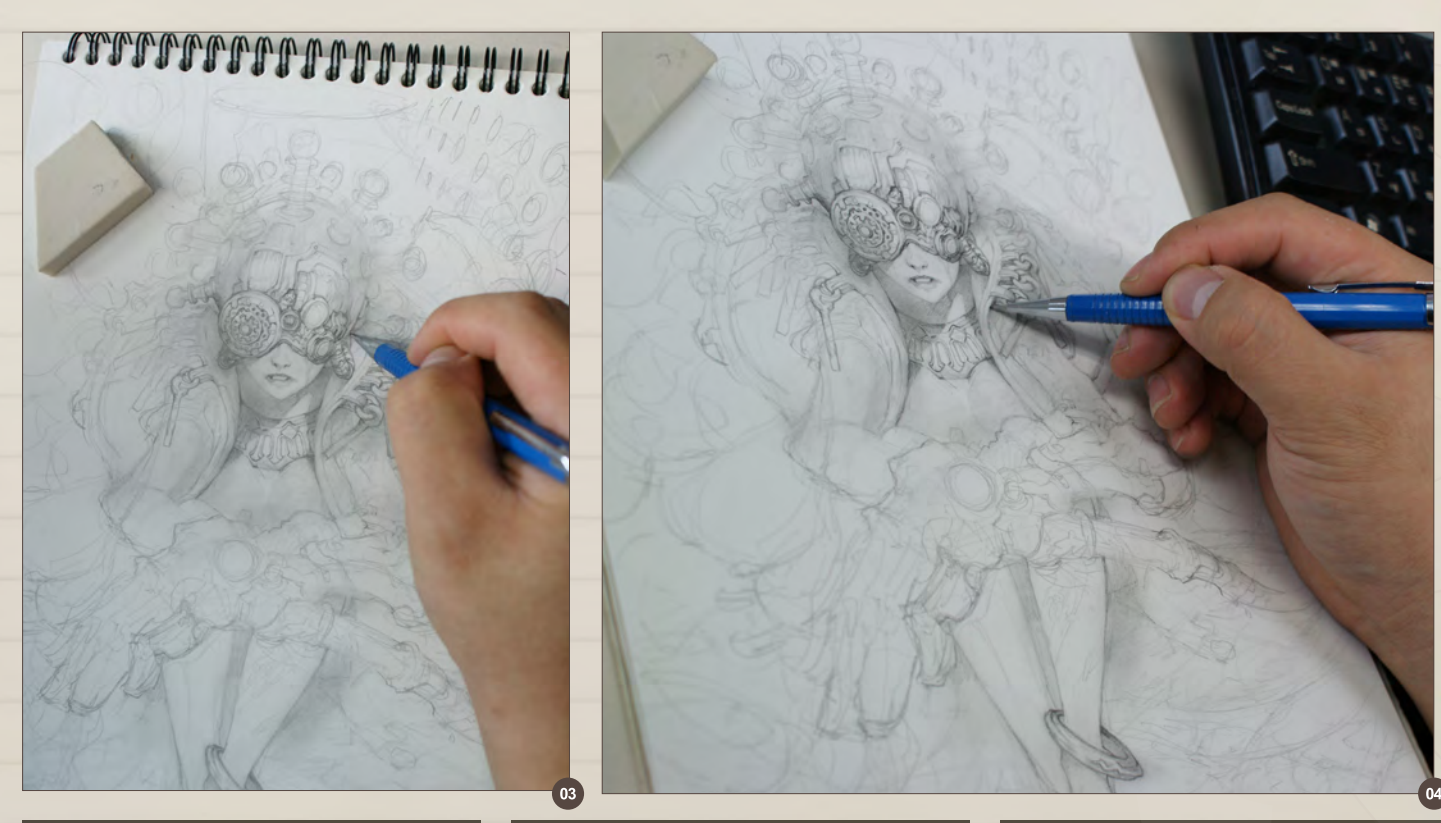

E

ఆ

Ξ

## Keun-ju Kim Sketchbook

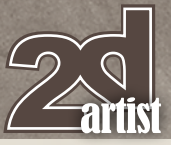

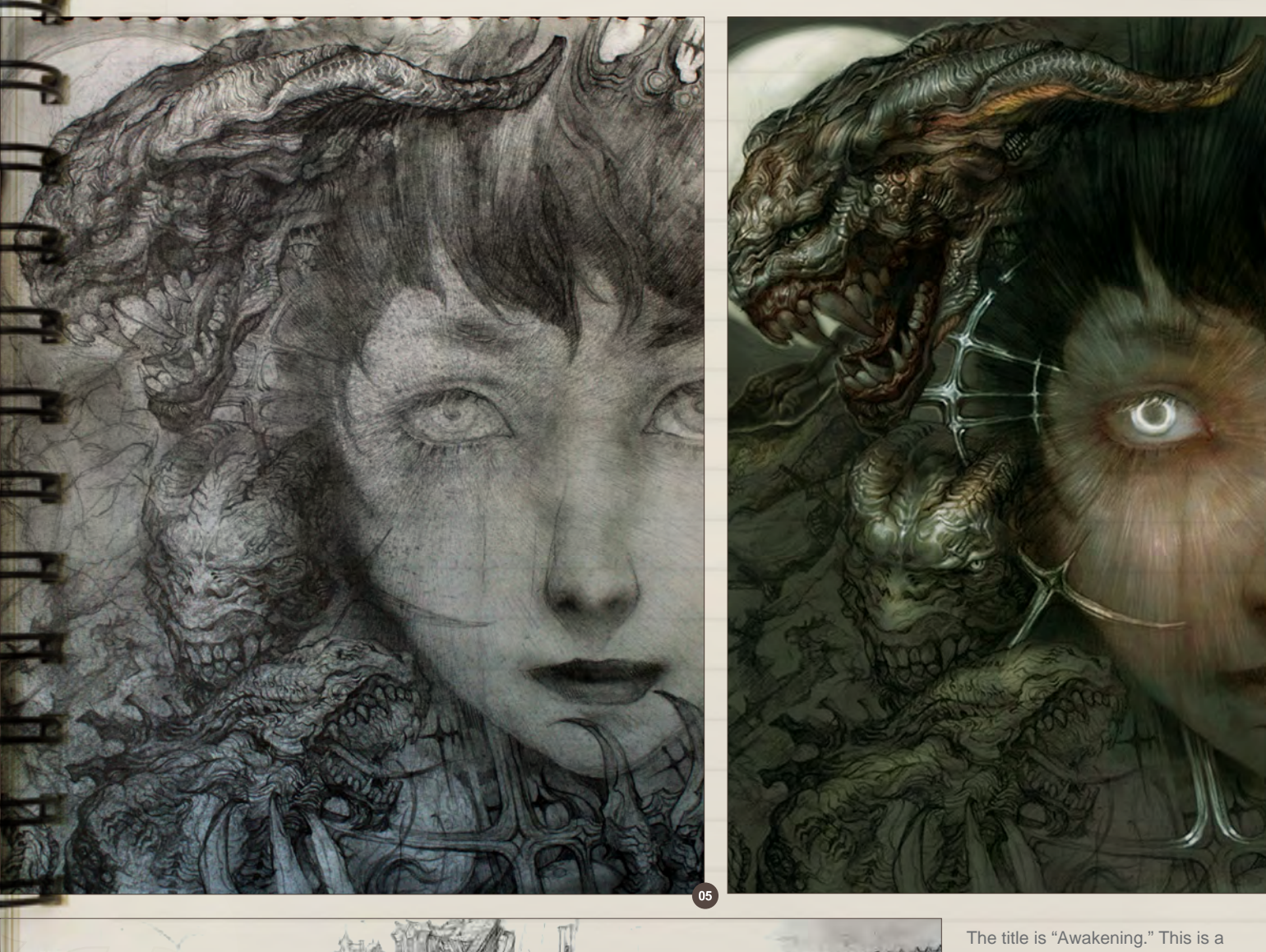

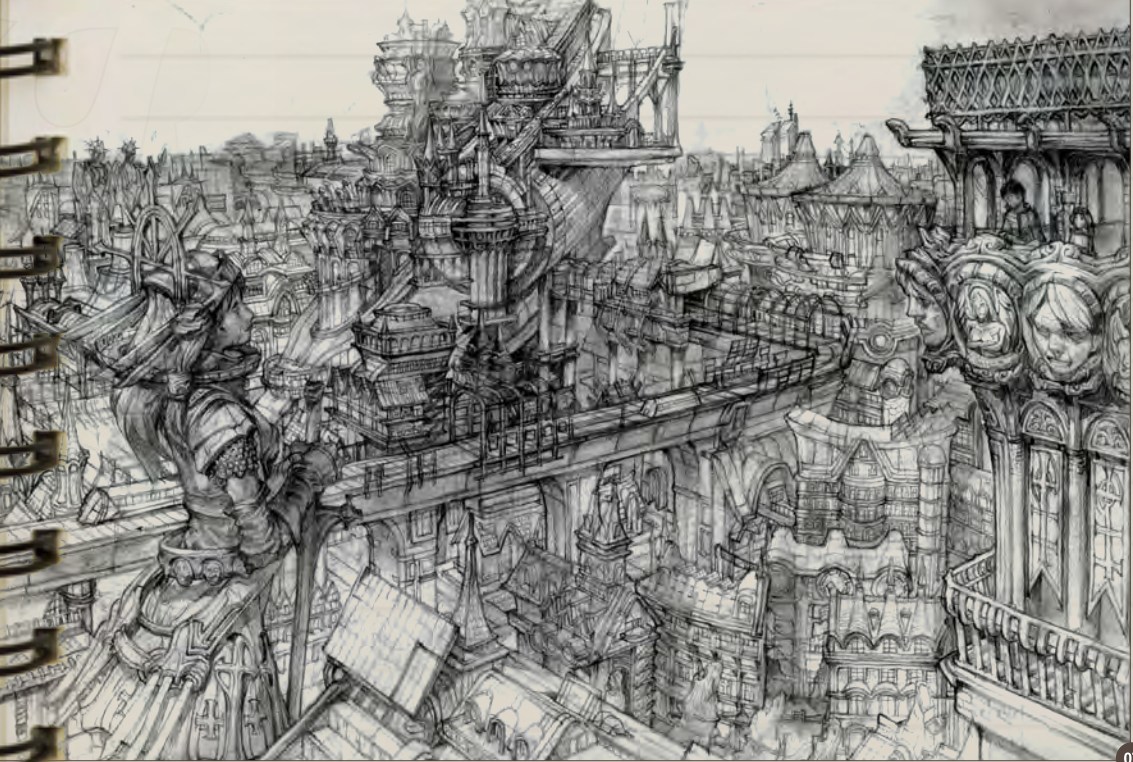

sketch for one of my older comic books. The protagonist "awakens" her hidden powers when facing oncoming threats (**Fig.05**).

I cut the width a little and added a more mysterious feel with the coloring (**Fig.06**).

"A Reconstructed City". This is a city built on the crash site of a massive airship. Instead of unusual composition, I focused on the variety of the buildings' locations and shapes for this sketch. There is a castle built over the crashed airship in the center of the image. The goddess statue on the left serves as the symbol of the city (**Fig.07**).

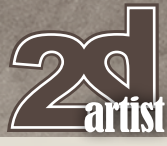

## Sketchbook Keun-ju Kim

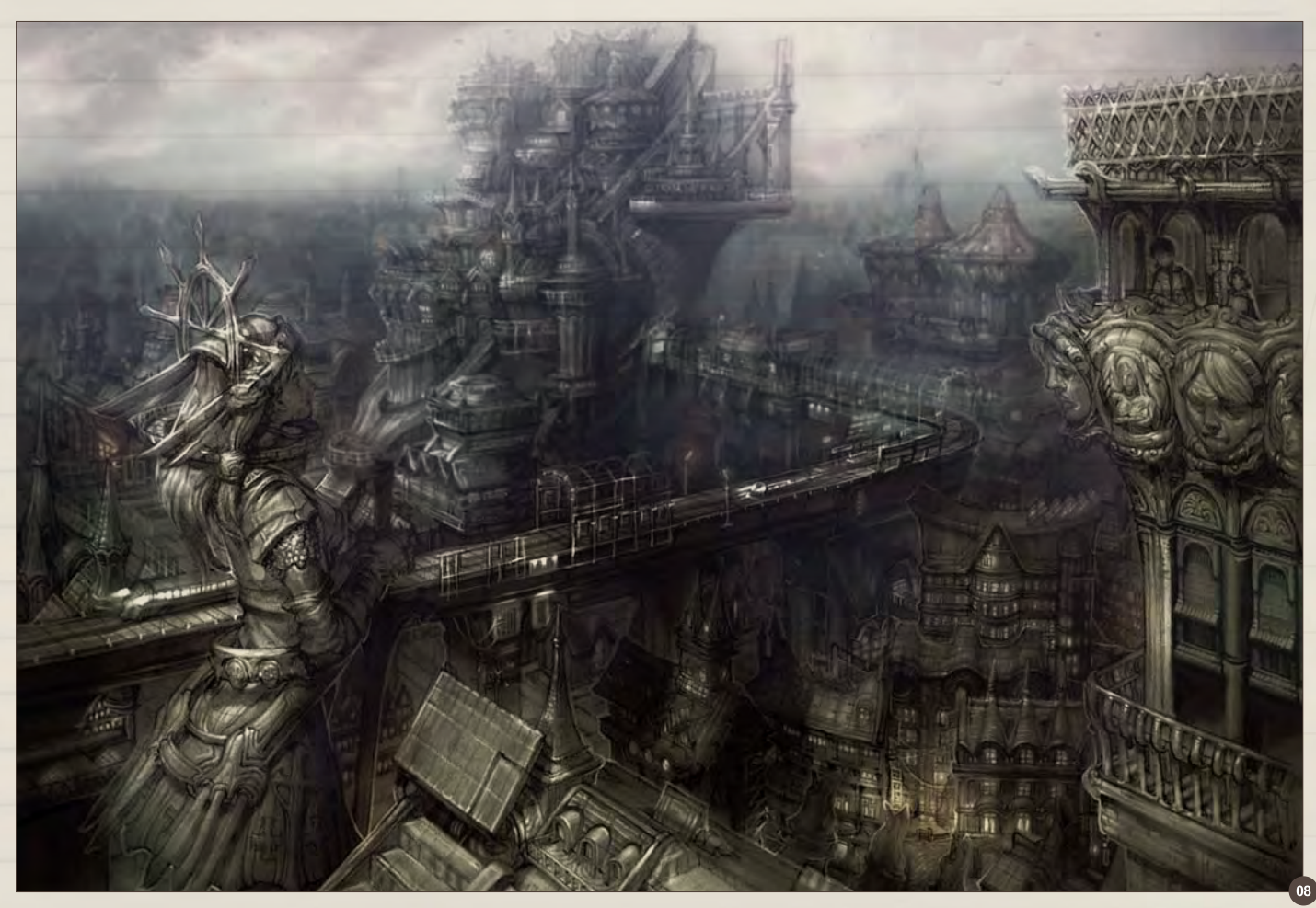

I think I put too much emphasis on urban ambience while painting this work, making the result a bit too monotonous (**Fig.08**).

This is a sketch for a TPS game character. I kept heavy action games like *Gears of Wars* 

in mind while designing this alien character, giving it an exoskeletal frame and shell in order to maximize its tough, powerful image. Its "hairs", which look like octopus legs, work as antennae. Its legs are short, and it has a tail on the back (**Fig.09**).

After scanning the sketch, I painted it black and white to define the structure in detail (**Fig.10**).

I added a mix of mechanical and shell texture when painting (**Fig.11**).

H

닉

9

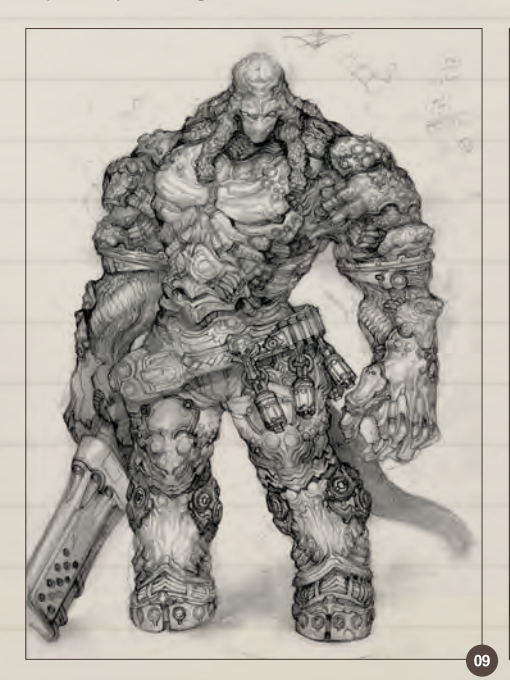

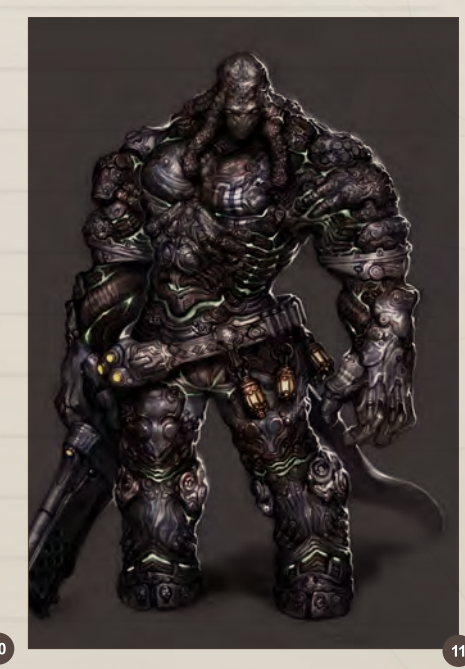

[www.2dartistmag.com](http://www.2dartistmag.com) **December 2010** page 20 **Issue 060 December 2010** 

## Keun-ju Kim Sketchbook

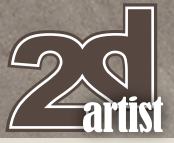

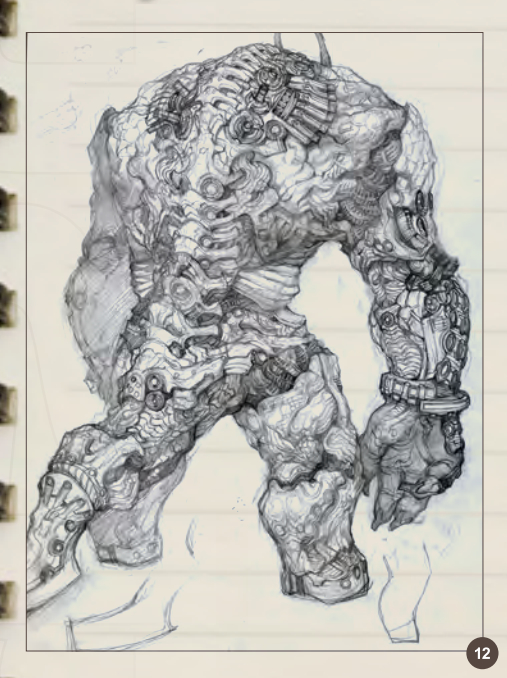

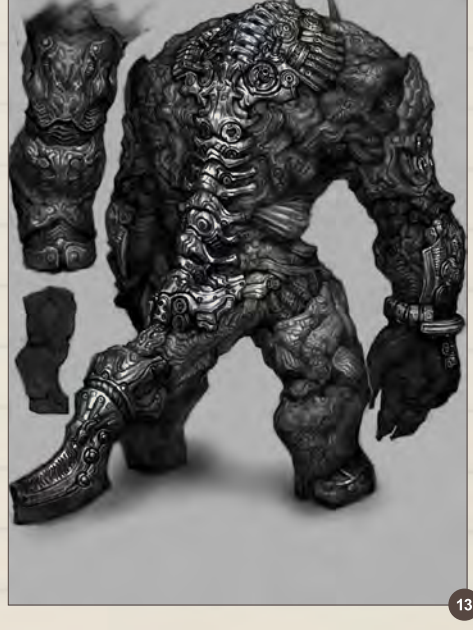

This is a sketch of a monster. The contrast between mechanized vertebrae and more organic limbs is to show a feeling of a "modified/ deformed" creature (**Fig.12**).

I added even more contrast between the vertebrae and the organic parts when refining details (**Fig.13**).

I added more texture and lighting effects to finish the coloring (**Fig.14**).

Another character sketch. This design is inspired by various games such as *Killzone*, *Star Wars* and *Gears of War*. The design is not intended to be a totally futuristic soldier, but rather a mixture of different images and worlds (**Fig.15 – 17**).

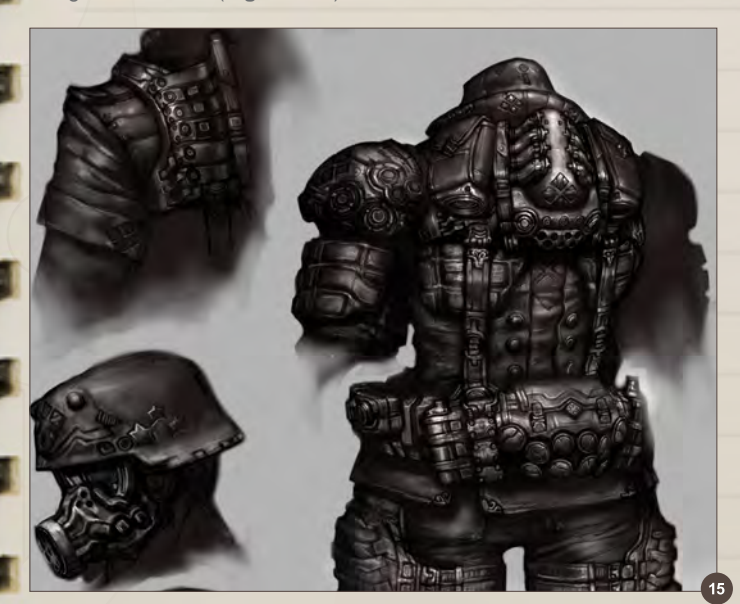

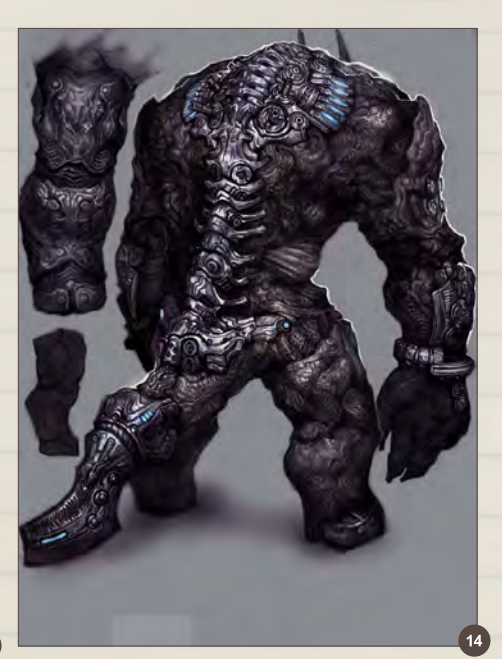

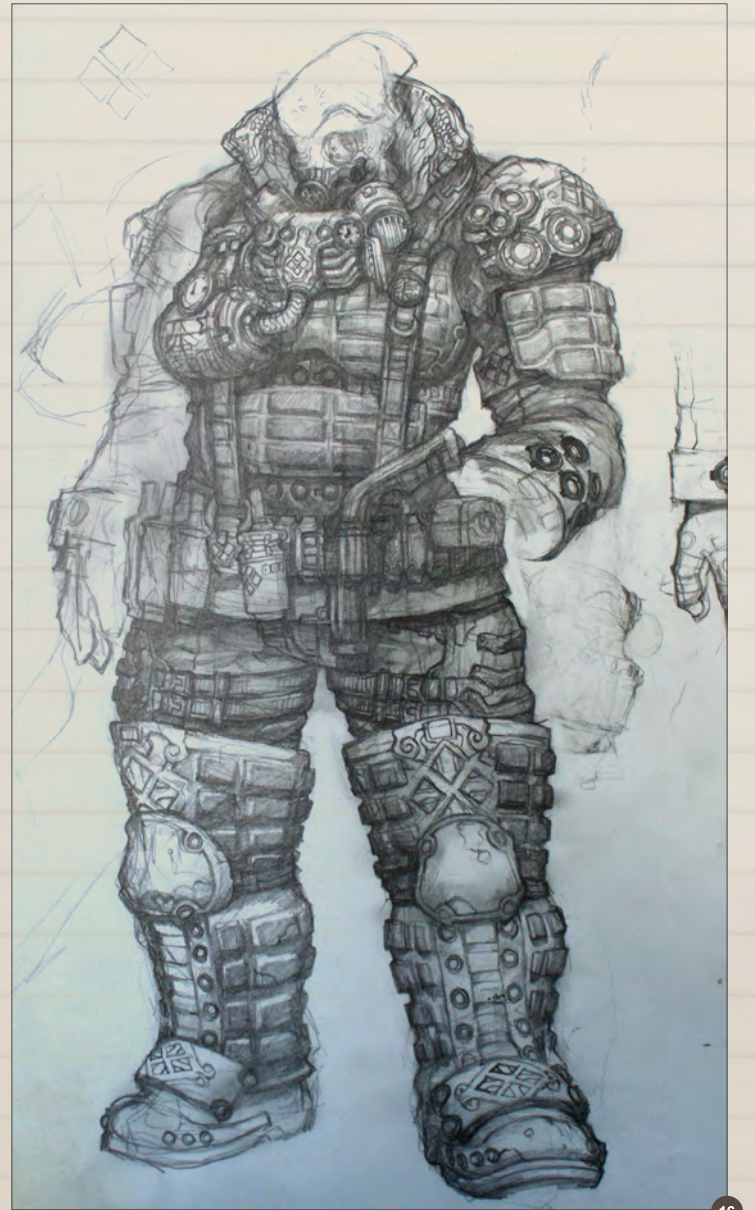

[www.2dartistmag.com](http://www.2dartistmag.com) **page 21** page 21 Issue 060 December 2010

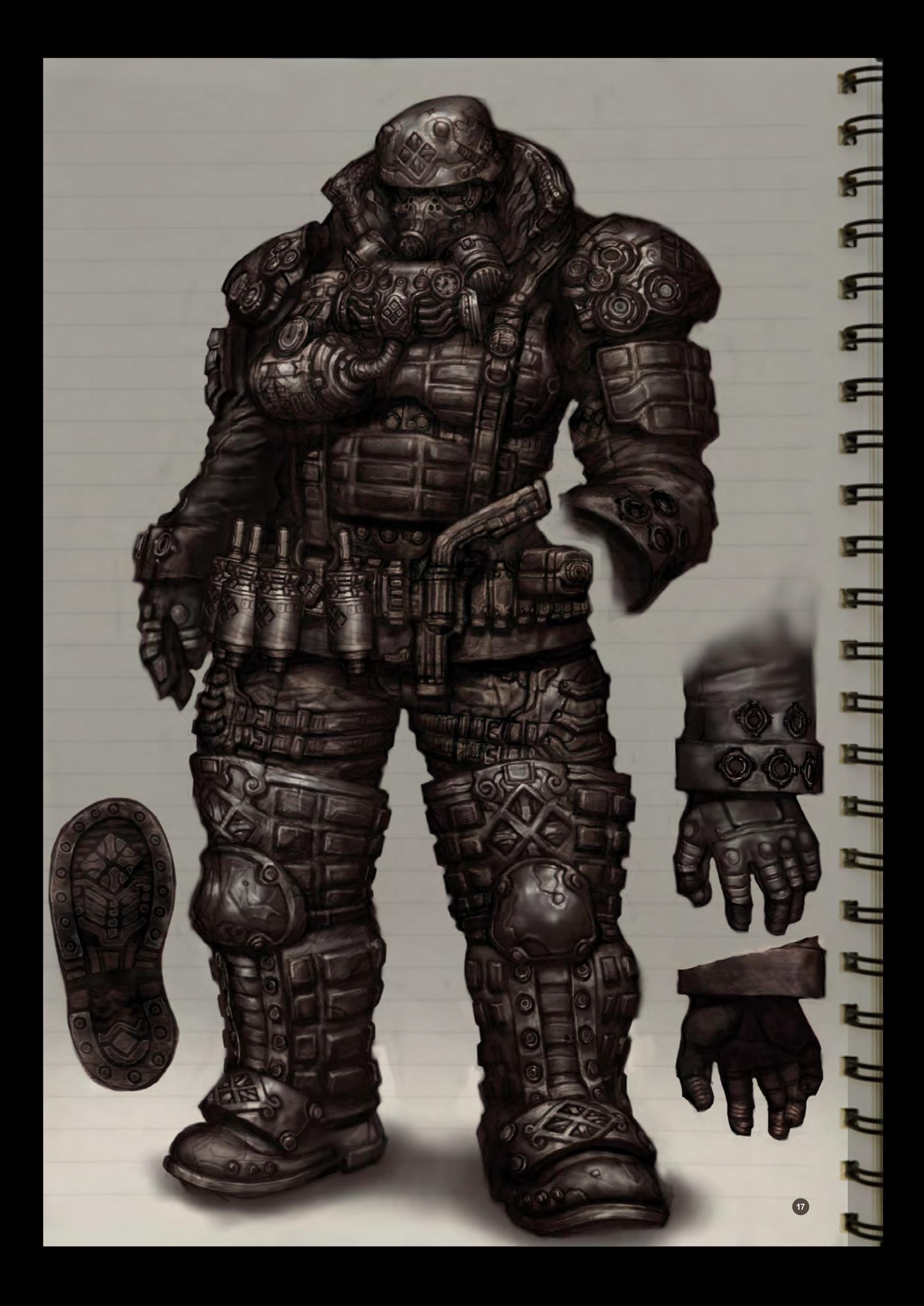

I added a Chinese letter logo on the chest, adding more to the design (**Fig.18**).

 $\bullet$ 

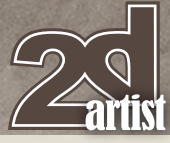

This is a sketch of a pretty, rather androgynous boy pilot. Though intended to be cute in general, he has a few interesting twists such as horns on the forehead (**Fig.19–20**).

To emphasize his androgynous image, I changed his thigh-cut spandex into stockings. This change, along with the anklet, gives a more complex feeling (**Fig.21**).

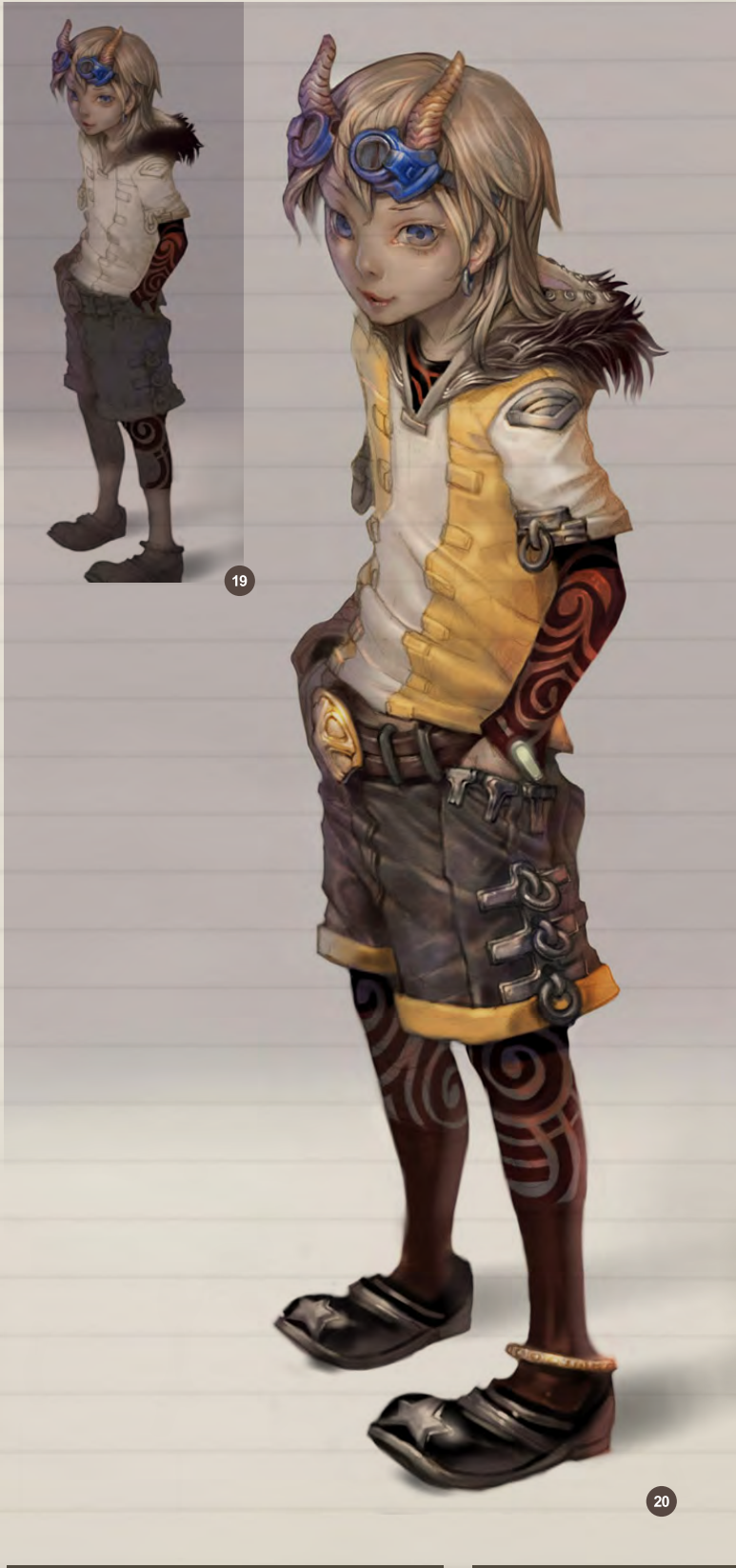

## Sketchbook Keun-ju Kim

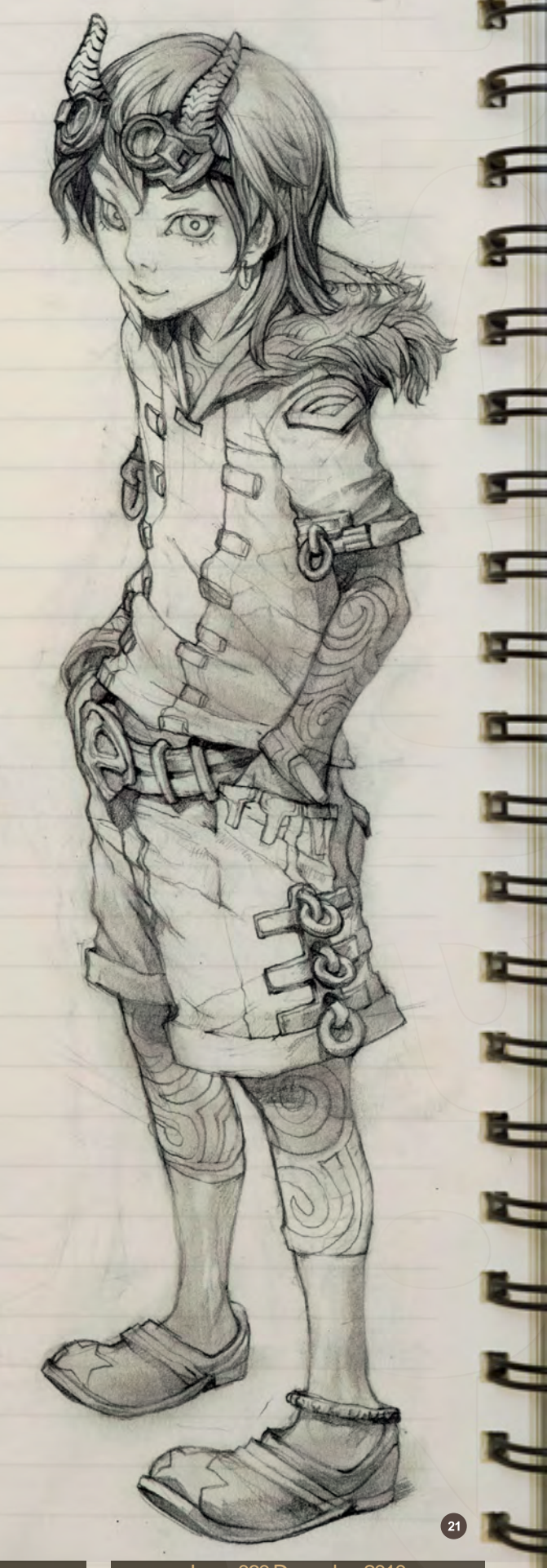

This is a creature design sketch. It was originally designed as a floating insect; I later added human-like arms and bones (**Fig.22**).

 $\overline{\phantom{a}}$ 

P<br>B<br>B

2

You may notice female torsos concealed in the creature's arms (**Fig.23**).

23

 $\begin{array}{c} \mathbf{r} & \mathbf{r} & \mathbf{r} & \mathbf{r} & \mathbf{r} & \mathbf{r} & \mathbf{r} \\ \mathbf{r} & \mathbf{r} & \mathbf{r} & \mathbf{r} & \mathbf{r} & \mathbf{r} & \mathbf{r} \end{array}$ 

 $\blacksquare$ 

**A COLOR** 

E

 $\blacksquare$ 

 $T$   $T$   $T$   $T$   $T$ 

## Keun-ju Kim Sketchbook

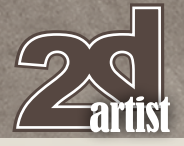

This is a sorceress who uses cards as her spell implements (**Fig.24**). While the overall design follows well-known conventions such as a pointed hat and staves, I gave small variations on the detail to give originality to the character. You can see her hip sack with alchemy vials, a gun knife, and her bare feet.

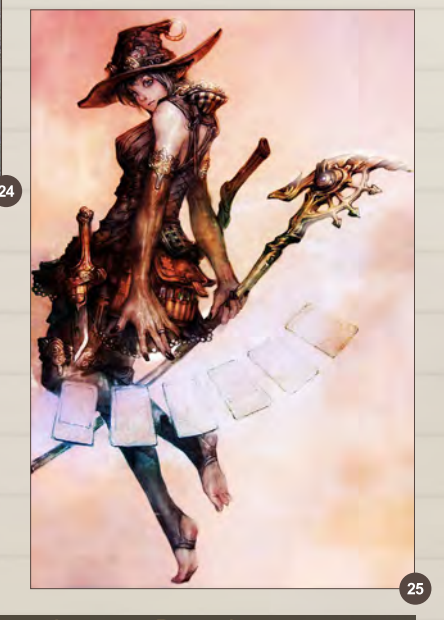

This character is a cheerful woman, so I used a brighter color palette to fit her personality (**Fig.25**).

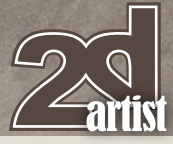

## Sketchbook Keun-ju Kim

**TTTTT** 

E

Ξ

Ξ

m

 $\blacksquare$ 

٦

2

F

 $\pi \pi \pi \pi$ 

4

 $\overline{27}$ 

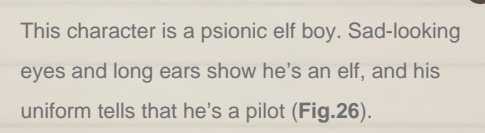

 $\left( 26\right)$ 

His uniform mostly consists of blue and white. The aura effect around him also follows the color (**Fig.27**).

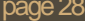

This creature is intended to be a "boss character" (Fig.28). It floats in the air, and has many different parts to its body; the wings resemble a whale's fins, the legs are inspired by those of a centipede, and its shell is mechanized.

As if it's a flying steam engine, it shoots flaming black smokes from its mechanized back (**Fig.29**).

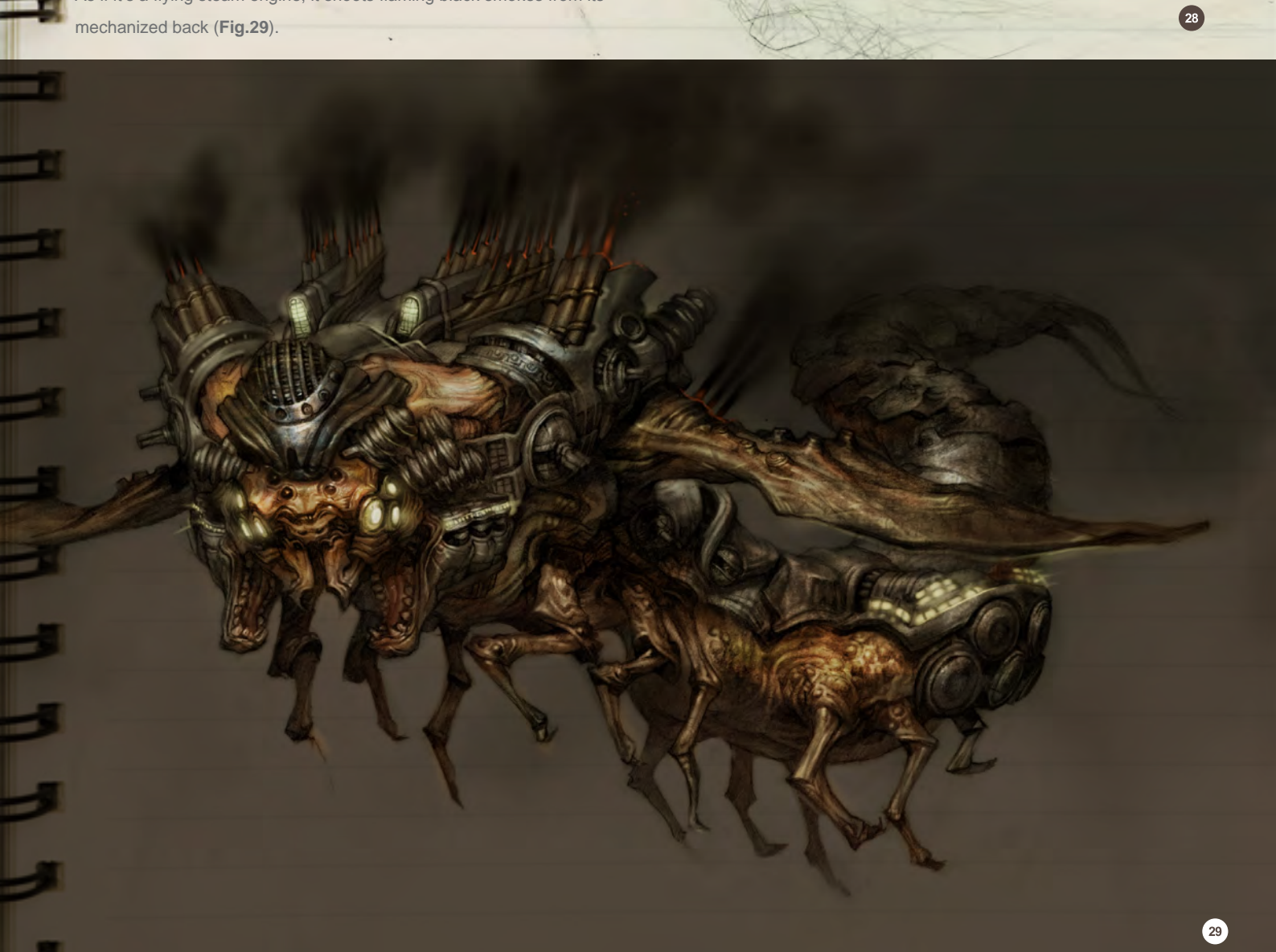

This is a flying city for a fantasy world (**Fig.30**). There are castles, back alleys, an airport, a lake, tracking rails along the rim and energy-collecting isles. The structures spread circularly from a fountain in the center.

The image is mainly inspired by the Final Fantasy series. I put two energy isles in my initial sketch, but changed one of them into a large airport in the final image (**Fig.31**).

西野菜

 $\mathcal{L}$ 

**SO** 

▀

드

÷

₹

Ч

6

Inter

This is a sketch work for a comic book (**Fig.32**). The protagonist is looking for a girl in these two panels. He is on a recon mission and there are a lot of things going on in his mind.

 $\overline{\mathbf{32}}$ 

Ħ

æ

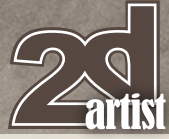

To show his confused state of mind, I simplified the drawing a little and put more emphasis on the overall tone instead (**Fig.33**).

## Sketchbook Keun-ju Kim

<del>پ</del>

Я

E

5

٢

4

₹

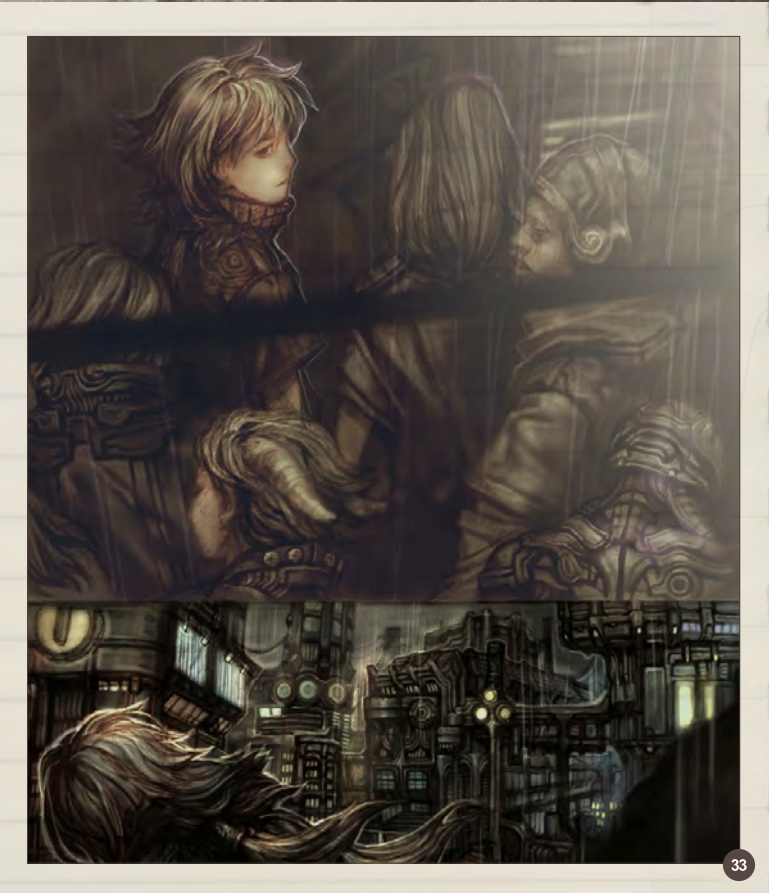

The protagonist and the girl are in a pinch (**Fig.34**). The Crescent Assassin draws a gun and shoots them. The antagonist has determination and ruthlessness on his face while the girl shows her scared state. It took some time to make the silhouetted third panel work with the others.

Rainy weather is shown by the overall mist on the panels (**Fig.35**).

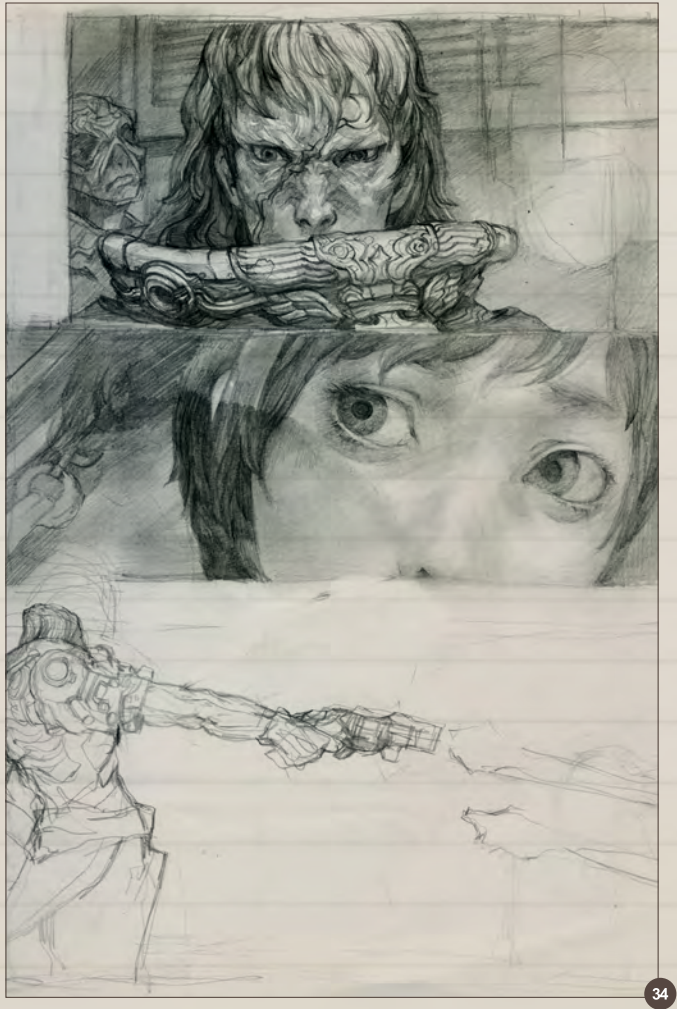

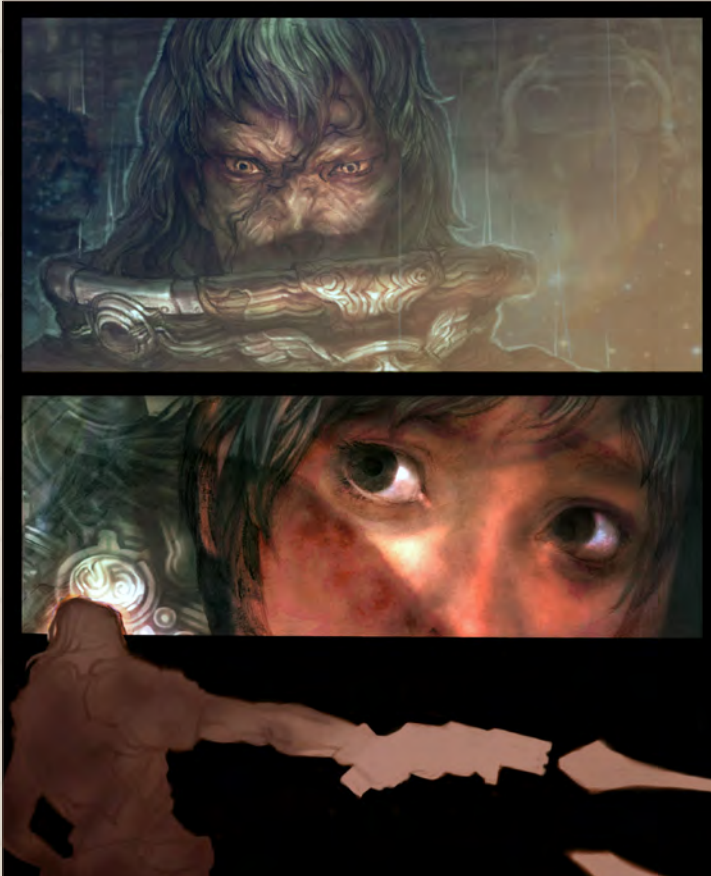

## Keun-ju Kim Sketchbook

m a

<u>in ti</u>

œ

Ξ

⋻

⋻

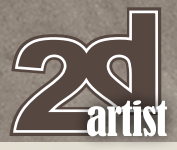

Sketches of a monster design. This creature has a spider-like structure; the modeler requested separate limbs in the design sketches. I was thinking of movies like *Aliens* and *The Thing* while working on this project (**Fig.36**).

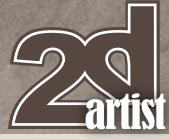

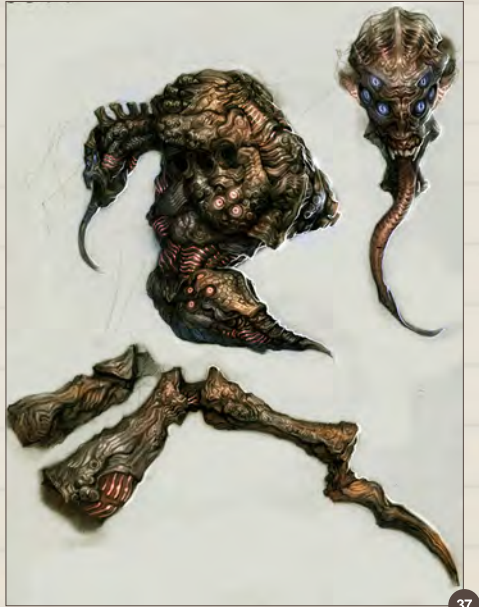

This creature emits light on several points of its body (**Fig.37**); the luminous points are mostly on joints and other hidden parts.

I often draw cyborg women with mechanical arms, and this one even has a name; Arky (**Fig.38**). This sketch is one of many depictions of her. This is a rather grim design which does not show her face. I wanted to show a more mature feeling compared to my usually more "girly" characters.

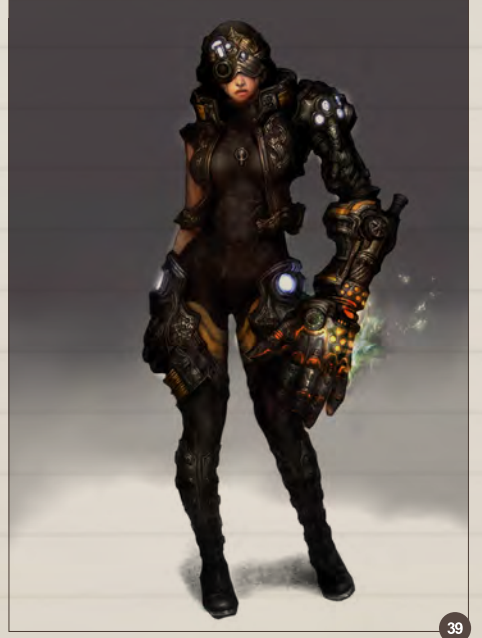

## Sketchbook Keun-ju Kim

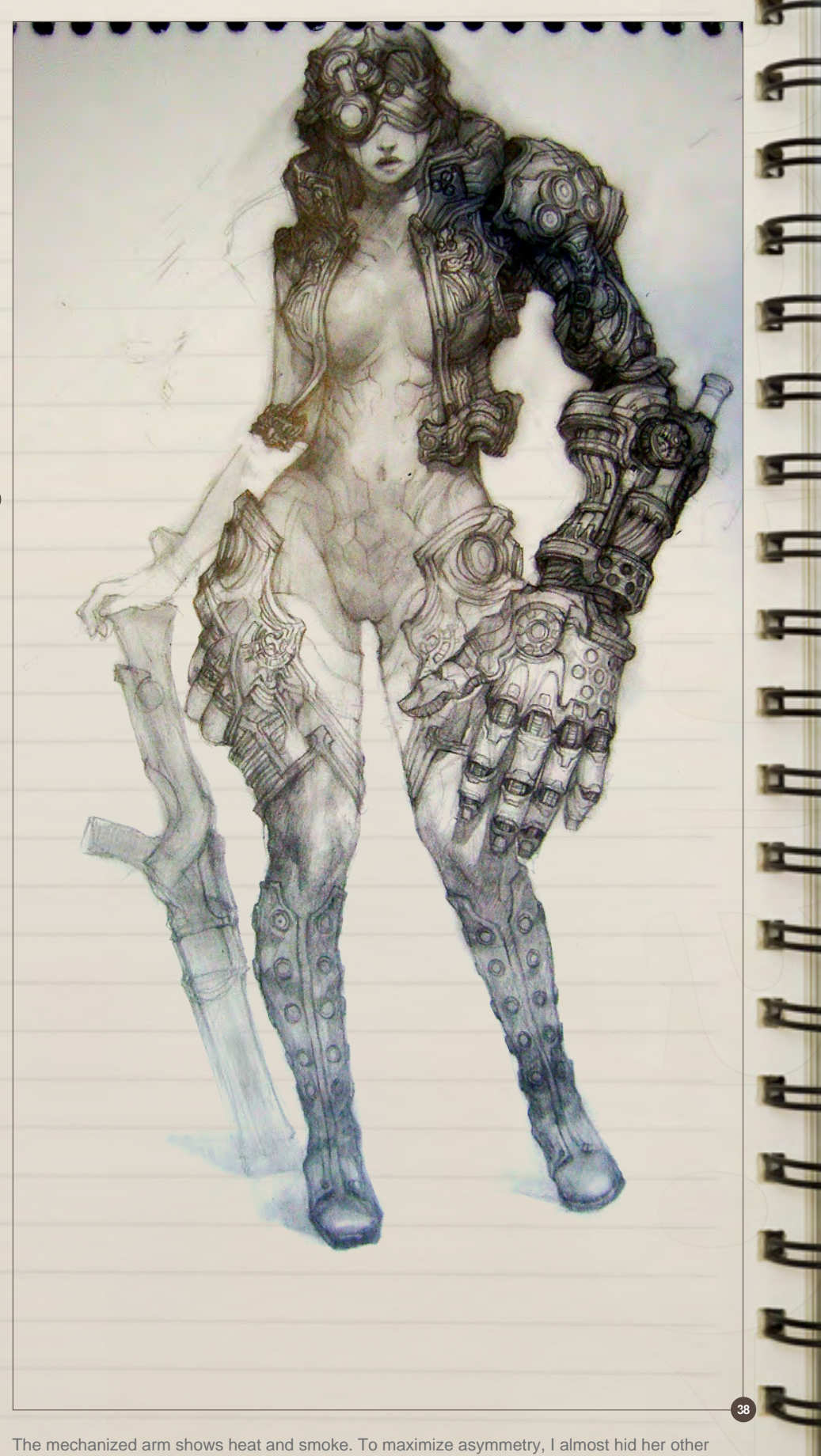

arm in the final image (**Fig.39**).

## Keun-ju Kim Sketchbook

ik d

m

<u>r</u>

m.

œ

E

 $\mathbf{r}$ 

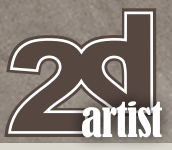

This is a sketch of a flyer-riding character (**Fig.40**). While she is of a horned race, I wanted to make this work feel joyful, so I put several elements that emphasize cheerfulness such as an active-looking hairstyle, asymmetric horns, a band-aid on the cheek and protruding eyes.

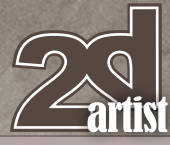

# Sketchbook Keun-ju Kim

FFFFFFFFF

I don't really like pink personally, but thought it would fit this character. I still don't like it though (**Fig.41**).

4
This is a sketch of a ninja (**Fig.42**). His slim, brutal-looking physique feels almost non-human, while his face shows some androgynous beauty. A ninja is not done simply by giving him a black cat suit and a Japanese sword; I paid attention to his headband to give additional signs (the design motif is influenced by *Naruto* and *Star Gladiator*).

> His shining eyes are a later implementation; they were originally supposed to be eyes without pupils (you see such a character in *Naruto*, too (**Fig.43**).

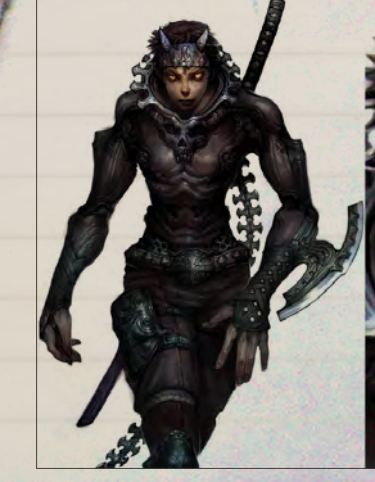

 $\bigcirc$ 

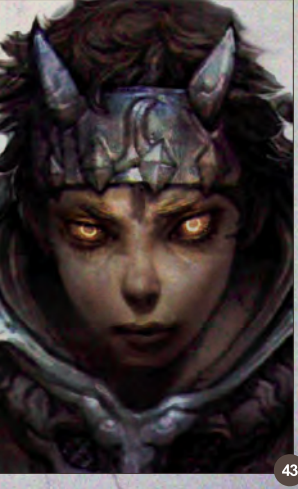

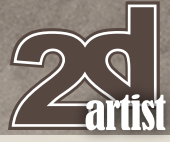

I once thought the hairstyle of Spike from *Cowboy Bebop* was really cool; I decided to apply the hair to a boy character (**Fig.44**). The lion-looking character on the left is a Haetae (Xiezhi in Chinese), an Asian mythical creature.

Sometimes I'm sick of beautiful heroes. These heroes are intentionally depicted as not pretty, handsome or tall (**Fig.45**). Not being pretty is okay, though I feel a little sorry for them as I put them in the sewer.

The undead are a playable race in *World of Warcraft* (**Fig.46**). When I first saw them, I was amazed at how they could let "corpses" be player characters. It stimulated my imagination and I started thinking about what would have happened to them, so I drew this sketch. The undead girl is smiling, holding a mysterious ring in her hand. There is a bloody portrait of her as a human on the wall, and the feet in the air hint how she died.

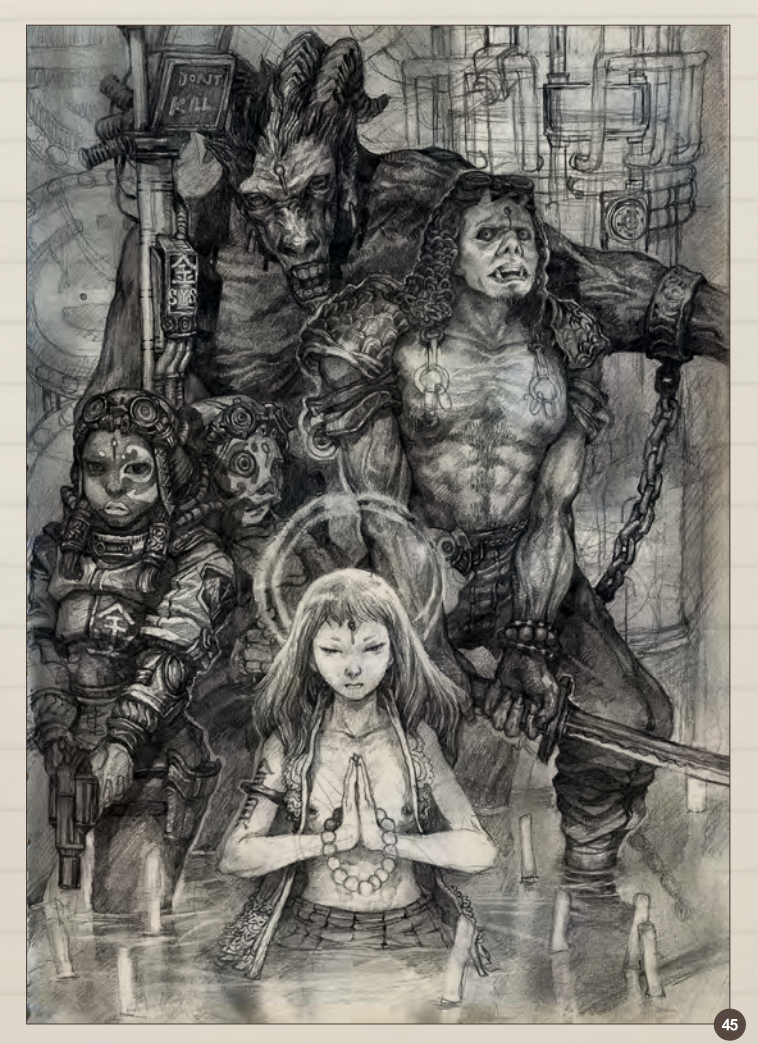

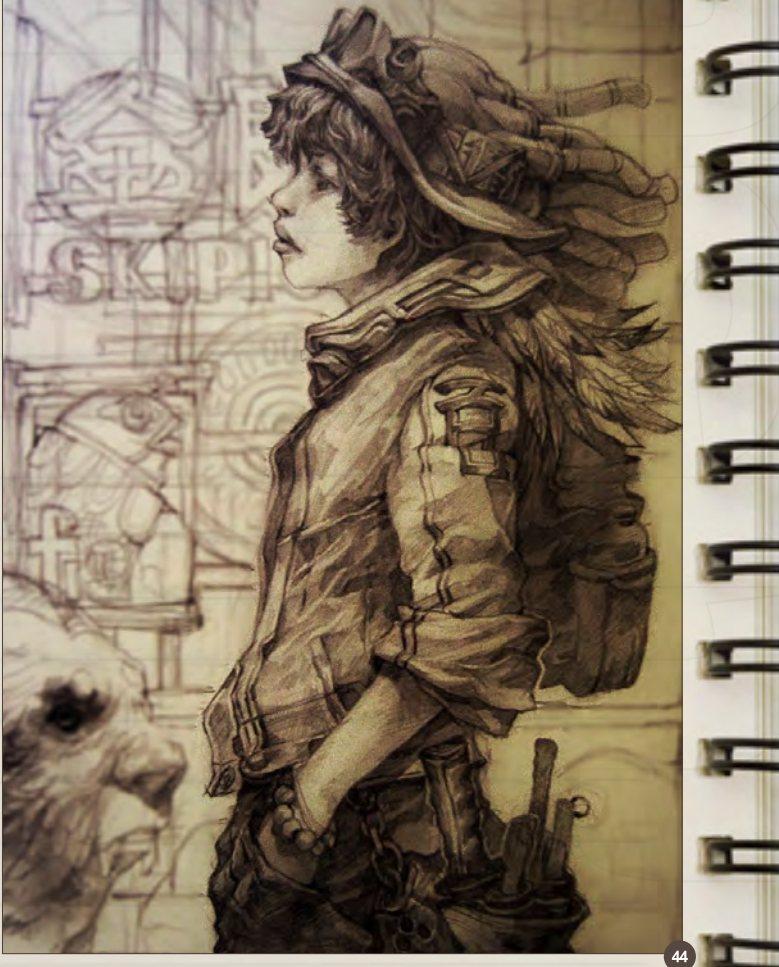

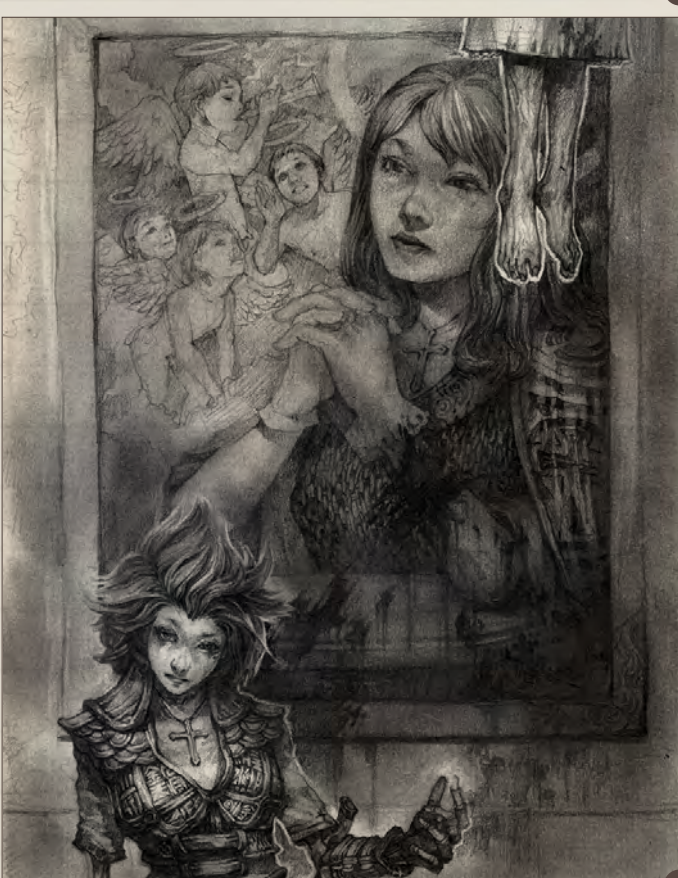

Sketchbook Keun-ju Kim

E

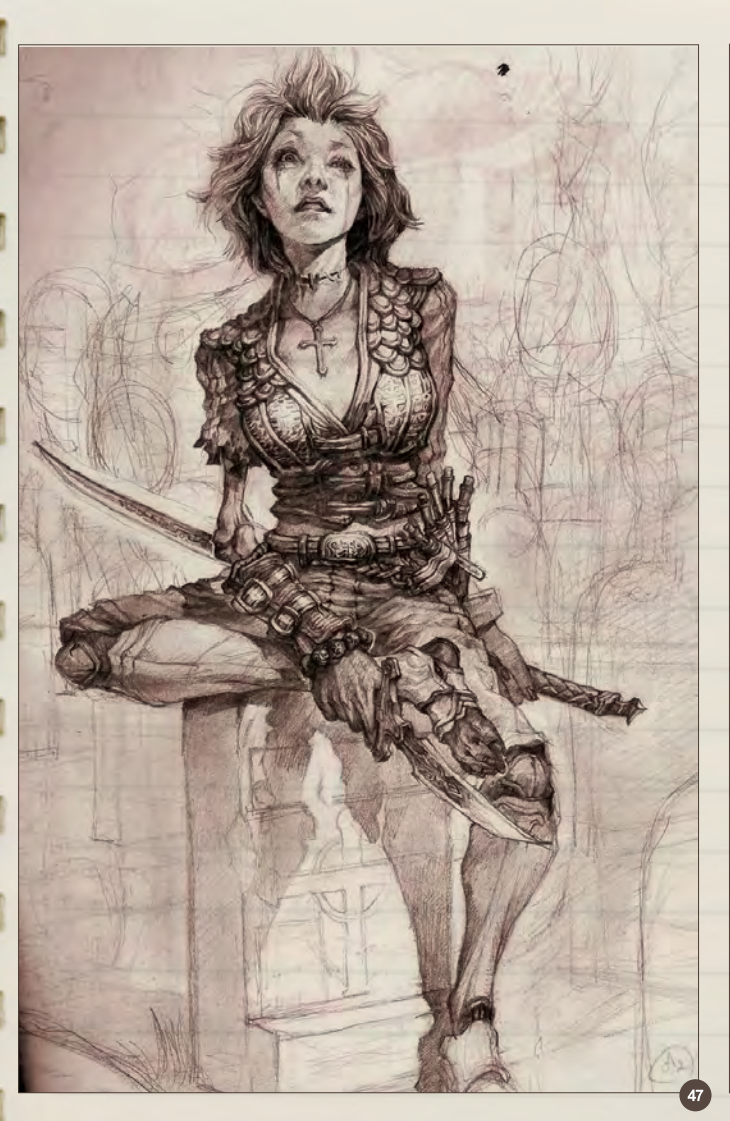

The same character again (**Fig.47**). This sketch does not contain as many symbols and hints, though; she is sitting on her own gravestone.

This is a sketch to practice deformation and exaggeration of different movements and composition. His rival and potential love interest is shown in the background, and his pose is dynamic; the composition could be very typical (**Fig.48**).

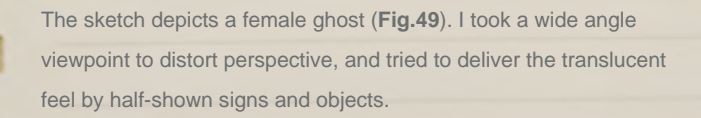

œ

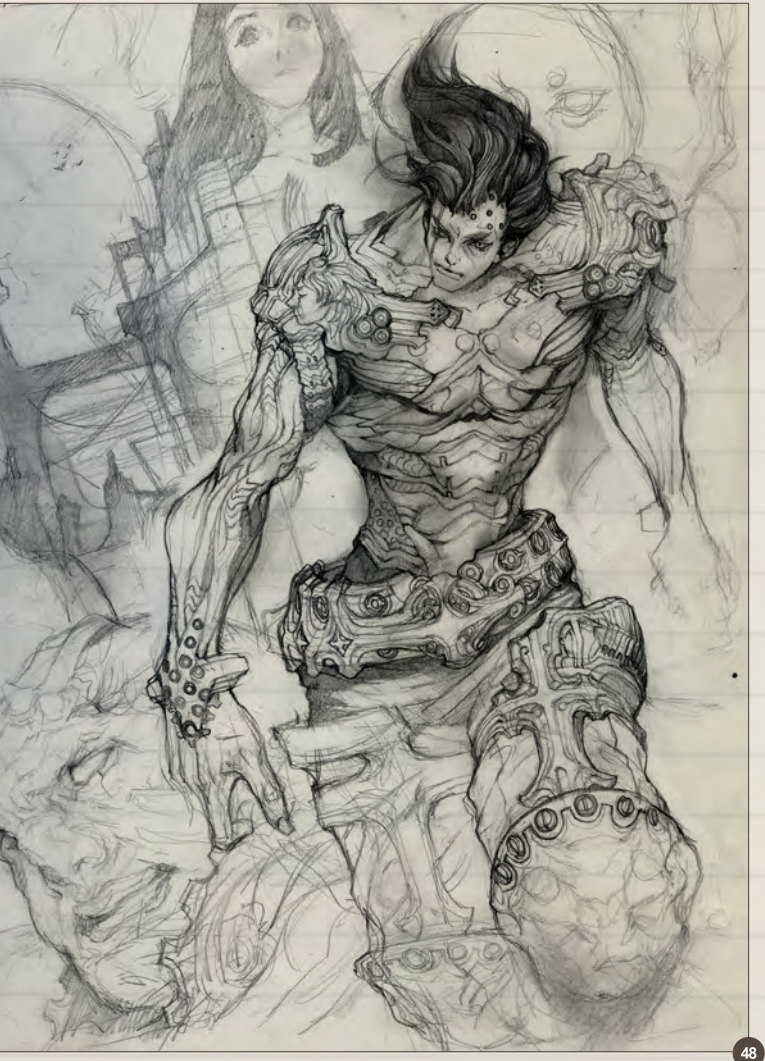

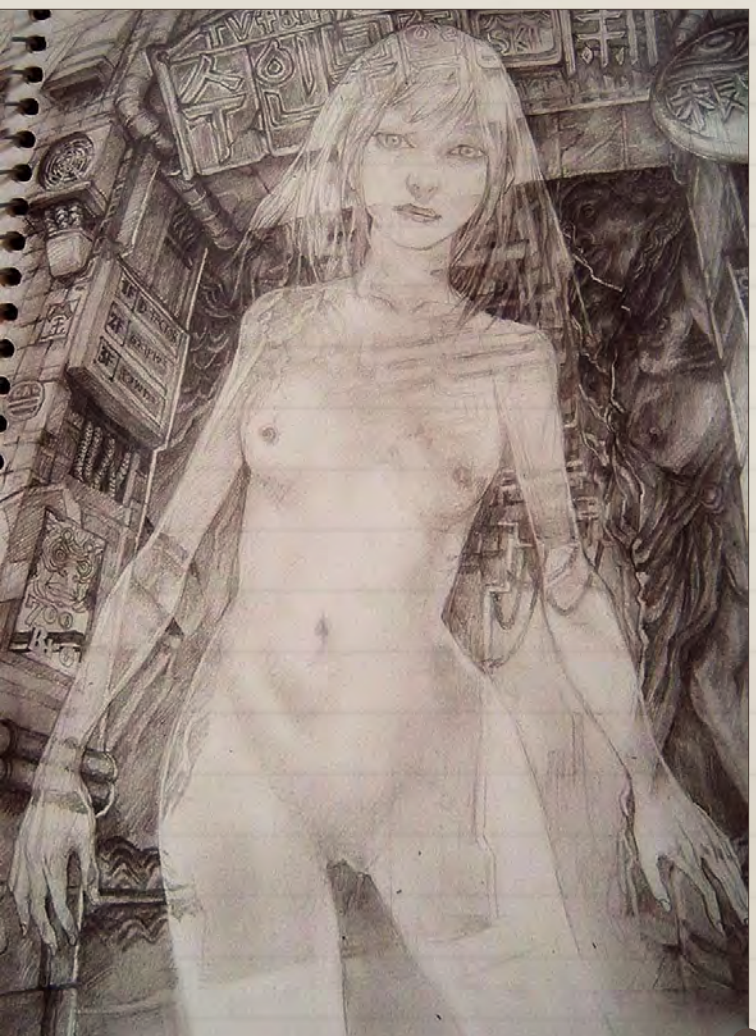

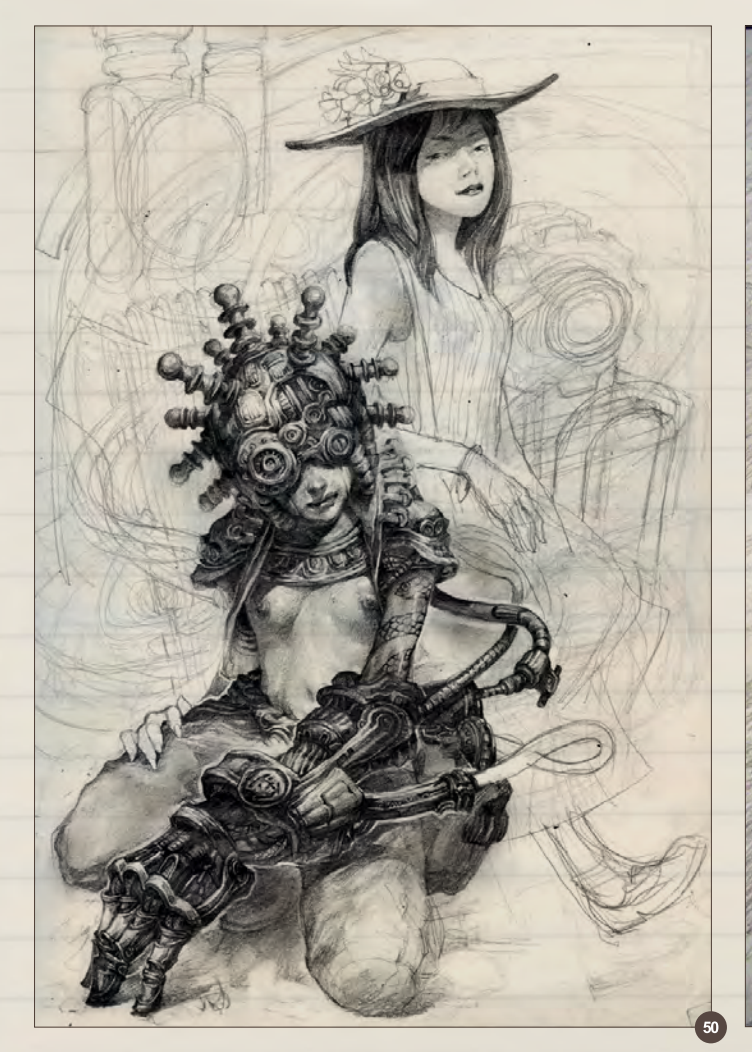

This is another sketch of Electric Chair Girl (**Fig.50**). The two girls are siblings and both Asians. The one in the front has mechanized part of her body. Her mechanical parts are designed to feel like an electric chair. The elder sister in the back wears a rustling dress and a widerimmed flower hat in order to maximize contrast.

This is another undead girl (a warlock) sketch (**Fig.51**). She has a severed dwarf head in her hand, and her summoned Succubus is smiling in the background shadow. What the girl is looking at is a window that sheds light rays. The light gives a dramatic effect on her face, showing a hint of emotion from the expressionless girl.

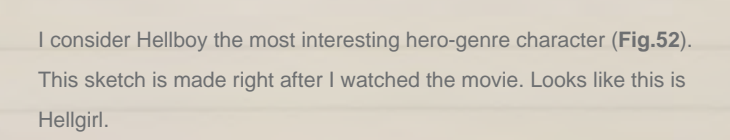

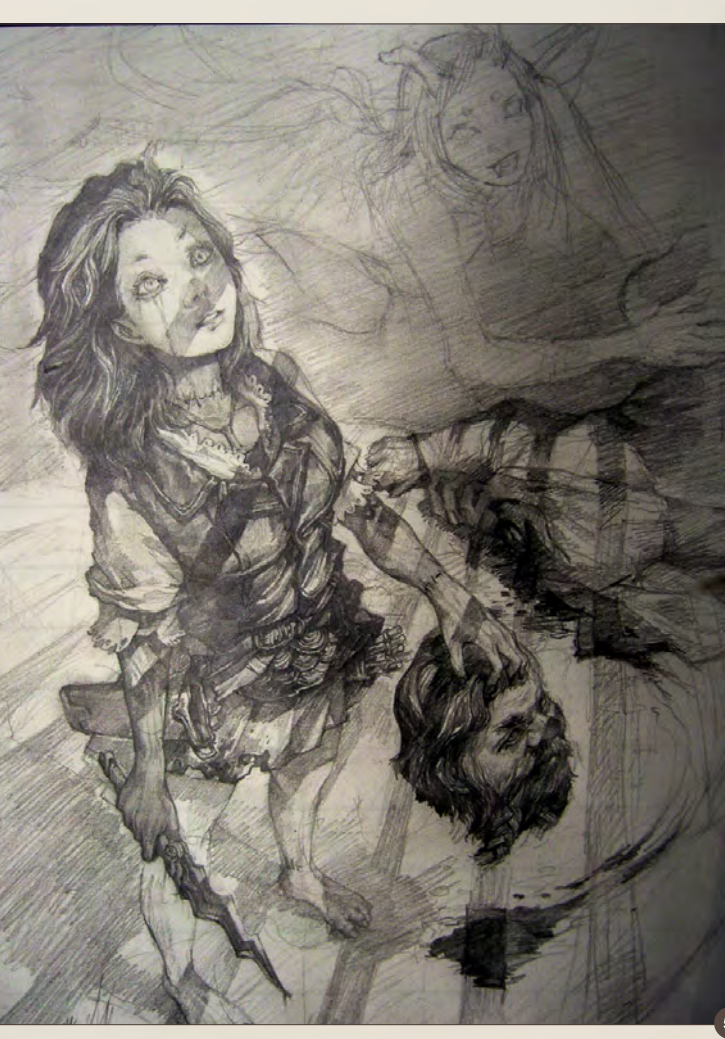

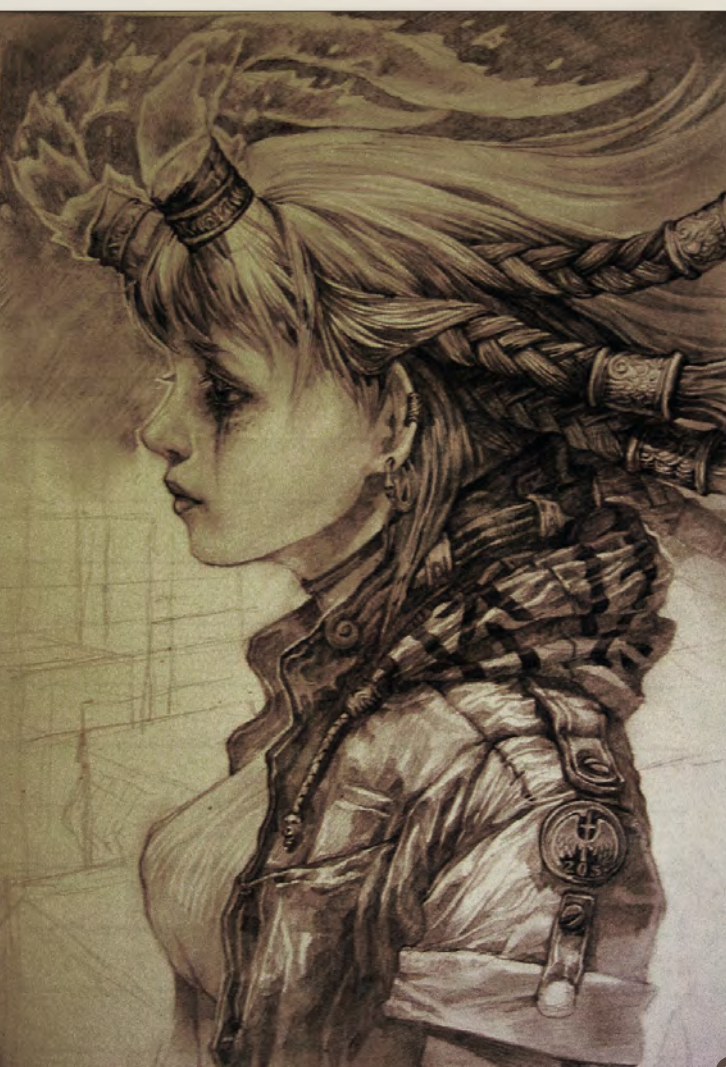

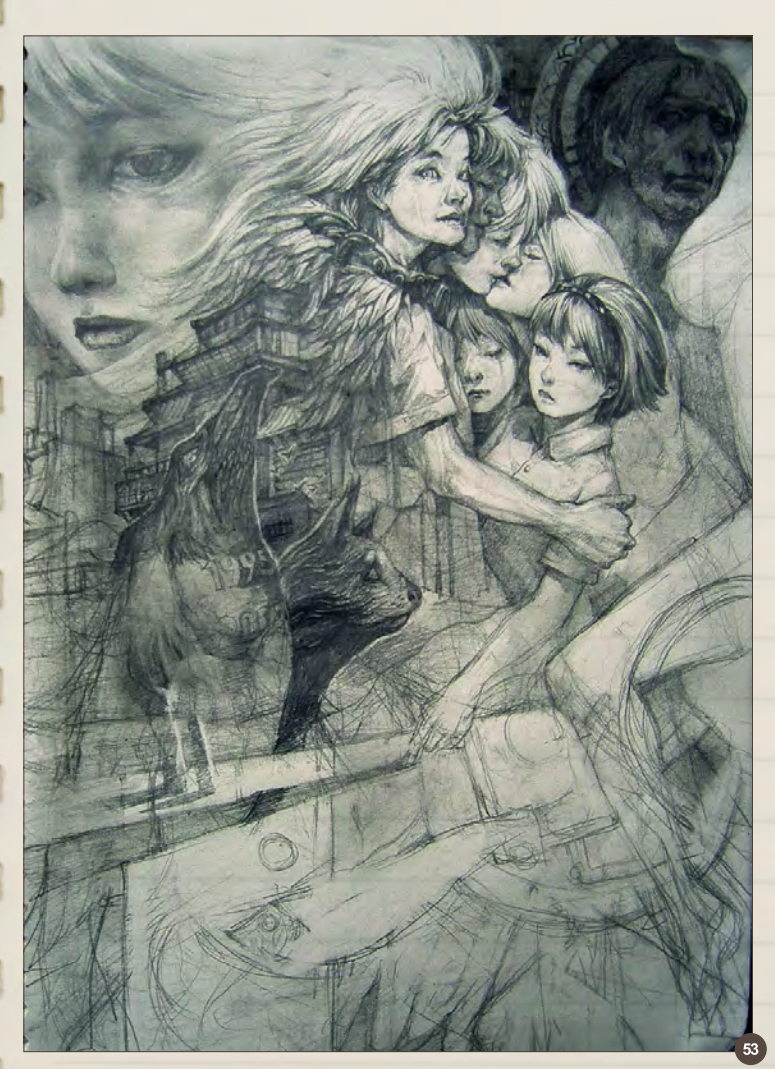

z

ь

œ

▬

♭

This sketch is based on my own experience and the feeling of unforgettable love (**Fig.53**).

The original size of this drawing was quite big, about 1.5 meters by 1 meter. Since the sketch was so big, there were a lot of objects to describe. The perspective also had to be tweaked to accommodate a wide angle. It took quite some time (**Fig.54**).

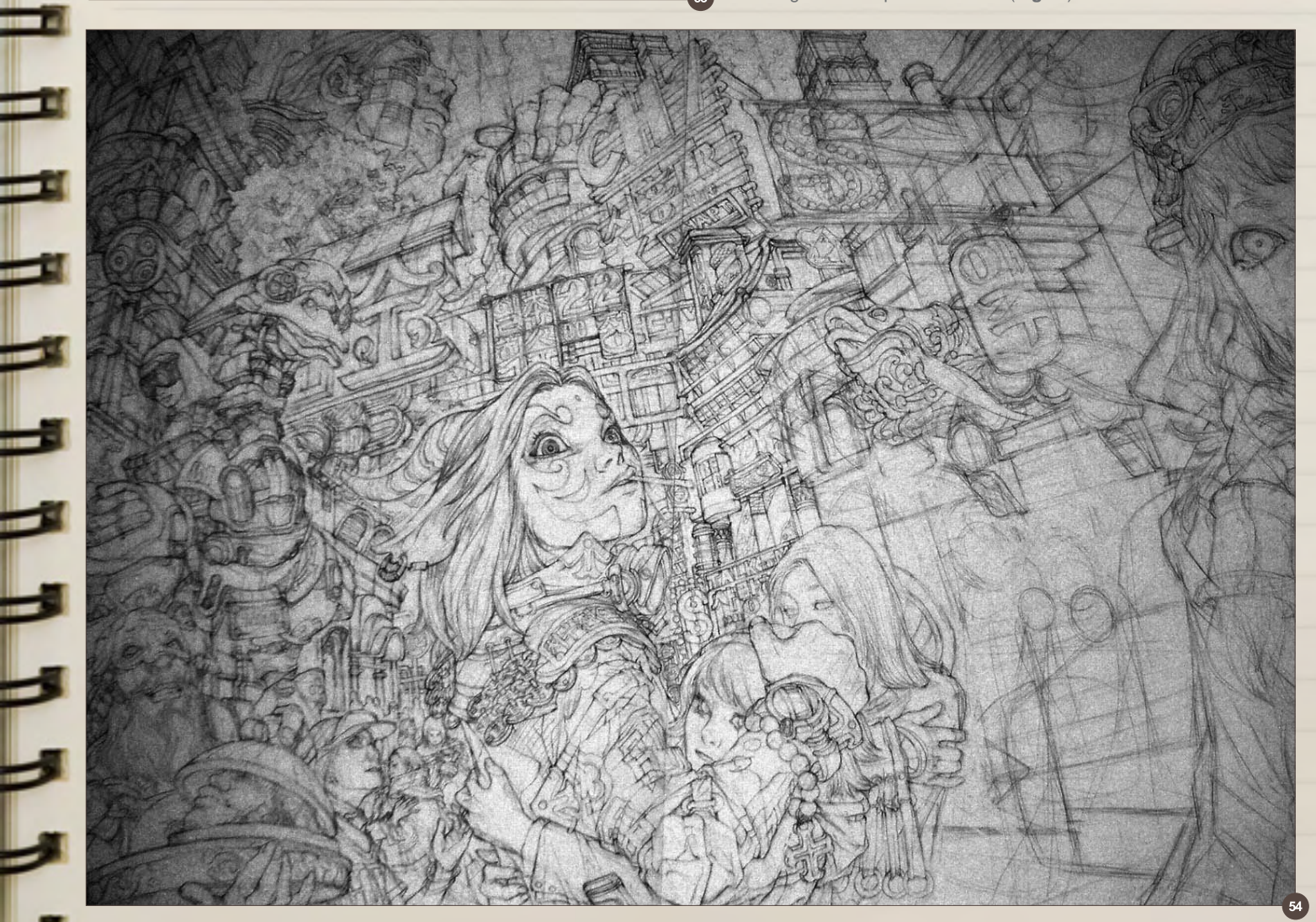

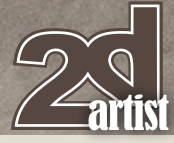

#### The father is counseling the daughter on her love relationship, lighting her tobacco pipe up (**Fig.55**). I was teaching painting at the time I drew this, and my students who like Japanese manga and anime filled in the balloons. I do not read or speak Japanese at all.

I usually do drawings on cheap paper notebooks with a 2B mechanical pencil, but sometimes I do draw directly into Photoshop. When I use computers for line drawings, I don't pay too much attention to details or textures, but concentrate on giving overall direction for the finished work (**Fig.56–59**).

#### Keun-ju Kim

For more information please visit: <http://rabbiteyes.net/> Or contact them at: [skipio-hanibal@hanmail.net](mailto:skipio-hanibal@hanmail.net)

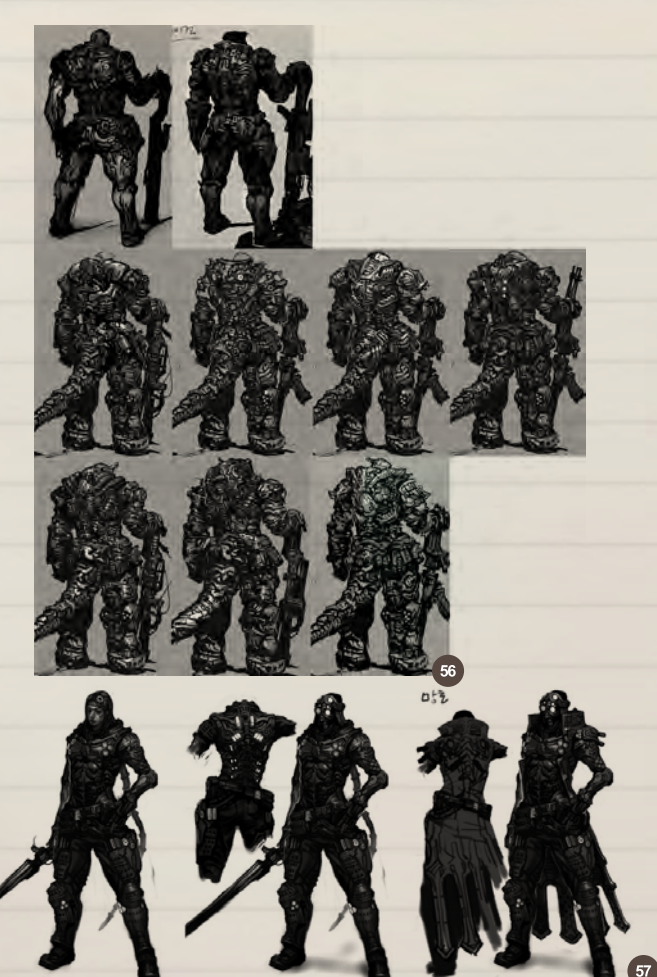

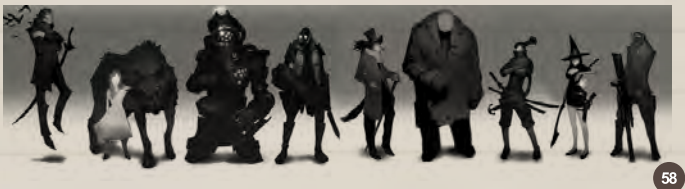

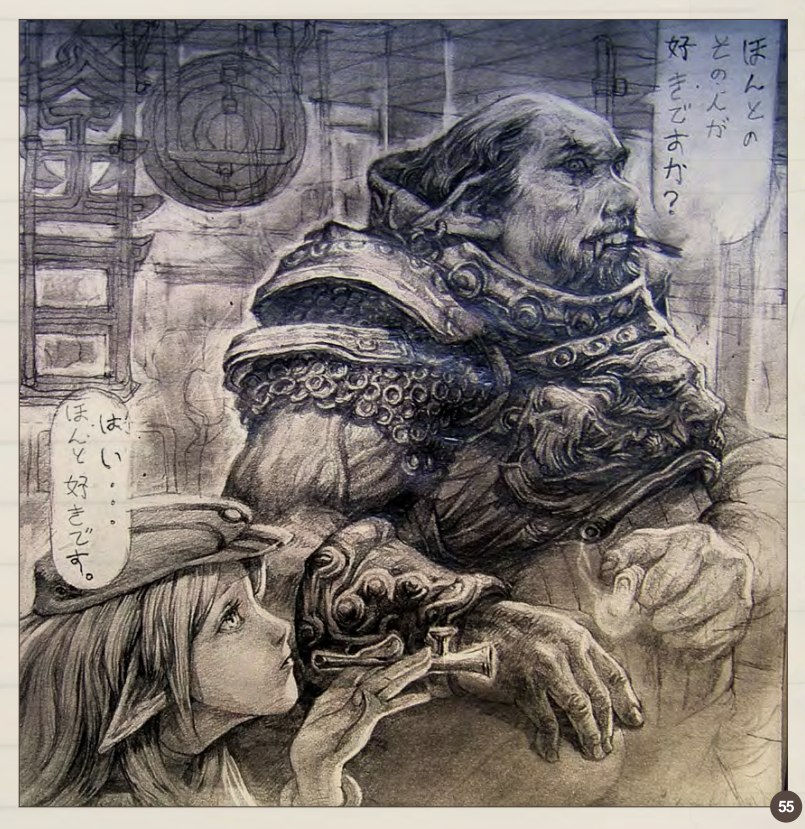

Sketchbook Keun-ju Kim

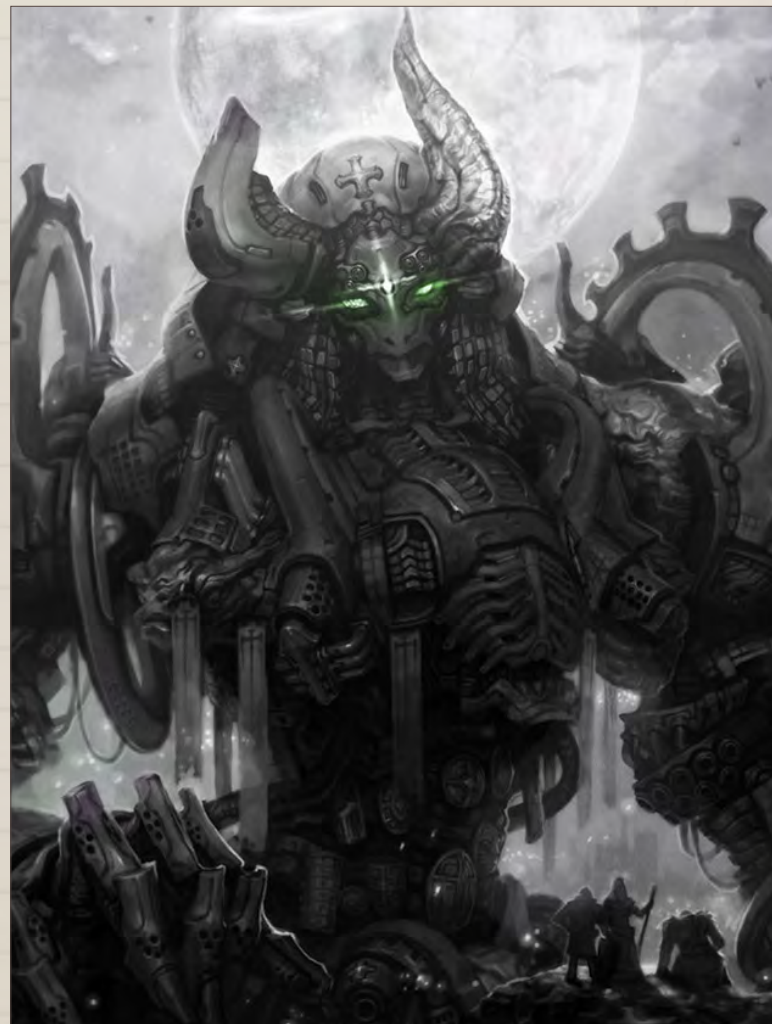

H

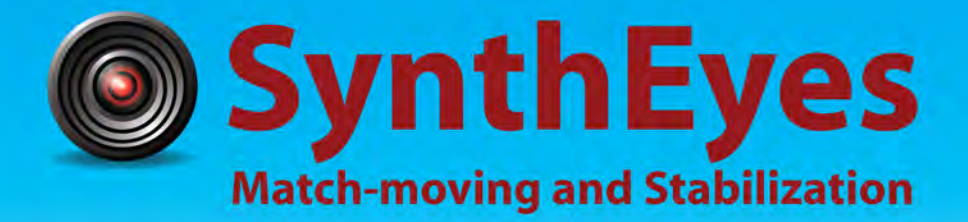

#### **Now with STEREOSCOPIC 3D support!**

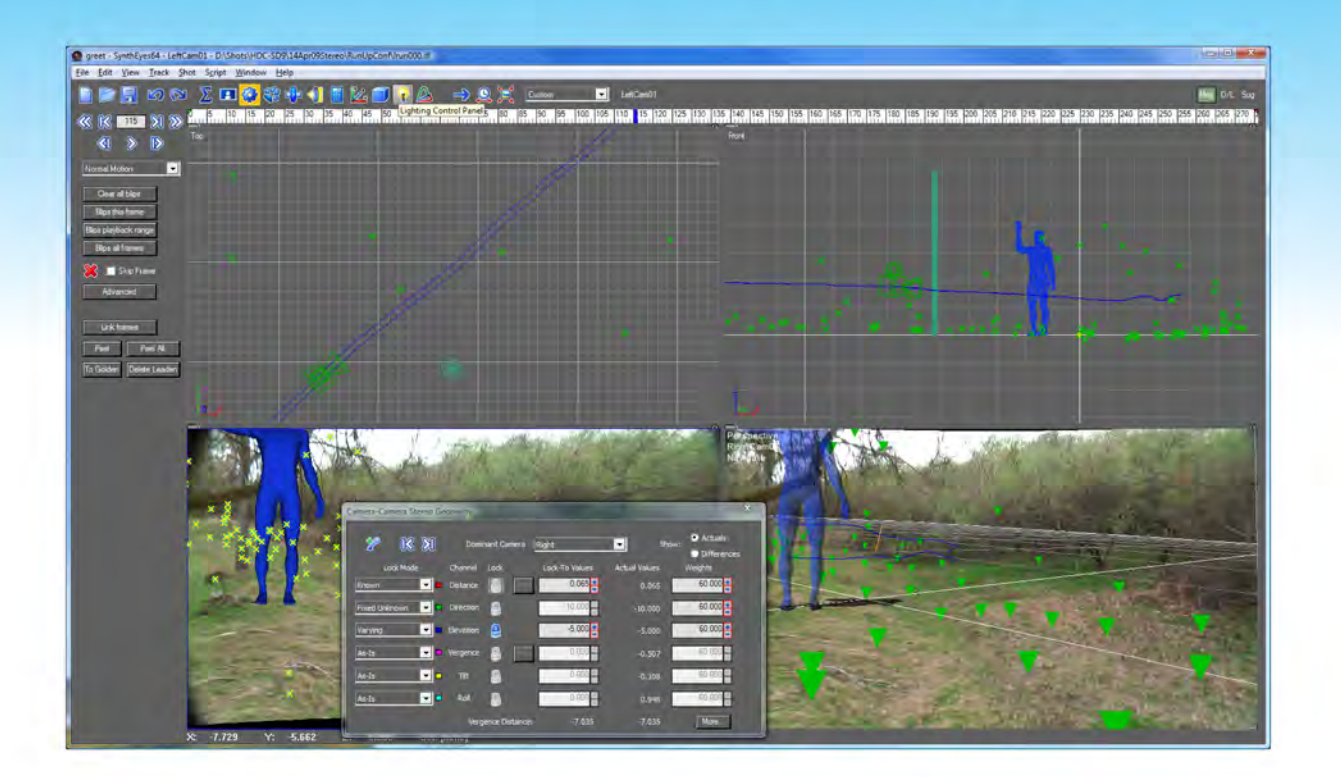

#### Available in both 32- and 64-bit versions for both PC & Mac starting at \$399

"Whatever happened to 'get a cup of coffee while the tracker is solving'?"

"I just loaded a quick file into the demo I downloaded, I am blown away."

#### **Typical Applications**

"Saved my life!"

**Fixing Shaky Shots Virtual Set Extensions Animated Character Insertion Product Placement in Post-Production Face & Body Motion Capture Talking Animals** 

"The software is amazing"

"You've got a great product at an incredible price."

**ANDERSSON TECHNOLOGIES LLC** http://www.ssontech.com

Sixth year in the market, serving artists in over 60 countries

This month we feature: Tiago da Silva Akasha Branko Bistrovic Songnan Li Yuehui Tang Gerasimos Kolokas Andreas Rocha Peter Oedekoven Alexander Tooth Facundo Diaz

LIMIT STA W Senastine

**The** 

H OC

#### The Gallery 10 of the Best [send us your images! | simon@3dtotal.com](mailto:simon@3dtotal.com)

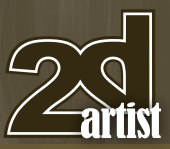

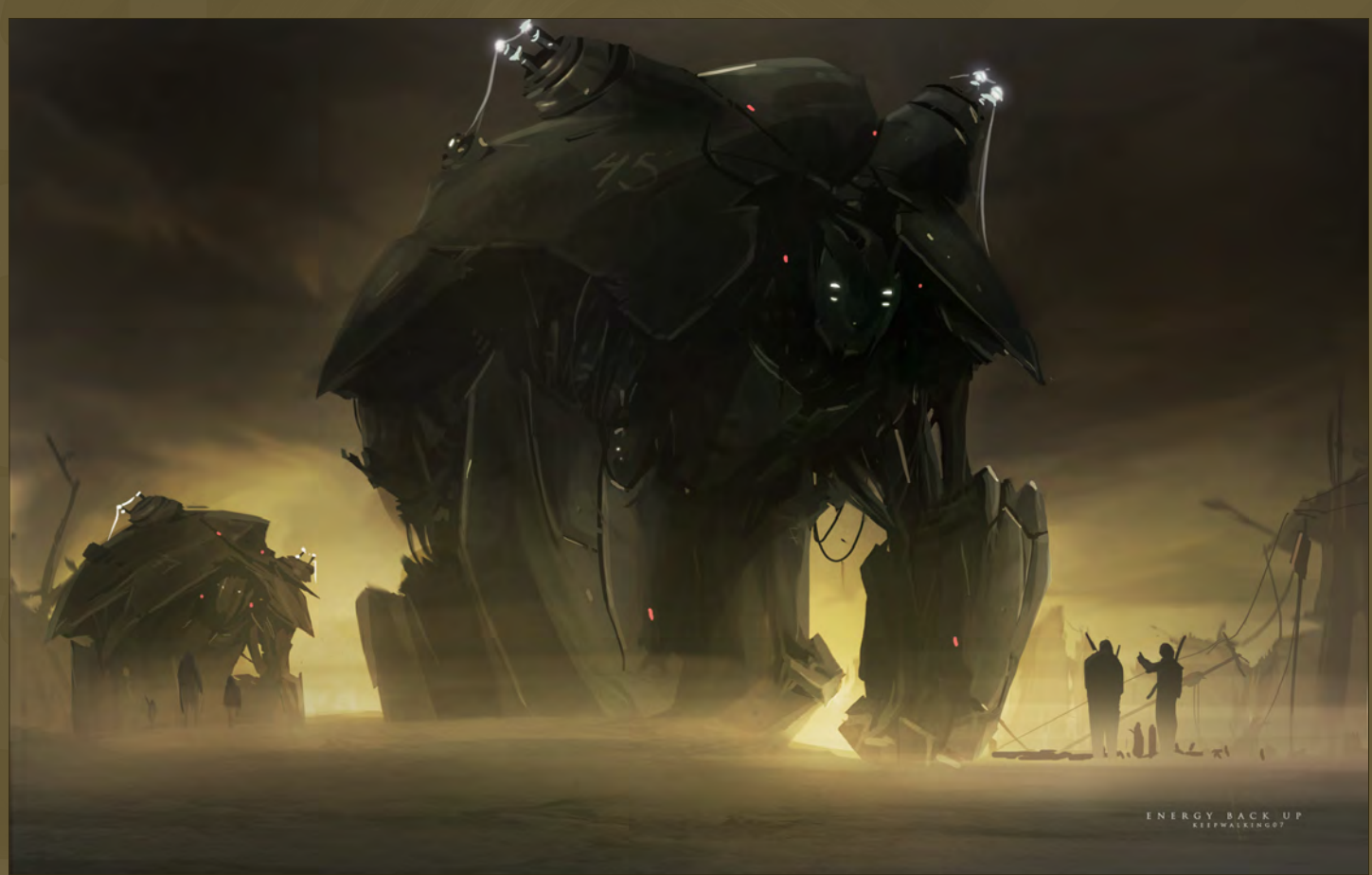

#### Energy Backup

**Facundo Diaz**

#### Warm Mist

**Andreas Rocha**

<http://www.andreasrocha.com> [rocha.andreas@gmail.com](mailto:rocha.andreas@gmail.com) (Right)

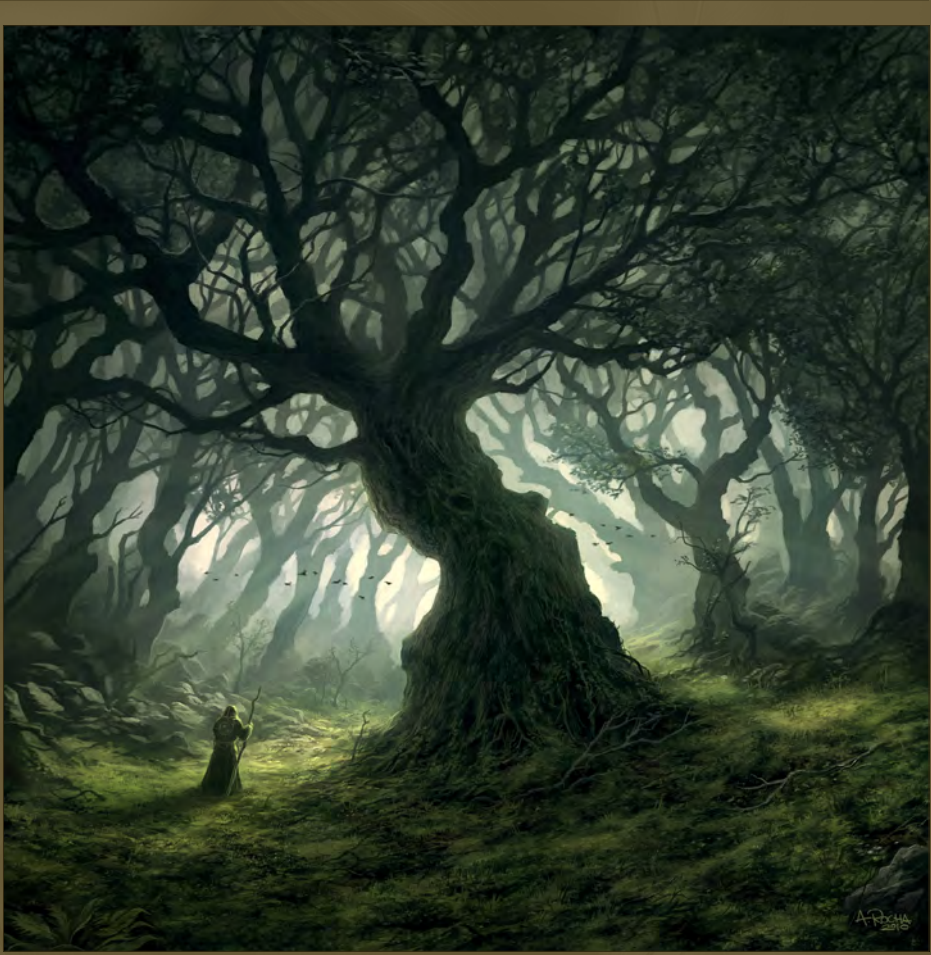

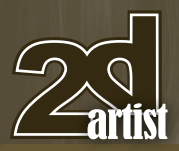

### [send us your images! | simon@3dtotal.com](mailto:simon@3dtotal.com) | 10 of the Best The Gallery

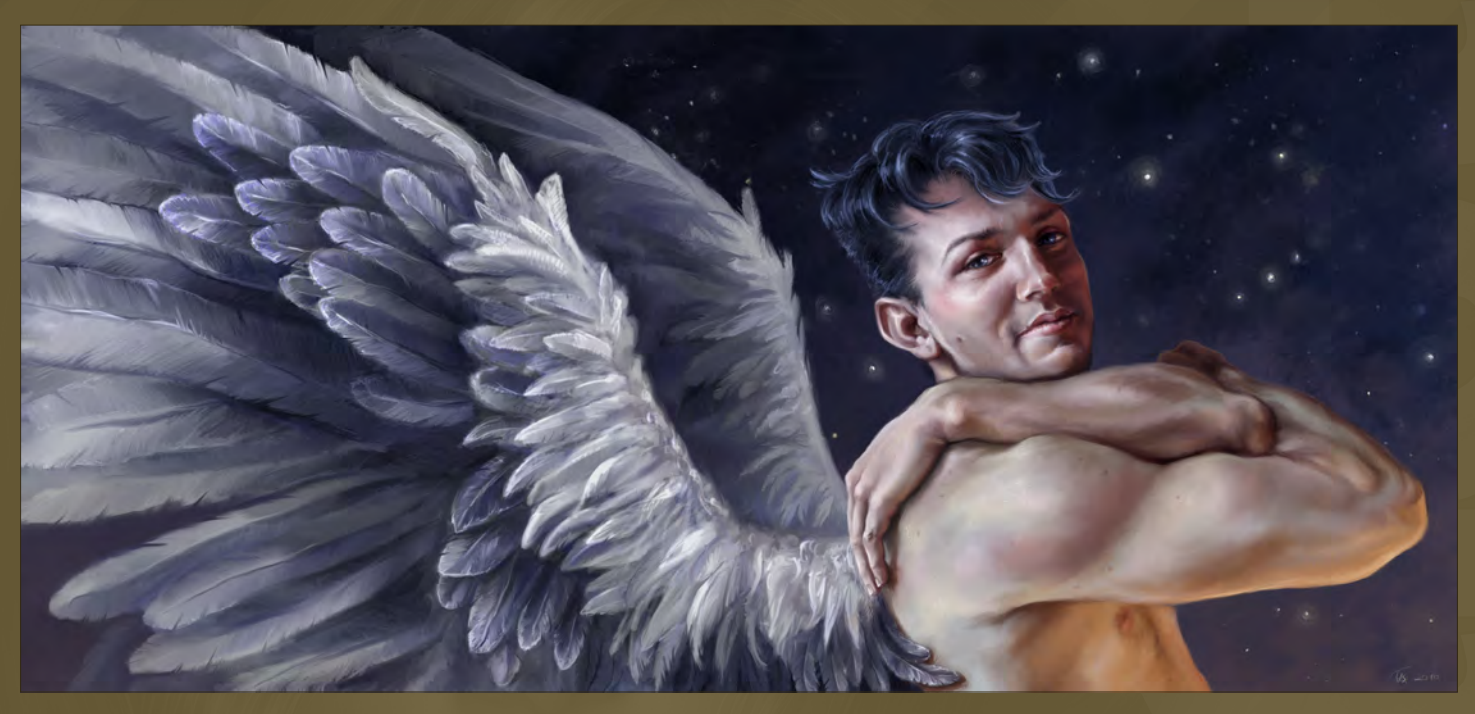

My Angel

**Akasha** <http://www.tasart.hu> [moxica@mailbox.hu](mailto:moxica@mailbox.hu)

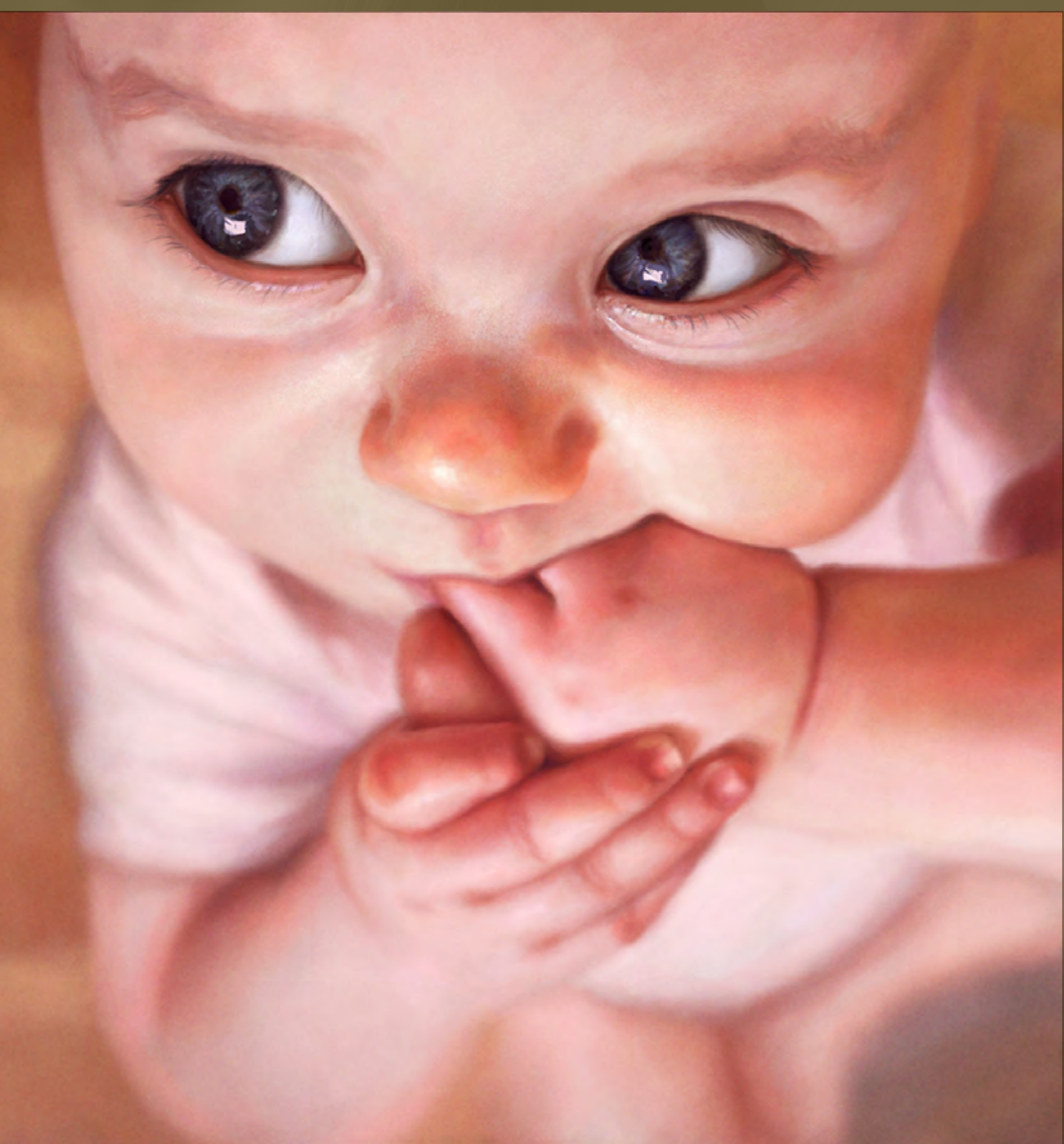

Baby Lida

**Branko Bistrovic** <http://branko.cgsociety.org/gallery/> [bisvic@gmail.com](mailto:bisvic@gmail.com) (Right)

#### The War Machine

**Alexander Tooth** <http://alextooth.com> [alextoothart@gmail.com](mailto:alextoothart@gmail.com)

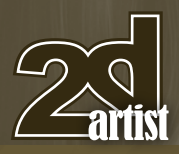

#### [send us your images! | simon@3dtotal.com](mailto:simon@3dtotal.com) 10 of the Best The Gallery

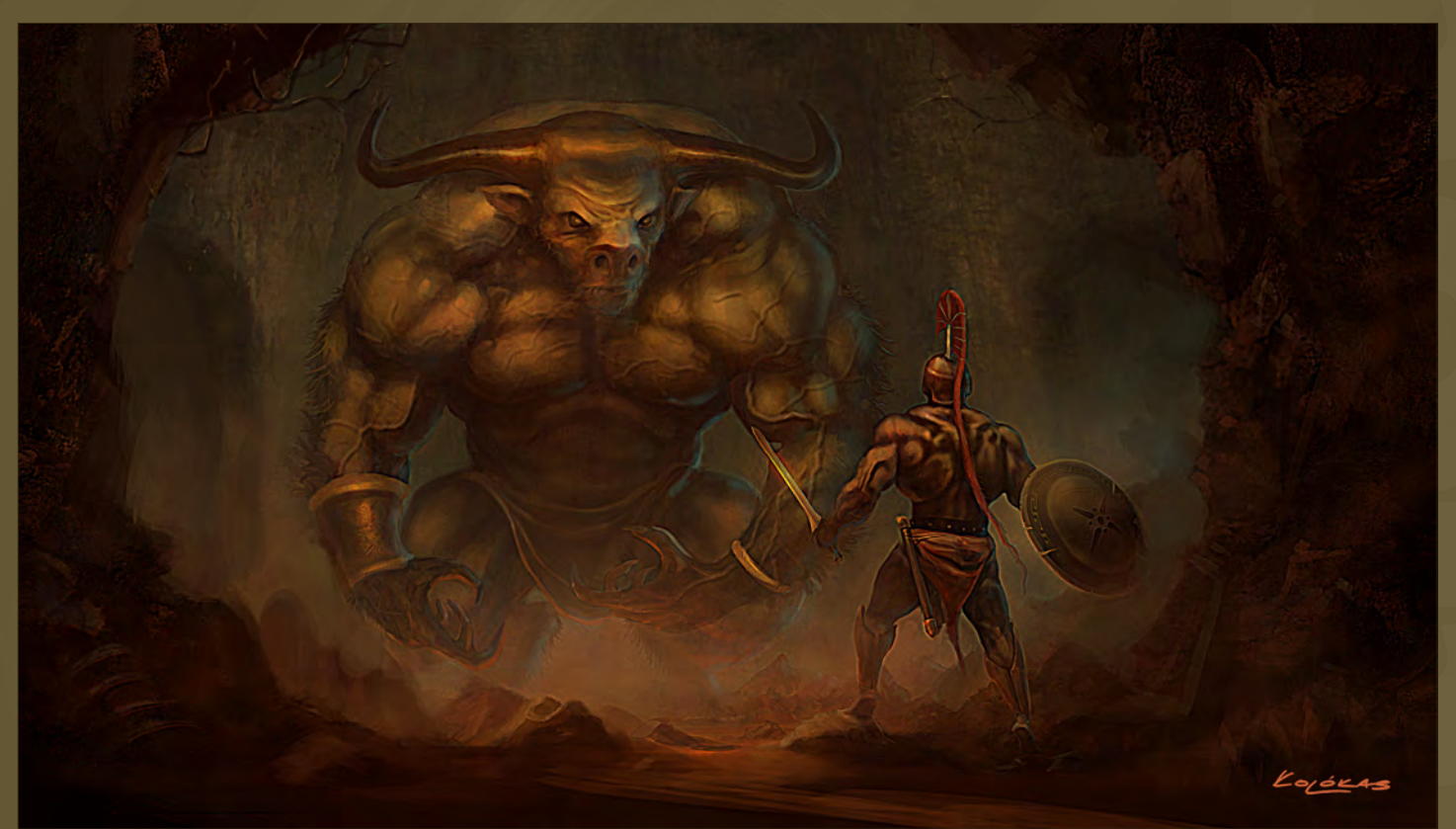

#### Theseus and the Minotaur

**Gerasimos Kolokas** <http://www.gerasimoskolokas.com/> [kolokas\\_gerasimos@yahoo.com](mailto:kolokas_gerasimos@yahoo.com)

#### Making Lightning

**Tiago da Silva** [http://grafik.deviantart.com](http://grafik.deviantart.com/)/ [tmds77@gmail.com](mailto:tmds77@gmail.com)

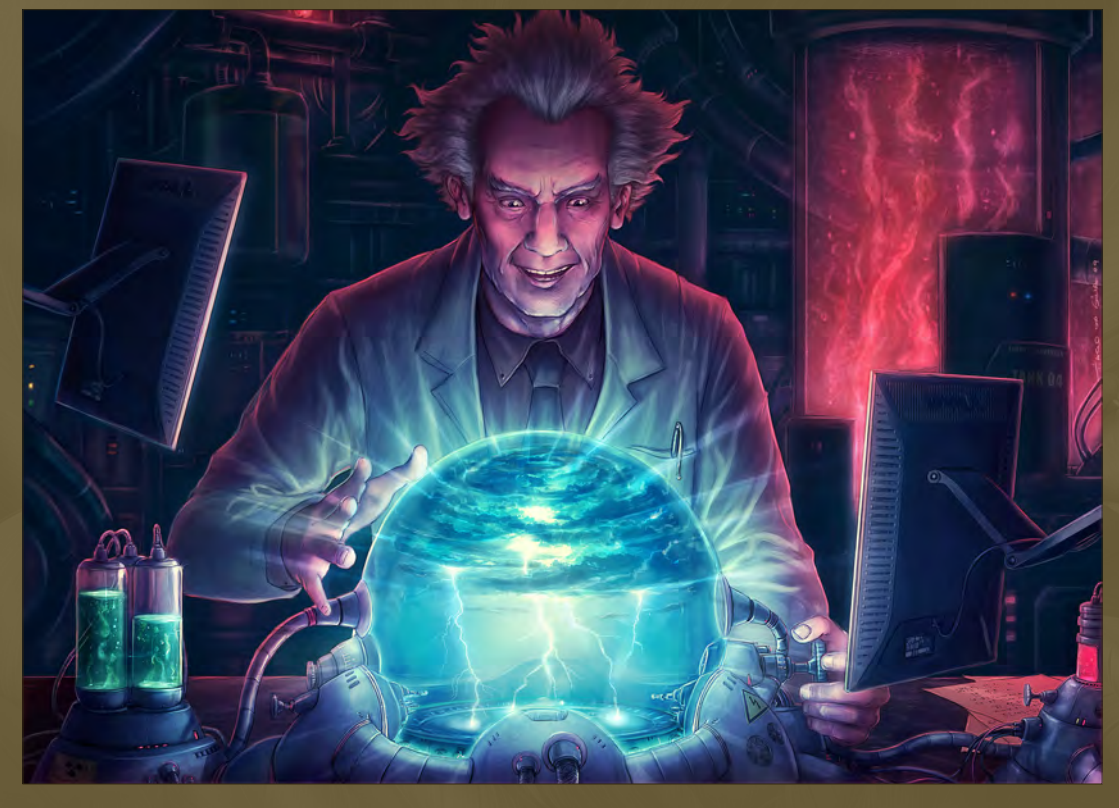

#### Soul Hunting

#### **Songnan Li**

<http://blog.sina.com.cn/oldmole> [wuminggege0202@yahoo.com.cn](mailto:wuminggege0202@yahoo.com.cn)

 $\frac{1}{2}$  (*CONTRACT )* 

#### Hansel und Gretel 1945

**Peter Oedekoven** <http://www.oedekoven-illustration.com> [peter@die-artillerie.de](mailto:peter@die-artillerie.de)

Luftfchus

**G.Humperdinck Conditorei** 

٠

Humper<br>Condite

send us your images in the Best The Gallery in the Best The Gallery in the Gallery in the Gallery in the Gallery in

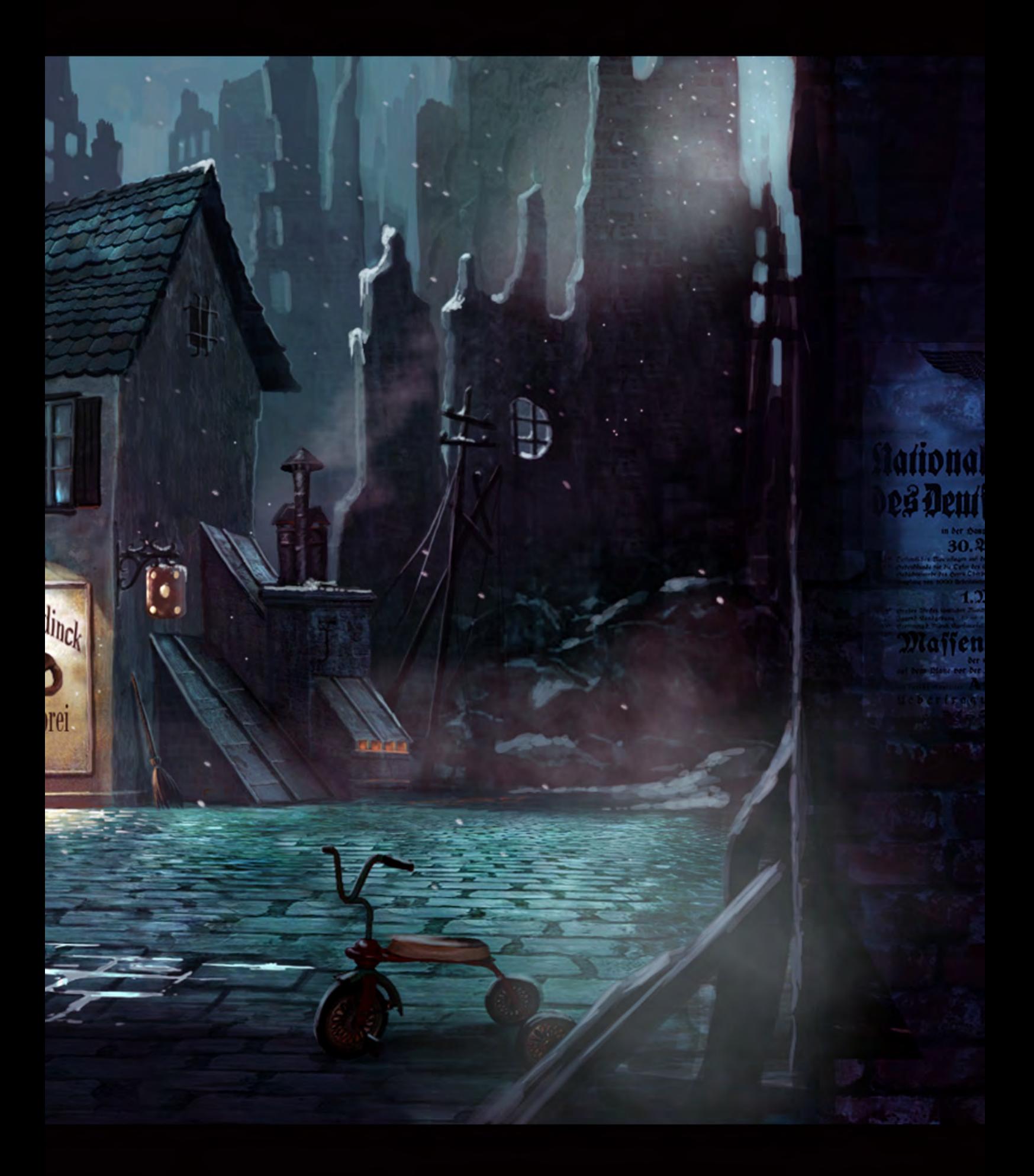

#### **Portrait**

**Yuehui Tang** <http://www.cgtnt.com/> [tyhart@163.com](mailto:tyhart@163.com)

Wednesday

## **Digital Nature**

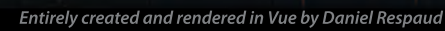

 $\mathbf{U}$  $\in$ 

## Trees, forests, mountains, oceans, skies... **Create Entire 3D Environments**

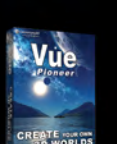

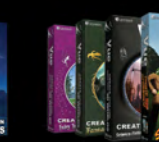

FREE! The perfect introduction to 3D!

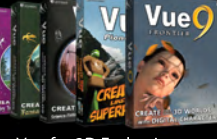

Vue for 3D Enthusiasts Starting from \$29.9

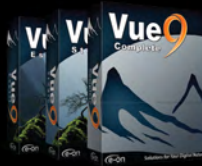

Vue for 3D Artists Starting from \$199

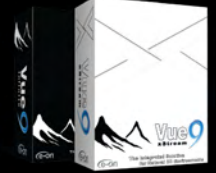

Professional Solutions Starting from \$995

#### **New features include:**

- · Post-Render Relighting
- 
- Post-hender heighting<br>• Improved Terrain Editor<br>• Dramatically Reduced Flickering<br>• HDR Multi-pass Rendering<br>• Hyperblob Technology<br>• Interactive Network Rendering
- 
- 
- 
- New Interface Design
- 

Read more on our website, and discover our plugins for 3ds Max, Cinema 4D, Maya, LightWave, Softimage, SketchUp

> **Solutions for Your Digital Nature** www.e-onsoftware.com

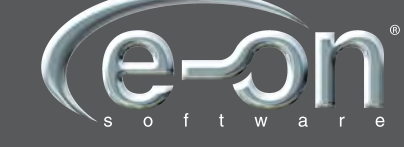

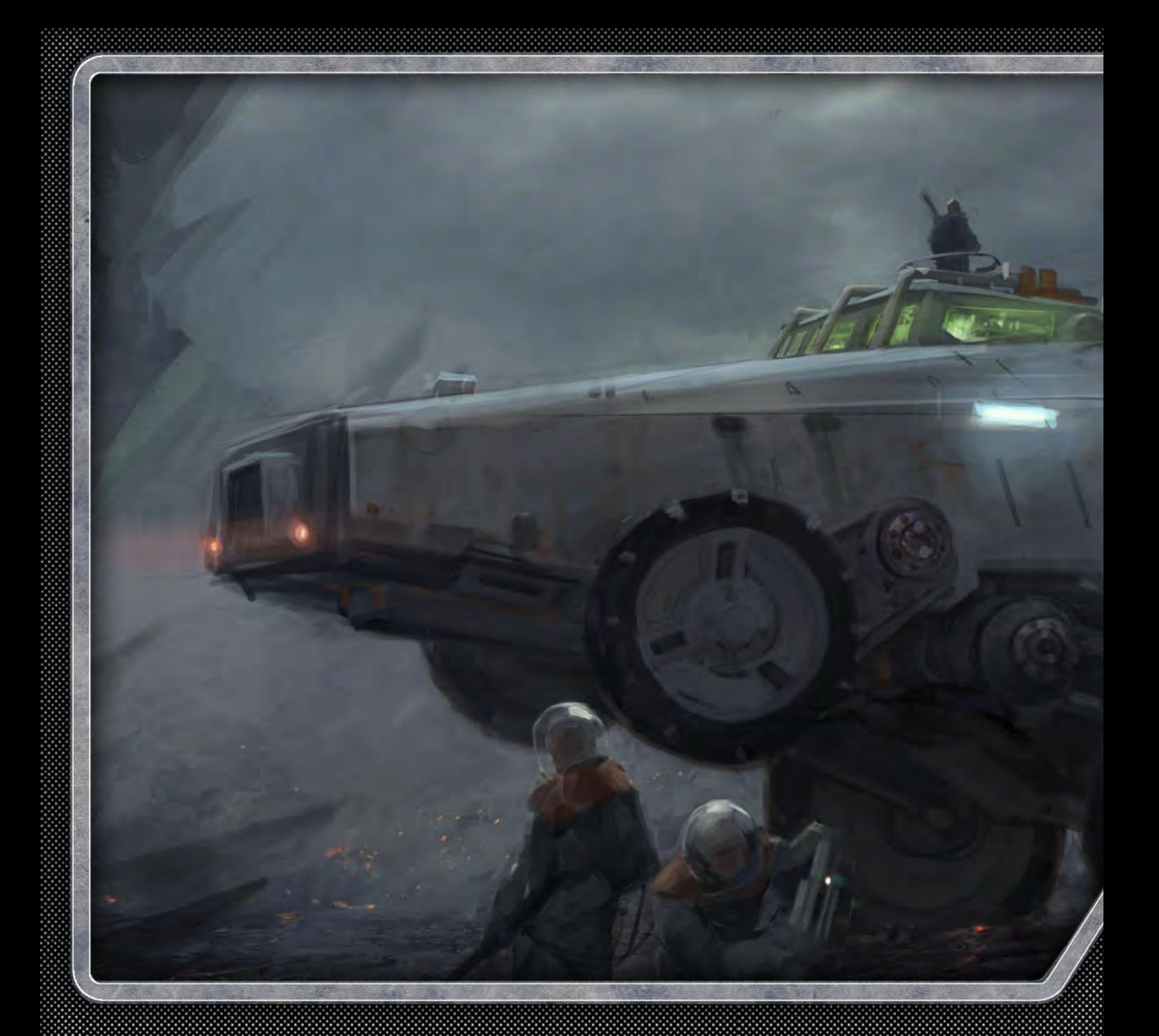

# BONGEPT ART FOR GAMES

Concept art for computer games is a fascinating field and an industry that a lot of aspiring digital artists would love to be involved with. This tutorial series has been written by some of the biggest and best names in the gaming industry, who will guide us through the way they would tackle the three main areas where concept work is required: environments, characters and accessories. The artists involved in this series have created a games brief themselves and are free to create their own vision of the description. They will reflect on the steps they choose to take from the point of receiving the brief up until they have created a completed concept for their required section.

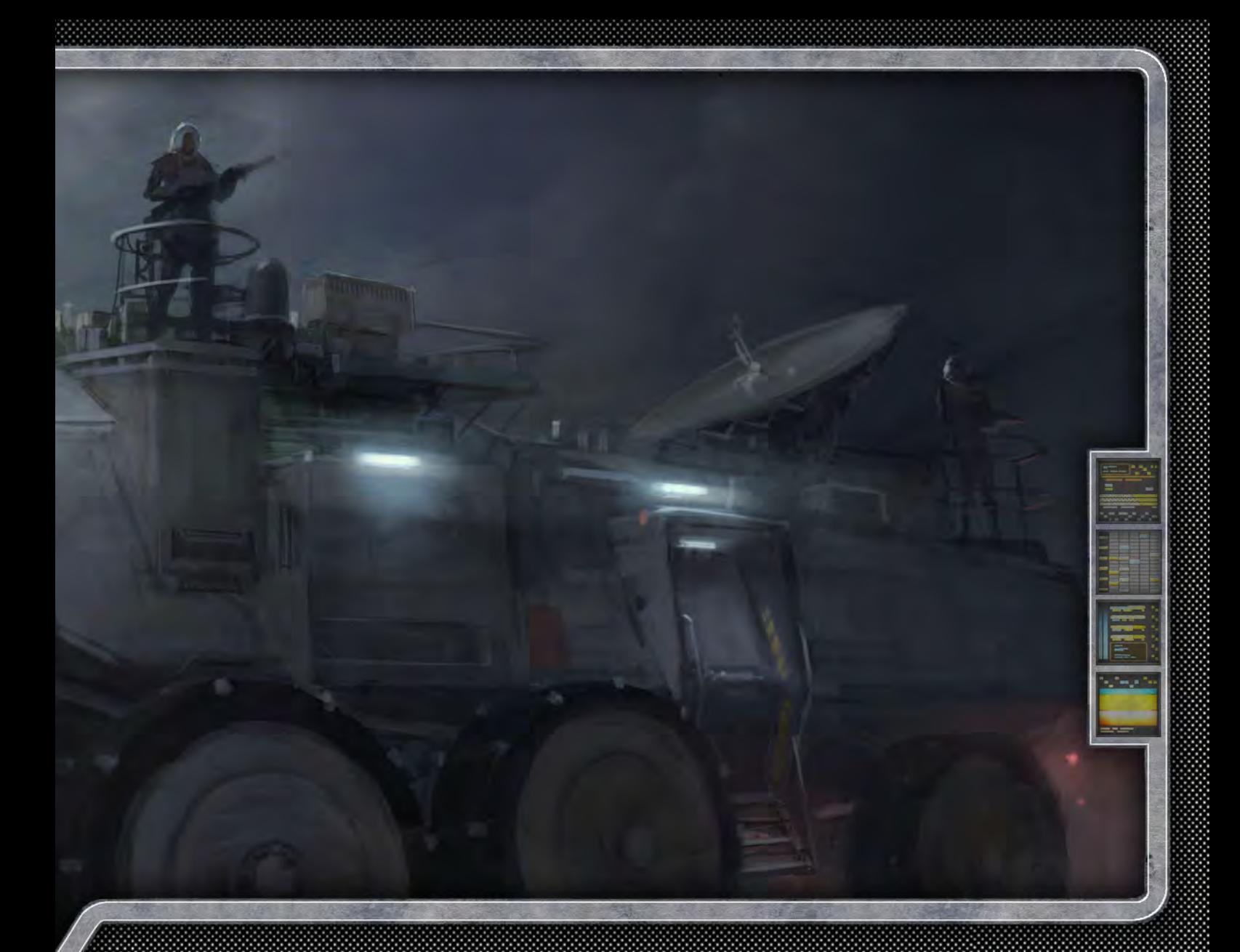

Game type: First person shooter Genre: Sci-Fi Year: 2300

The setting is Earth and the prison planet, Asturia. 90% of the game is on Asturia.

Plot summary: Lex Crane, a former police officer, is now the chief of security at Skye Global, the largest manufacturer of pharmaceuticals on the planet. Lex discovers something about the company he works for that he shouldn't have, and this starts a chain reaction that causes him to be wrongly accused for the murder of his family and a local politician. He is sentenced to life imprisonment on the prison planet of Asturia. On the prison planet he is constantly targeted by the criminals that he put there all those years ago, along with an unknown enemy within the prison walls hired by Skye Global. Lex was framed by Skye Global's CEO, Lance Shepherd, and Shepherd is now trying to have him are set up throughout the perimeter surrounding the prison. They are killed in a place where nobody will miss him or even realize he's dead. Lex is trying to escape from the prison and return to Earth, where he's convinced he can find the evidence to clear his name. Along the way he forms unexpected alliances and is disappointed by shocking betrayals.

The environment: The setting is dark and cold. The planet is basically a giant rock. There is no lush foliage or vast bodies of water. Instead there are pits of oil and sludge. The terrain has large, jagged rock formations jutting out sporadically throughout the landscape. The sky is constantly filled with flashes of green lightning, which brings on poisonous rain storms.

There is a giant prison facility that has been placed on the planet to house the galaxy's most violent and evil criminal element. Escape is rarely ever attempted because of the sheer fact that outside the walls survival is not possible. The extremely harsh climate, along with the predatory dangers that exist on the planet, make it so that the prisoners would rather stay confined to prison. At least there is food, shelter, warmth etc., inside the iail.

Prisoners are forced to work as part of their sentence. The labor camps forced to mine for the oil that exists deep within the surface of the planet. Along with these intensely laborious tasks of digging and mining, the prisoners are also constantly expanding the facility to house yet more prisoners.

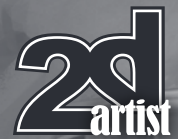

#### Concept Art for Games: Part 6 - Accessories

**Software used:** Photoshop

For my second and final chapter in the project, my task is to design a heavy ground transport vehicle to be used on the prison planet Asturia. This would be a vehicle used by prison security forces to patrol the surface, transport personnel, track escaped prisoners etc.

Much like the flying transport vehicle I designed last month, and in keeping with the hostile environment and brutal nature of the prison, I want this vehicle to feel very heavy and rugged. Therefore, I again want function to be the main focus and the vehicle to be very utilitarian.

Instead of drawing with pencil and markers, to speed things along, I'm again using Photoshop and the hard round brush to create my rough sketches.

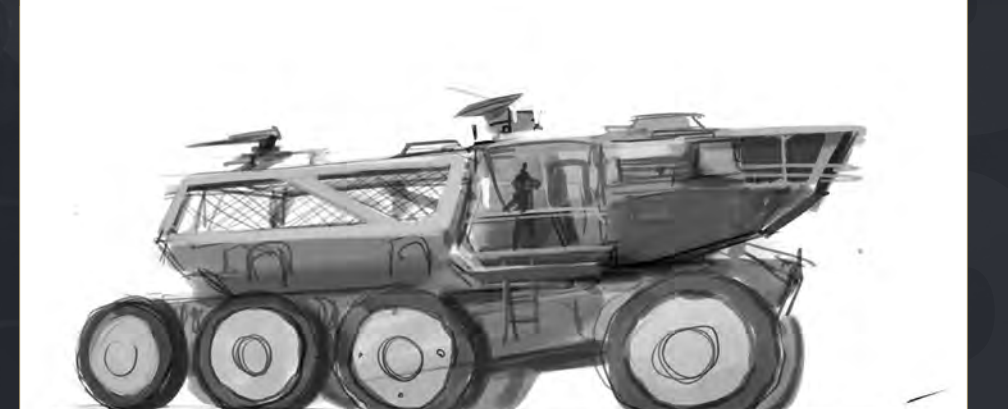

I start out by looking at heavy machinery and sketch this idea of a large tractor-like truck (**Fig.01**). I incorporate a cabin that projects forward to create an interesting overall shape, which is functional as it provides the driver with a clear view of the terrain ahead. In order to secure the escaped prisoners after they are recaptured, I add a large, heavy cage on the back of the vehicle. While the overall design has the

The way with

heavy look I am searching for, I feel it is a little too conventional looking and seems more like a piece of agricultural equipment rather than a heavy prison vehicle.

Next I'm thinking about a more unconventional drive system - tracks (**Fig.02**). But to avoid having the design just look like a tank, I make the body of the vehicle taller, boxy and more of

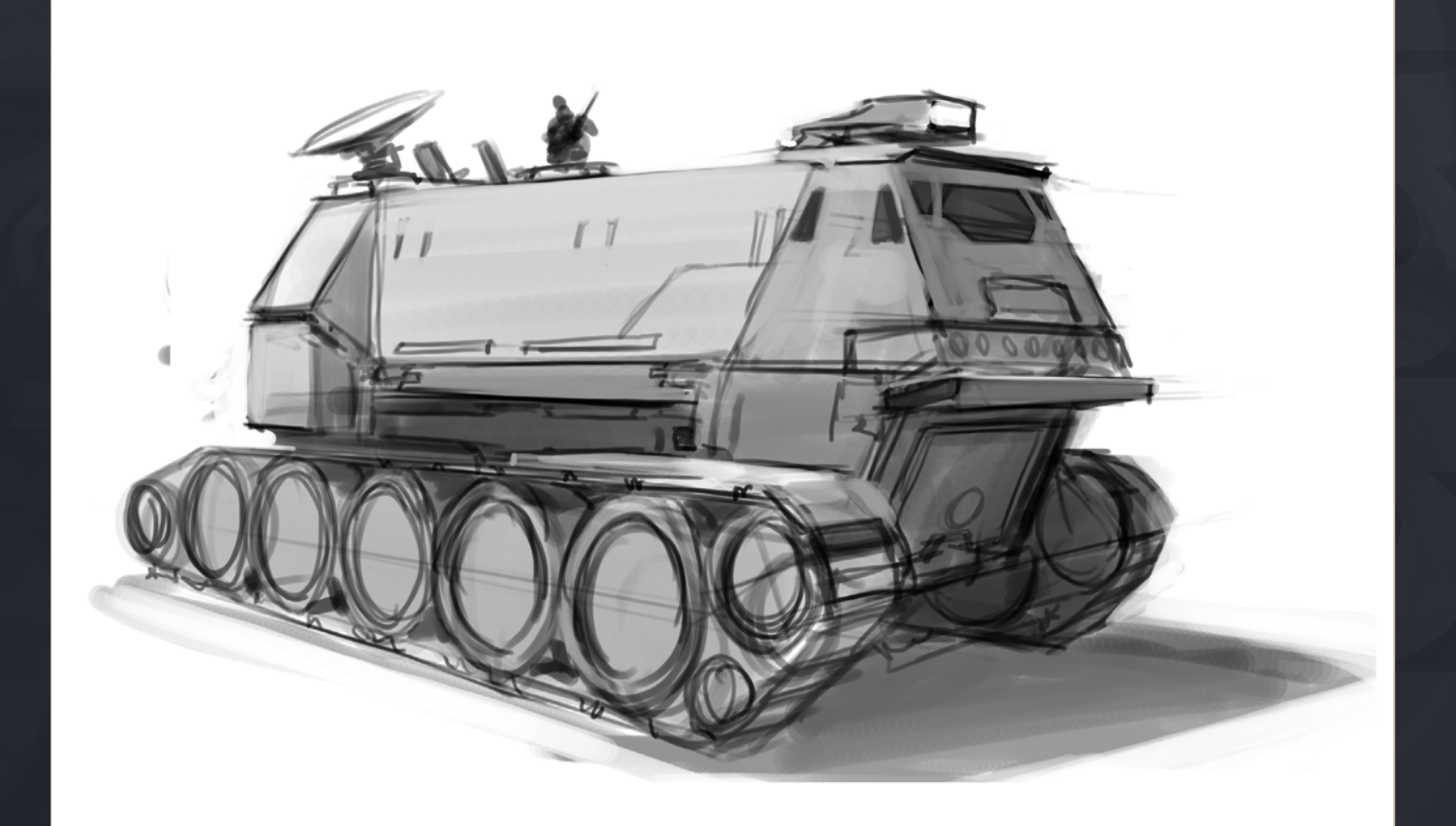

#### Concept Art for Games Chapter 6: Accessories

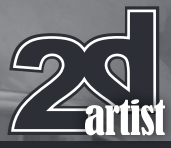

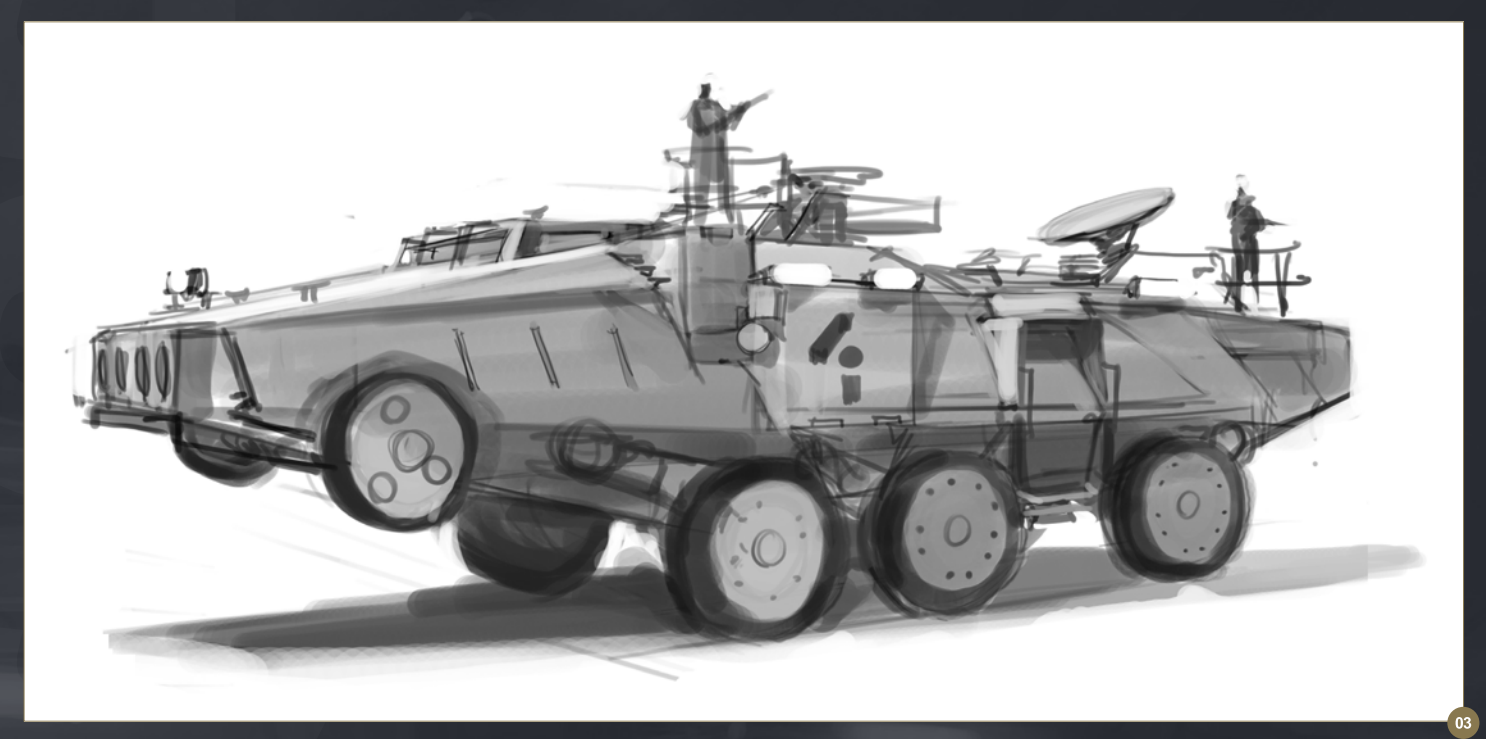

a classic 70's sci–fi shape. This design has the feel I am looking for - it feels very heavy and would definitely be at home wandering around a hostile planet's surface. However, I start thinking about the speed required to track down the dangerous (and highly motivated) prisoners sent to this high security prison and decide I need something that feels like it could reach higher speeds.

Rather than tanks I start to look at armored transports used by the military. The angled surfaces still have that nice tough feel, and even when I stretch out the shape it still feels heavy, but also looks like it could be fast if needed (**Fig.03**). I incorporate the triple axle as it adds to the sense of both weight and scale. In a bit of pseudo engineering design I add a small, secondary set of wheels to the front end with the idea that they could help the vehicle's long snout over steep inclines in the terrain.

This, in reality, probably wouldn't help at all but I like the feel of the wheels up there - visually, they break up the shapes a bit more and give the sense that this vehicle has been designed for a specific use and that overrules any consideration of aesthetic.

With the hostile environment the vehicle operates in, it has to be pretty self-sufficient in case it loses contact with the main settlement, so I add all sorts of gear to the top.

These include a radar dish both because it makes practical sense and because it's a nice distinctive shape to break up the large boxy shape of the vehicle's exterior. I also think it would be interesting to perch guards on top of the vehicle who keep watch up from up there.

At this point I feel **Fig.03** has the most interesting shapes and incorporates all the things I want to achieve in my design so I set about working this up to a finished painting. In Photoshop, I create a large canvas for my painting and since I like the feel and basic angle of the initial sketch, I paste that in and begin drawing over it (**Fig.04**).

In the final illustration, I want to have a slightly lower angle to give the vehicle a little more scale so I adjust that at this point, drawing into things and tweaking it to achieve the desired perspective.

Next. I jump right into the color by adding a few random sections of sky photos as overlays (**Fig.05**).

![](_page_56_Picture_12.jpeg)

![](_page_57_Picture_0.jpeg)

#### Chapter 6: Accessories **CONCEPT Art for Games**

![](_page_57_Picture_2.jpeg)

MELA WARD AND

This quickly establishes value that can be painted into and also defines some of the light early on. I then do an overlay wash to tie the color together and get the muted, desaturated hue I am looking for. This is all done on layers

behind the original sketch which is now on an overlay layer that allows the color of the sky to come through.

Next I start to establish the ground my vehicle will sit on (**Fig.06**). I do this by pasting in photos of rocky ground at various opacities over the top of each other until the density of texture feels good. I then merge these photo layers together quickly and adjust the color and opacity of the layer until the ground takes on the appropriate

![](_page_57_Picture_7.jpeg)

#### Concept Art for Games Chapter 6: Accessories

![](_page_58_Picture_1.jpeg)

hue of the sky and environment. I then start to paint into the ground, creating different sized shapes to both add interest and to reinforce perspective. Behind the truck, I also start to imply the rocky surface of the environment. I find that when designing a vehicle, structure or even a character, portraying whatever it is in a simulated location is very effective at helping people visualize how the final product will look when everything is put together.

At this point I turn my attention back to the vehicle and start to establish the lighting on the surfaces (**Fig.07**). While I want to illustrate the vehicle as a whole, I also want to create areas of interest in the illustration, so I have the front end of the vehicle catching most of the light, while I let the let the rear of the vehicle fall into shadow where most of its illumination will be from reflected light to be established later. More details are refined at this point such as surface features and the equipment and guards on top of the vehicle.

I continue to tweak the overall color, such as adding some warmth to the light with an overlay (**Fig.08**).

![](_page_58_Picture_5.jpeg)

At the rear of the vehicle, I add a little red light with a fog around it, which provides some secondary color, and the lighter value allows me to define the silhouette of the vehicle's dimly lit rear. I also add a little more color by painting flecks of warm light coming out of the ground. Perhaps this is lava or something else - it's not really important.

All that counts is the fact that it adds atmosphere and color. More surface detail is established on the vehicle, such as dirt and weathering.

At this point the illustration is well established. The vehicle is relatively well defined, the shapes are all working well and I am pleased with the lighting and color. All that remains for me now is to add a little more detail to accentuate some things, and let others remain undefined and therefore secondary in interest.

I move to the wheels, adding details to their edges to better define them. It seems there could be more focus on the hatch near the rear of the vehicle, so I add a small light to illuminate the area then add details such as railings, steps etc.

![](_page_58_Picture_10.jpeg)

Considering again the purpose of the vehicle, I add three light strips along the side which are used for illuminating the dim landscape when in search of missing prisoners.

The image is now nearing completion but because I always like trying to incorporate a little narrative to an image, I am unable to resist adding a couple of characters in the foreground doing sci-fi stuff on the surface, while their pals on the vehicle stand watch. I then do one last pass at the values, tweaking the levels to make sure everything is how I want it and the final image is completed and ready for review (**Fig.09**).

#### Craig Sellars

For more from this artist visit: <http://www.greensocksart.com/> Or contact them at: [sellarsart@hotmail.com](mailto:sellarsart@hotmail.com)

![](_page_60_Picture_0.jpeg)

![](_page_61_Picture_0.jpeg)

# **COME EXPERIENCE ANIMATION!**

![](_page_62_Picture_1.jpeg)

# **Bring Your Animation School Home**

![](_page_62_Figure_3.jpeg)

Learn face-to-face from animators working at every major animation studio

Connect, collaborate and grow both personally and professionally

Develop a network of connections in a thriving global community

Receive personal and academic coaching, career services support, and inspiration from the entire Animation Mentor crew!

#### Learn more at www.AnimationMentor.com/inspire

" Enrolling at Animation Mentor was the best decision I ever made. The curriculum is very thorough and the community mentors and students - is awesome. Being surrounded by so many incredibly talented people from all over the world is a total blast and definitely boosts the learning experience! I am thankful for the opportunity to turn my dreams into goals. "

> - Jean-Luc Delhougne **Animation Mentor Graduate**

![](_page_62_Picture_11.jpeg)

**FOLLOW US ON:** 

Portraits are one of the most commonly tackled subjects in all forms of art, but also one of the most common that we see go horribly wrong. In this series our talented artists will be showing us how to use a photo reference to paint an accurate portrait without being tempted to do a paintover. We don't stop there though; we also venture into the specialized field of caricatures. Caricatures are a tricky subject to deal with, but there are ways that you can use your photo reference to make them easier and this series gives us an insight into this process.

![](_page_63_Picture_1.jpeg)

![](_page_63_Picture_2.jpeg)

**Chapter 02 | Female Caricature | Guillermo Ramírez**

![](_page_63_Picture_4.jpeg)

#### Portraiture Chapter 02: Female Caricature

![](_page_64_Picture_1.jpeg)

#### Portraiture - Chapter 02: Female Caricature

**Software used:** Photoshop

#### **Sketch**

Normally I start by drawing forms (without detailing facial features) that resemble the characteristic shape of the face that we're going to caricaturize. Later I draw these forms, concentrating more on the three dimensional shape of the features we are going to accentuate. It is important to emphasize the most obvious features without losing the threedimensional structure (**Fig.01**).

#### Base Color

It is time to begin to color the picture. To do this we make a new layer above the layer we

![](_page_64_Picture_8.jpeg)

sketched. Set this new layer to Multiply mode (**Fig.02**). The colors that we are going to use in this phase are all neutral colors, which basically means the colors of each area without the lights and the shadows added. Use a Large brush to do this and make it a little blurred. Later we will configure a brush to use to paint the light and shade, but for now simply fill each area (**Fig.03**).

#### Shades

Before adding the shade we need to configure our brush. Select the brush that appears in **Fig. 04** and set it in the following way. In Brush Tip Shape the Spacing must be 1% and Shape Dynamics has to be activated with Size Jitter to 0%, controlled by Pen Pressure and the Minimum Diameter should be 70%. Also other Dynamics has to be activated with Opacity Jitter to 0% controlled by Pen Pressure and activate the Smoothing. Set the Flow of the brush to 45% and the Hardness to 50-70%. If you have selected the brush in **Fig.04a** you will only have to change the Spacing, the Flow and the Hardness. As soon as the brush is formed create a layer under the sketch. The layer of the sketch has to be in Multiply mode to allow you to see the shadow. To do the shadows choose

![](_page_65_Picture_0.jpeg)

a dark color from the photo reference that you started off with (always have this photo nearby - **Fig.04b**). There is no need to go into detail because later we will paint over all of this. This is only a guide (**Fig.05**).

#### **Light**

Create a new layer above the base colors layer where you should paint the areas of light. The way to paint the lights is the same as in the previous step. The color that I'm using is a pure white, and little by little you can add light to the caricature. Don't worry about how it is going, as this is not at all the final result (**Fig.06**).

#### Colors Palette

Now we are going to select the colors that we will paint our caricature with. I usually half-close the eyes whilst looking at the photo to see the main colors, shade, midtone, light and sheens. In a new layer that is placed above everything, paint small samples of the tones of each of the elements of our image. You can see my layers

![](_page_65_Picture_6.jpeg)

in **Fig.07**. Clearly in our image there are more tones than these few, but for now it's ok.

#### Wide Strokes

In a new layer below the palette start adding wide strokes. Don't use the zoom for the time being; you can go into detail later. Paint from dark to light trying to imitate your photograph.

![](_page_65_Picture_10.jpeg)

Chapter 02: Female Caricature **Portraiture** 

You will quickly see how the caricature changes when you paint it using natural colors.

As I said before, there are colors that we don't have in our palette. For example, the eyes have a lot of similar colors that make look real, so we will select those colors in the photo (**Fig.08**).

![](_page_65_Picture_13.jpeg)

#### Portraiture Chapter 02: Female Caricature

![](_page_66_Picture_1.jpeg)

![](_page_66_Picture_2.jpeg)

![](_page_66_Picture_3.jpeg)

#### Detailing the Nose

Now that we have a color sketch, it is the time to start adding details. Zoom into the area you are focusing on to paint it in detail. I usually start with the nose, and begin to paint following the guidelines of the lights and shadows painted in the previous step.

You can even add the pores on the nose to give the caricature a realistic appearance. I recommend using the keyboard shortcuts to increase and decrease the diameter of the brush. Up to this point we have worked with wide brush strokes; that is because if we started to detail from the beginning, we risked losing the union of the elements and our caricature would be divided into parts, losing realism (**Fig.09**).

#### Detailing the Mouth

After completing the nose, I would then suggest moving on the mouth. Refining this feature adds a lot of realism to the caricature. When painting

![](_page_66_Picture_9.jpeg)

the mouth be careful to start from the mouth out to the lips, as it is easier and cleaner than if you paint the lips first and then the mouth interior.

Teeth reflect a lot of light, so you have to take this into account when painting. In the case of this photo we have two light sources of different colors and the lips, which give a pink tint to the teeth (**Fig.10**).

#### Detailing the Eyes

When you have done this detail the eyes. As when we made the mouth, paint the eyes from the inside out. The eyeball is a bit like a crystal ball - try to show that effect with reflections and sheens.

Also at this point you can move on to the cheeks, forehead and eyebrows that had been sketched out. When it comes to doing the eyelashes, create a new layer just above the layer you have been working on. This way you can make the lashes without worrying about spoiling the rest. Lower the minimum diameter of the brush to 0% and start from the eyelid out, pressing the pen on the base and painting out towards the end of the eyelash (**Fig.11**). Then finish the neck and shoulders in the same way we've done everything else (**Fig.12**).

#### Hair and Finishing Touches

To do the hair, create a new layer above the eyelashes layer to work comfortably. This time lower the Minimal Diameter of the brush to 10%. Start with the darkest colors of the hair, painting in wide strokes, and then move on to the lighter colors. Lower the diameter of the brush little by little so that it makes the hair look natural. When we have done this you can paint random hairs to get a more realistic look.

Now define the background a little and add the finishing touches while looking for errors. For example, in this case I decided to slightly change the eyes and cheekbones using the Liquify tool. This helps us with small adjustments. We would have to redo the area if the error was bigger. When you have done the last adjustments the work is finished and you just need to sign it (**Fig.13**).

I hope you liked this tutorial!

![](_page_66_Picture_20.jpeg)

[www.2dartistmag.com](http://www.2dartistmag.com) page 67 Issue 060 December 2010

#### Guillermo Ramírez

<http://grdrawings.blogspot.com/> [guillermoramirez\\_@hotmail.com](mailto:guillermoramirez_@hotmail.com)

62.

 $\overline{\mathcal{L}}$ 

**VFS animation & ViSual eFFectS alumni creditS include 9** Mike Dharney, Animator **2012** Jamie Bowers, Texture Artist | Zeke Norton, Previsualization Supervisor | Anuj Patil, Senior Technical Director | Christine Peterson, Digital Compositor **50 cent: Blood on the Sand (VG)** Giorgio Bertolone, Creature Technical Director **aliens in the attic** Rex Ahn, Pre-Visualization Lead | Craig Calvert, CG Supervisor | Julianna Kolakis, Character Designer | Ben Sanders, Supervising Animator | Rommel Shamoun, Compositor | Noel Wright, Digital Compositor | Adam Yaniv, Animation Supervisor **alvin & the chipmunks: the Squeakuel** Nicholas Augello, Technical Animator | Christopher Downs, Technical Animator | Amy Lu, Animator | Adam Yaniv, Animation Supervisor **amelia** Armando Velazquez, Digital Compositor | Clement Yip, Animator **america's army 3 (VG)** Matthew Turner, Artist **angels & demons** Craig Calvert, Pre-Visualization Artist | Jessica Wan, Lead Rotoscope Artist | Noel Wright, Digital Compositor **armored** Riley Benard, Digital Compositor | Yuta Shimizu, Visual Effects Artist **astro Boy** Andreas Hikel, Layout Artist | Kim Ooi, Animation Director **avatar** Michael Cozens, Lead Animator | Tamir Diab, Technical Director | Aaron Gilman, Character Animator | Alfredo Luzardo, Layout Technical Director | Ben Sanders, Animator **the Beatles: rock Band (VG)** Mike Krentz, UI Artist **Brütal legend (VG)** Marke Pedersen, Senior Artist **case 39** Riley Benard, Digital Compositor | Craig Calvert, CG Supervisor | Matthias Lowry, Visual Effects | Fion Mok, Matchmove Artist | Teh-wei Yeh, Matchmove Artist **cirque du Freak: the Vampire's assistant** Nicholas Augello, Technical Animator | Julianna Kolakis, Character Designer | Ai Saimoto, Lighting Lead **cloudy with a chance of meatballs** Andrew Lawson, Animator | Arun Ram-Mohan, Senior Color and Lighting Technical Director **coraline** Brian Demoskoff, Animator **a christmas carol** Kirk Chantraine, Motion Capture Technical Director | Joel Pennington, Motion Capture Technical Director | Shraga Weiss, Character Modeler Brent Wong, Character Modeler **district 9** Neill Blomkamp, Director/Co-Writer | Jelmer Boskma, Modeler | Robert Bourgeault, Lighting Lead | Freddy Chavez, Visual Effects Compositor | Dominic Cheung, Lighting Technical Director | Paul Copeland, Visual Effects Artist | Anthony Di Ninno, Animator | Brian Harder, Creature Rigger | Bernhard Huber, Effects Animator | Brett Ineson, Motion Capture Supervisor | Steve Johnston, Render Wrangler | Patrick Kalyn, Animator | Bernhard Kimbacher, Visual Effects Data Coordinator/Compositor | Julianna Kolakis, Creature Texture Painter | Adam Marisett, Visual Effects Artist | Nikolai Michaleski, Compositor | Brendon Morfitt, Digital Artist | Fernando Pazos, Animator | Dan Prentice, Visual Effects Artist | Mike Rhone, Visual Effects Artist | Cesar Rodriguez Bautista, Digital Paint & Roto Artist | Cynthia Rodriguez del Castillo, Digital Paint & Roto Artist | Marc Roth, Visual Effects Artist | Derek Stevenson, Matchmove Lead | James Stewart, Creature Supervisor | Richard Sur, Lighting Technical Director | Anna Tonrungroj, Digital Compositor | Shawn Walsh, Visual Effects Executive Producer | Joey Wilson, Modeler/Texturer | Samson Wong, Matchmove Artist **drag me to Hell** Thomas Schelesny, Visual Effects Supervisor **dragon age: origins (VG)** Bobby Bath, Character/Creature Artist | Ryan Lim, Lead Creature Character Artist | Herbert Lowis, Artist | Brian Sum, Concept Artist | Nathan Zufelt, Cinematic Animator **escape from Planet earth** Giorgio Bertolone, Creature Technical Director | Anthony Di Ninno, Layout Artist | Craig George, Head of Story | Gary Hendry, Layout Artist | Nicholas Smolyn, Layout Artist **eureka** Anuj Patil, Lead Compositor | Mike Rhone, Visual Effects Artist **Fast & Furious** Ben Dishart, Texture Artist Armando Velazquez, Digital Compositor **the Final destination** David Yabu, Animator **G-Force** John Iskandar, Lighting and Compositing TD | Ken Kaiser, Animator | Hyun Chul Jung, Animator | Andrew Lawson, Animator | Phan Wiantrakoon, Animator **Ghostbusters: the Video Game (VG)** Giorgio Bertolone, Creature Technical Director | Winston Fan, Compositor | Harry Liu, Junior Motion Capture Editor | Jessica Mih, Modeler | Maya Zuckerman, Visual Effects Artist **Gi Joe: the rise of cobra** Jelmer Boskma, Modeler | Patrick Conaty, Digital Compositor | Ben [Dishart, Texture Supervisor | Aruna Inversin, Digital Compositor | Julianna Kolakis, Concept Artist/Modeler | Sean Lewkiw, Visual Effects Artist | Tom](http://vfs.com/2dartist)  Piedmont, Digital Artist | Jeremy Stewart, Senior Animator | Jeff Tetzlaff, Lead Modeler | Jessica Wan, Lead Rotoscope Artist **Grey Gardens** Armando Velazquez, Digital Compositor **Halo 3: odSt (VG)** Bartek Kujbida, Cinematic Animator **Harper's island** Steve J. McLeod, Digital Compositor **Harry Potter and the Half-Blood Prince** Harry Mukhopadhyay, Lead Effects Technical Director | Pietro Ponti, TD Generalist | Gia Sadhwani, Digital Effects Artist | Kieran Tether, Digital Artist | Teh-wei Yeh, Lighting TD **ice age: dawn of the dinosaurs** Scott Lemmer, Animator | Thom Roberts, Animator | Brent 1g, Modeler **Invictus** Christopher Ahrens, Lighting Lead | Geoffrey Hancock, Visual Effects Supervisor | Sean Lewkiw, Digital Effects Supervisor | Jason McKeeman, Lead Technical Animator | Farhad Mohasseb, Compositor | Michelle Skrzyniarz, Matchmove Artist | Jose Yapor, Animator **Killzone 2 (VG)** Andrea Arghinenti, Technical Artist **King of the Hill** Michael Loya, Director **Knowing** Tim Rowlandson, Rigging Technical Director | Richard Sur, Lighting Technical Director **land of the lost** Nicholas Augello, Massive Technical Director | Tony Etienne, Lighting Supervisor | Amy Lu, Character Animator **law abiding citizen** Freddy Chavez, Compositor | Veronica Marino, Compositor | James McPhail, Effects Animator | Jacob Curtis Miller, Matchmover | Jay Randall, Visual Effects Supervisor | Derek Stevenson, Matchmover | Shawn Walsh, Visual Effects Executive Producer **the league of Super evil** Daphne De Jesus, Compositor | Barry Karnowski, Animation Supervisor **the lord of the rings: conquest (VG)** Michelle Lam, Lead Character Artist **the lovely Bones** Michael Cozens, Previs Animator **monsters vs. aliens** Jiyoung Lee, Texture Artist **night at the museum: Battle of the Smithsonian** Rex Ahn, Previsualization Lead | Nicholas Augello, Technical Animator | Christopher Downs, Technical Animator | Joshua Herrig, Lead Lighter | Zeke Norton, Previsualization Supervisor | Ai Saimoto, Lighting Lead | Ben Sanders, Supervising Animator | Derek Stevenson, Previsualization Artist | Joey Wilson, Previsualization Artist | Adam Yaniv, Animation Supervisor **orphan** Francisco Moncayo Moreno, Digital Artist | Shawn Walsh, Visual Effects Executive Producer **Paul Blart: mall cop** Riley Benard, Digital Compositor **Planet 51** Sandro di Segni, Senior Effects TD | Jorge Kirschner Torres, Modeler | Gianfranco Valle, Effects Animator **Prototype (VG)** Harry Ahn, Lead Cinematics Animator | Bobby Bath, Lead Character Artist **Punch-out!! (VG)** Nelson Garcia, Concept Artist **Pushing daisies** Scott Dewis, Visual Effects **red Faction: Guerrilla (VG)** Dilber Mann, Project Manager **resident evil 5 (VG)** Jacob Palmer, Animator **rock Band unplugged (VG)** Mike Krentz, Artist **Sanctuary** Julie Bergman, Animator | Mladen Miholjcic, Visual Effects Artist **Shorts** David Yabu, Animator **Sorority row** Mike Rhone, Visual Effects Artist **Star trek** Aruna Inversin, Digital Compositor | Tom Piedmont, Digital Plate Restoration | Kieran Tether, Digital Artist | Teh-wei Yeh, Digital Artist **Stargate universe** nne De Jesus, Digital Compositor | Julianna Kolakis, Character Designer | Daniel Osaki, Lead 3D Modeler | Anna Tonrungroj, Digital Compositor **Supernatural**, Daphne De Jesus, Digital Compositor **Surrogates** Anthony Di Ninno, Animator | Joshua Herrig, Lighting Artist/Look Dev Artist | Matthias Lowry, Digital Compositor | Laurie Powers, Compositor | Teh-wei Yeh, Digital Artist **tales of monkey island (VG)** Jason Findley, Character Artist **terminator Salvation** Geeta Basantani, Digital Matte Painter | Teh-wei Yeh, Lighting Technical Director **transformers: revenge of the Fallen** Allen Holbrook, Animator | Aruna Inversin, Compositor | Stephen King, Animator | Henri Tan, Creature Technical Director | Kieran Tether, Digital Artist | Teh-wei Yeh, Digital Artist **the twilight Saga: new moon** Dominic Cheung, Lighting Technical Director **uncharted 2: among thieves (VG)** Mike Yosh, Lead Animator

#### 3D ANIMATION & VISUAL EFFECTS | CLASSICAL ANIMATION | DIGITAL CHARACTER ANIMATION /ancouver Film School. vfs.com/animationvfx

**underworld: Rise of the Lycans** Pearl Hsu, 3D Artist | Lon Molnar, Visual Effects Production Executive Up Bill Watral, Visual Effects Artist **Warhammer 40,000: dawn of War ii (VG)** Ian Cumming, Senior Artist | Allan Dilks, Artist | Nathan Hocken, Lead Animator | Christine Hubbard, Artist | Claire Roberts, Artist | Jefferson Takahashi, Artist **Watchmen** Ori Ben-Shabat, Compositor ler Boskma, Previs Modeler | Freddy Chavez, Compositor | Dominic Cheung, 3D Artist | Ben Dishart, Texture Artist | Ty Duperron, Modeler | Pearl Hsu, 3D Artist | Bernhard Kimbacher, Digital Artist | Sean Lewkiw, Technical Head of 3D | Matthias Lowry, Digital Compositor | James McPhail, Digital Effects Artist | Jacob Curtis Miller, Digital Artist | Lon Molnar, Visual Effects Supervisor | Harry Mukhopadhyay, Lead Effects TD | Cynthia Rodriguez del Castillo, Digital Artist | Derek Stevenson, Matchmove Artist | Shawn Walsh, Visual Effects Supervisor | Samson Wong, Compositor **Wheelman (VG)** Laura Gorrie, Senior Animator **Whiteout** Armando Velazquez, Digital Compositor | Clement Yip, Animator **Wolfenstein (VG)** Jason Martin, Modeler **X-men origins: Wolverine** Geeta Basantani, Digital Matte Painter | Rommel Shamoun, Compositor | Jeremy Stewart, Previs Artist **Zombieland** Mike Rhone, Visual Effects Artist **to name a few**

# PAINTING CREATURES FROM

Fantasy plays a huge part in digital art. It influences thousands of artists from around the world and has become a large part of the film and gaming industry. So much of what we see within this genre is drawn from fairy tales and folklore. In this tutorial series our artists will be showing us how to research creatures from folklore and use this gathered information to create an original and accurate depiction of these fantasy characters.

Chapter 1: September Issue 57 **|** Goblin **|** Andrei Pervukhin Chapter 2: October Issue 58 **|** Fairy **|** Nykolai Aleksander Chapter 3: November Issue 59 **|** Siren **|** Min Yum **Chapter 4: This Issue | Ogre | Richard Tilbury** Chapter 5: Next Issue **|** Troll **|** Simon Dominic Brewer

#### Painting Creatures From Folklore Chapter 04: Ogre

![](_page_70_Picture_1.jpeg)

#### Painting Creatures From Folklore: Chapter 04 - Ogre

**Software used:** Photoshop

#### **Introduction**

An ogre is described in literature as a humanoid monster that is large, hideous and preys on human beings. They often have a large head and strong body, appear hairy, and are disgusting, brutal and closely related to trolls. The word "ogre" has its origin in French but they have featured in mythology, folklore and fiction alike.

When you research the topic you discover a broad range of depictions from various cultures and time periods, all of which look very different. I knew that my version should look hideous and although I imagined him to be a creature to fear, I also felt he should be somewhat unintelligent – more brawn than brains, so to speak.

#### Thumbnail Sketches

I had a vision in my mind of a monster that should certainly look frightening and have giant proportions, but I could not picture his face which was the crucial aspect in portraying his character. As a result I decided to create some thumbnail sketches to explore his appearance.

![](_page_70_Picture_9.jpeg)

**Fig.01** shows a series of grayscale portraits done using a Standard Hard Round brush. The notion that ogres are meant to feed on humans was a trait that struck me as their most fearsome aspect and so I drew some faces with their mouths open. A gaping mouth showing a set of gnarled teeth seemed appropriate to emphasize their cruel intent. As mentioned earlier, ogres have also been described as being hairy and so I added a beard to several versions.

Having reviewed each of them I decided that version 1 reminded me of Rasputin and so was not suitable. I liked his eyes and furrowed brow but, ultimately, he looked too human. Numbers 2 and 3 had less human proportions but seemed too stylized, almost leaning towards cartoons. In

![](_page_70_Picture_12.jpeg)

![](_page_70_Picture_13.jpeg)

contrast, versions 5 and 6 looked more realistic, but had a distinct caveman quality which wasn't what I was after.

Although sketch 1 was not really along the right lines I actually liked the mouth partly open and so did a couple of variations on this. I liked the small eyes in version 4 but his face looked somehow kinder than some of the other versions. His features looked softer by comparison and almost evoked the quality of a gentle giant. I decided to make the face overtly asymmetrical and with more distorted features (7). This sketch certainly seemed to encapsulate a quality I was after and was the version I decided to settle on.

#### Blocking In

With the decision made on which face to use I started to block in a rough composition. At this stage I was unsure about what I was going to paint, but I imagined the ogre emerging from the shadows towards an unsuspecting foreground character. To have him creeping up on a potential victim was a way of injecting a sense of tension into the image and helping the viewer feel a sense of danger.

**Fig.02** shows the initial stages in which the ogre is set within a dark backdrop. I considered having him inside a building or house but then felt he should be much larger. I thought about predatory animals such as tigers and lions and how they stalk humans who have ventured from

![](_page_71_Picture_0.jpeg)

![](_page_71_Picture_1.jpeg)

settlements and villages. This gave me the idea of a creature that would wait within the cover of a forest and snatch anyone straying too near the tree line. In this way I could keep him partly concealed in shadows.

I added in some trees using a couple of custom brushes, which you can see in **Fig.03**. I used a variation of the same brush to paint both the trunks and the foliage.

Using the same brush I started to add in some definition to the foreground as well as adding some volume to the trunks (**Fig.04**).

#### Adding Color

I added another layer that would be used as the initial color scheme. This layer is set to Overlay blending mode, which means whatever color is applied maintains the tonal range of the layer below. **Fig.05** shows the color layer set to Normal mode in the bottom left and the resultant effect when it is set to Overlay (main image). I started to paint some detail into the ogre's face as well as also adding a goat into the foreground, which would become the focus of his attention and also a focal point in the scene (**Fig.06**).

![](_page_71_Picture_7.jpeg)

At this stage the face now looked a little too bright compared to the previous version; however I knew I could tone this down later and so I deliberately left the ogre on a separate layer.

#### **Composition**

The ogre was very central in the composition and so needed to be addressed as the distance either side of his head was similar with respect to the canvas boundary. This doesn't make for a particularly dynamic composition and so I opted to extend the canvas as opposed to moving the character. I added a section down the right hand edge as I preferred the idea of more space devoted to the forest.

![](_page_71_Picture_11.jpeg)

![](_page_71_Picture_12.jpeg)

**Fig.07** shows the newly altered composition with the ogre occupying a more balanced position in the frame. I also decided to make the darker band in front of the forest into a pond or area of flood water. It made an interesting feature that separated the forest from the foreground.

The next stage was to re-scale the ogre and integrate him into the background. **Fig.08** shows his new position. I experimented by having him leaning out behind some cover, watching the goat, possibly waiting to rush out and grab it!

The smaller scale certainly helped the composition, but his leaning posture looked a little awkward. I tried having him stand upright,

![](_page_71_Picture_16.jpeg)

[www.2dartistmag.com](http://www.2dartistmag.com) page 72 Issue 060 December 2010
#### Painting Creatures From Folklore Chapter 04: Ogre

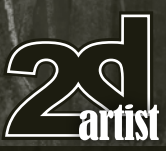

but with a slight tilt of his head to suggest he is tracking the movement of the goat (**Fig.09**). This seemed like a much more satisfactory solution, although having referred once again to my thumbnails I realised his face was losing some of the qualities I liked in version 7. Using this as a guide I re-painted the features to make them match more closely.

At this stage I had only three layers in my PSD file: the goat, the ogre and the rest of the scene. I wanted to add warmth to the sunlight that was falling across the foreground section and so I first duplicated the scene layer and then went to Image > Adjustments > Color Balance and increased the red and yellow values by around +14 (**Fig.10**).

I then used the Eraser tool to restrict the warmer values to the foreground and to the tree trunks, which can by compared in **Fig.08** – **Fig.09**.

#### Adjustment Layers

Although the ogre is sheltered by the forest I thought it would add drama to have some dappled sunlight cast across his body through the tree canopy. To do this I created two new adjustment layers: Curves and Color Balance.

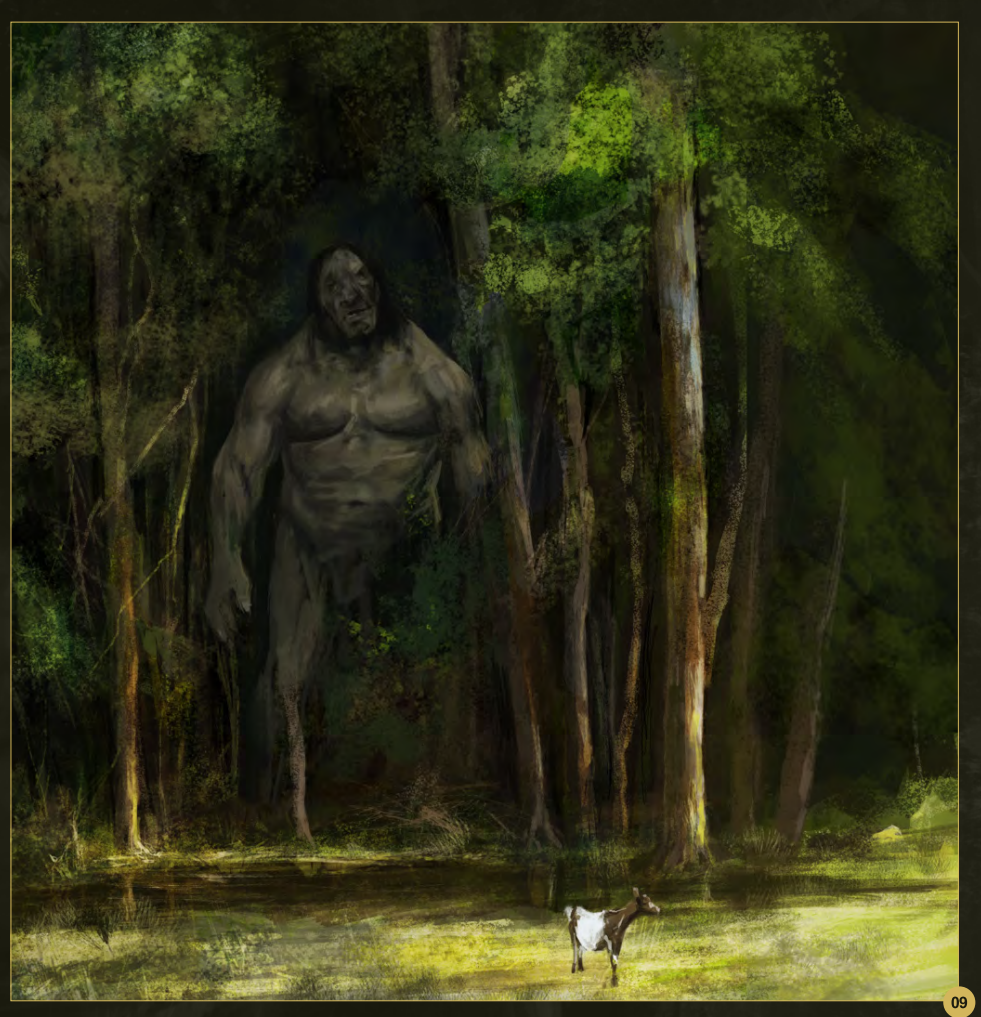

The Curves adjustment layer was used to add a shadow to the left side of the character, which faces away from the light. In **Fig.11** you can see the ogre before this is applied in the bottom left

(inset). On the right you can see the Curves adiustment and the mask below this (in red). which restricts the shadow to the left side of his torso and arm.

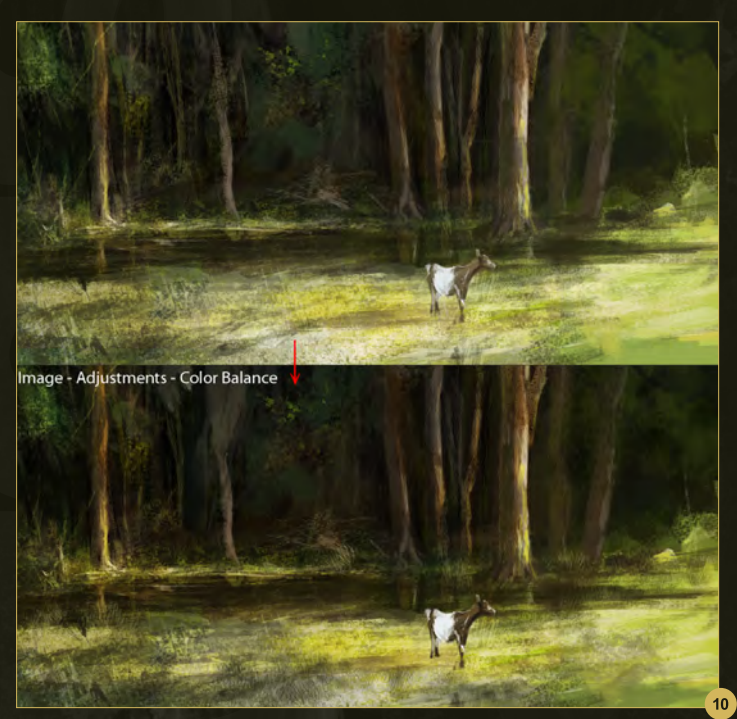

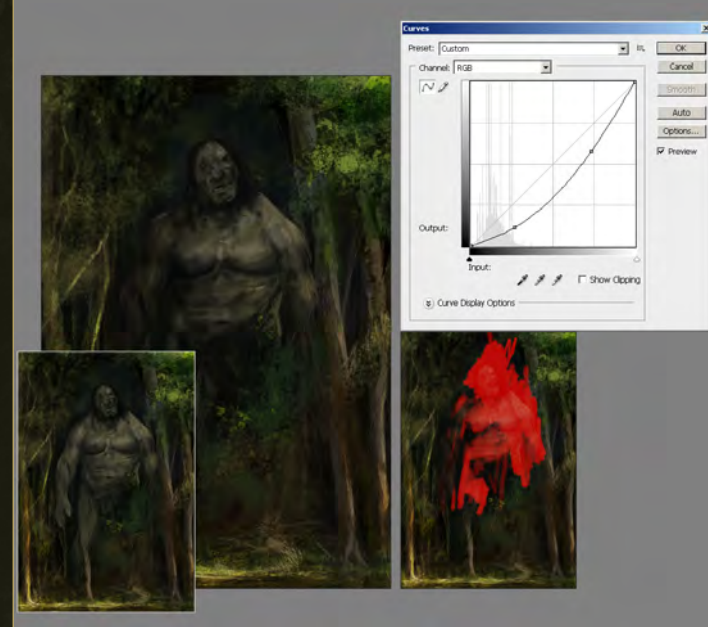

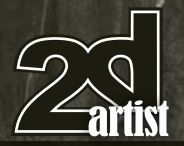

The Curves adjustment is used to darken the entire character and then, by using black to paint into the mask (red area), it is possible to control which parts of the image are left unaffected.

The Color Balance adjustment layer is used to create the warm sunlight cast across his body (**Fig.12**). Here you can see that the ogre has been color tinted with more yellow and red and a slight amount of green (+8). The grayscale image shows the Layer Mask with the black areas being used to add to the mask and thus hide the color adjustment. You will notice that the area of white on the right side of the face reveals the mask and creates a highlight (ringed in red). The final result of both layers can be seen in the lower left (inset).

#### Chapter 04: Ogre **Painting Creatures From Folklore**

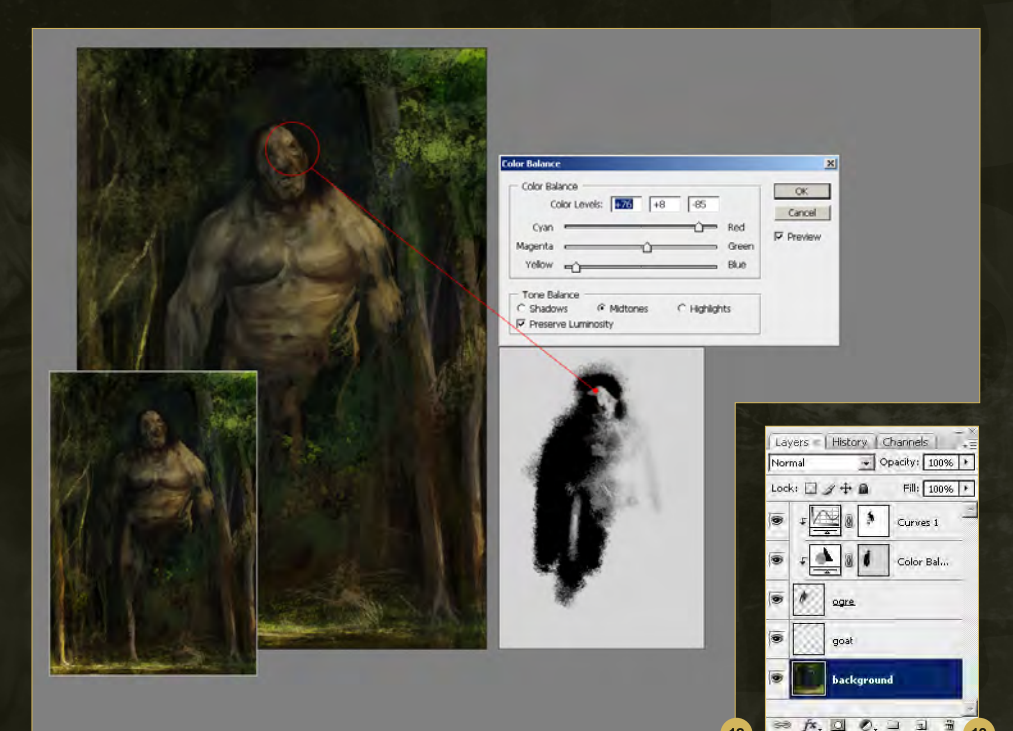

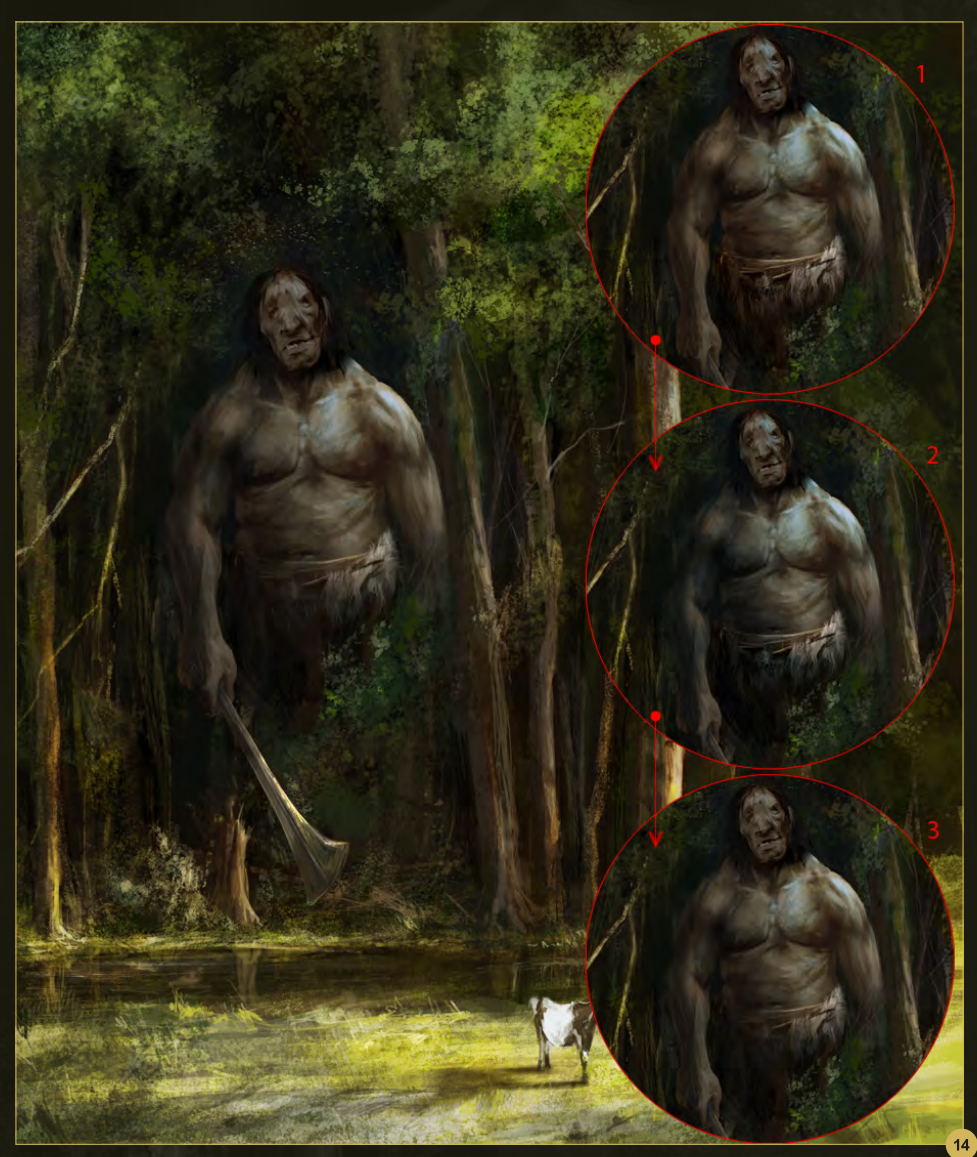

The Layer structure now looks like **Fig.13** with the two adjustment layers at the top of the palette.

 $12$ 

#### Final Refinements

I wanted the ogre to look imposing and have a powerful stature, but I was starting to see a resemblance to the Hulk and so scaled his waist and shoulders in a bit. I used Image > Adjustments > Color Balance to cool down the color by adding some blue and green to reflect the forest shade (**Fig.14**). I then duplicated the character layer, added some highlights across his right shoulder (1) and also darkened his left side (2). I finished by using a Soft Eraser to bring back some subtle highlights down his left arm (3).

I wanted the forest to appear denser and so added some extra leaves along the right hand side of the image (see image 2 in **Fig.15**). This helped make the clearing where the ogre is situated appear more like a cave entrance. To help make this area recede further into the picture plane I painted in a new layer to represent sunlight streaming across from the upper right. Image 3 shows the layer set to Normal Blending mode using a lemon yellow

#### Painting Creatures From Folklore Chapter 04: Ogre

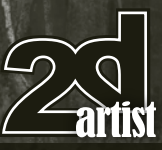

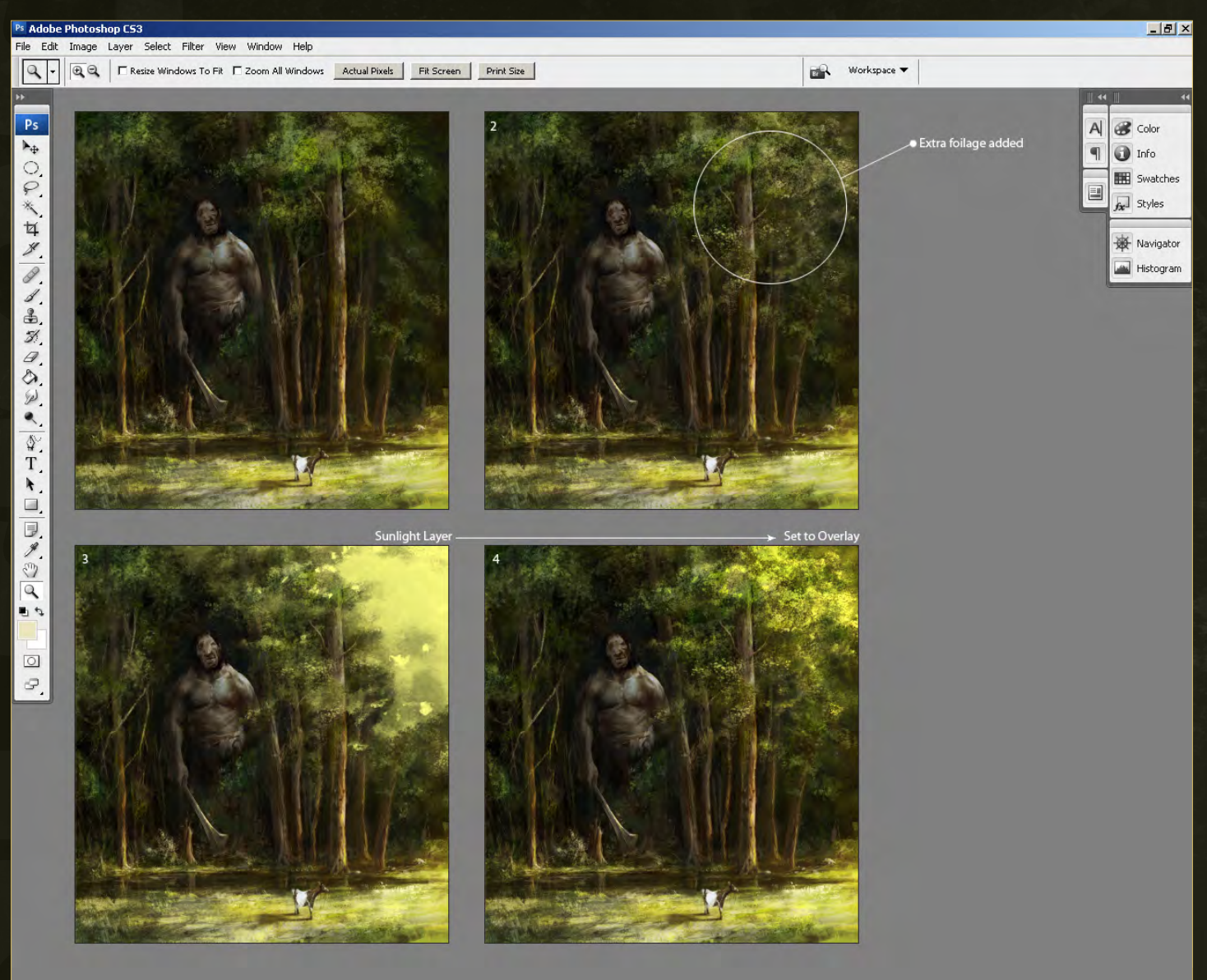

and then the consequent result when set to Overlay (image 4).

Once I had added some sunlight catching the canopy in the upper right, I imagined some beams of light falling onto the foreground. To create these I made a rectangular selection area that stretched from the upper right towards the goat (see **Fig.16**). Once done I changed the foreground color to a pale yellow 6and then applied a Foreground to Transparent Gradient, dragging from the upper right down.

I then used a Soft Eraser to create some streaks and break up the consistency somewhat. Here is the finished version (**Fig.17**).

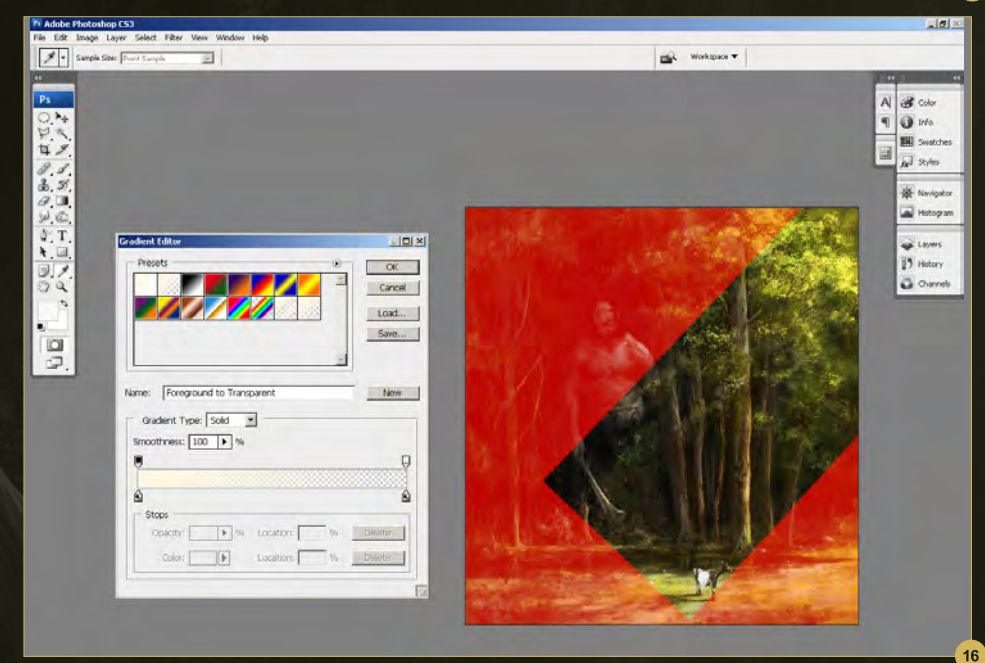

[www.2dartistmag.com](http://www.2dartistmag.com) page 75 Issue 060 December 2010

#### Richard Tilbury

For more from this artist visit: <http://www.richardtilburyart.com> Or contact them at: [rich@3dtotal.com](mailto:rich@3dtotal.com)

 $\bullet$ 

3DTotal presents the new issue of 3dcreative magazine: a downloadable monthly magazine for concept art, digital & matte painting for only  $\widehat{\mathsf{E2.75}}$  (approx \$3.78 - €2.93)

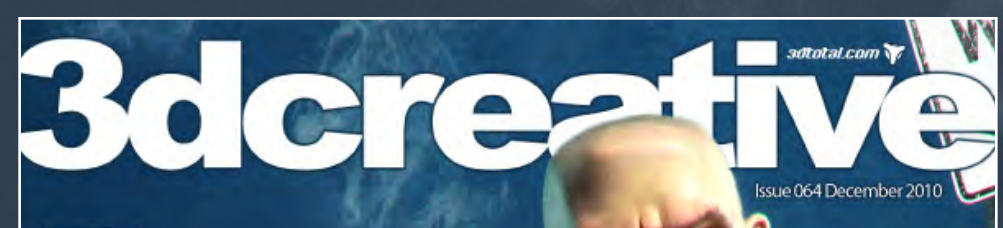

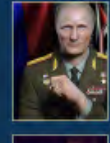

Interview<br>Jian Xu

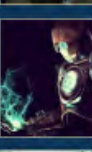

The Gallery<br>Francois Conradie, Marcel Haladej, **Carlson Woon** & more!

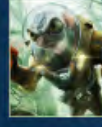

Project Overview<br>"Fishman" by Fabricio Moraes

Stylizing A Toon Human .<br>Final Chapter ials & Lighting ca Aluas

Cover Image by Jose Alves da Silva

#### **CTER CREATION:** A **NISHING TOU CONCLUDING THE STYLIZING A TOON HUMAN TUTORIAL SERIES**

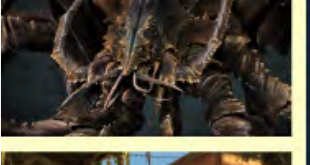

**ZBrush Monster Character Creation** Marc-Olivier Plouffe brings us the third installment of this ZBrush tutorial series as he creates a superb Subterranean Monster.

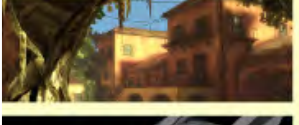

ABOARD

**Unreal Games Engine Tutorial** Andrew Finch continues on with The Italian Courtyard tutorial series, this month looking at BSP Creation - Draft lighting.

#### **Modeling A Low-Poly Spaceship**

Creating the Celeritas really gets off the ground this issue as Djordjie Jovanovic, Luigi Terza & Tamás Gyermán begin the modeling process.

#### visit www.3dcreativemag.com

**NAN** 

 $R\Delta$ 

to download the free 'lite' issue, the full issue, subscription offers and to purchase back issues.

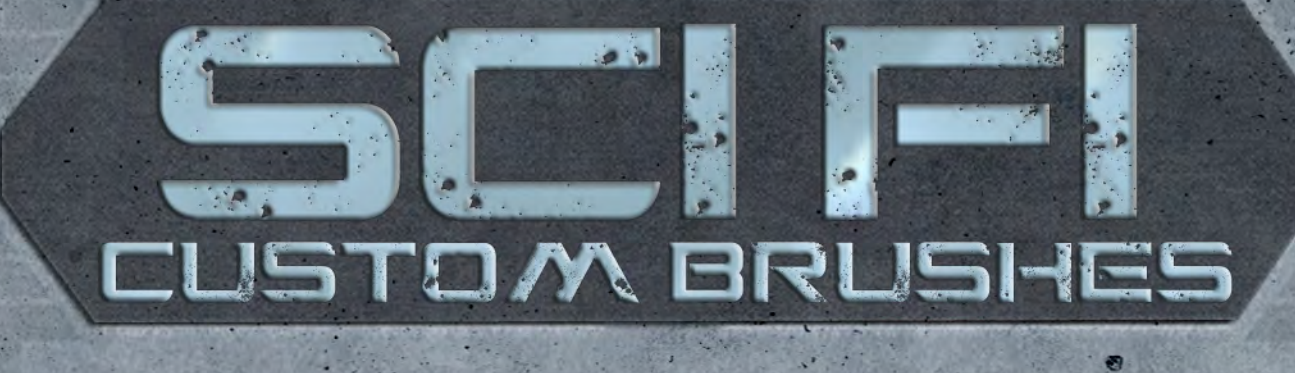

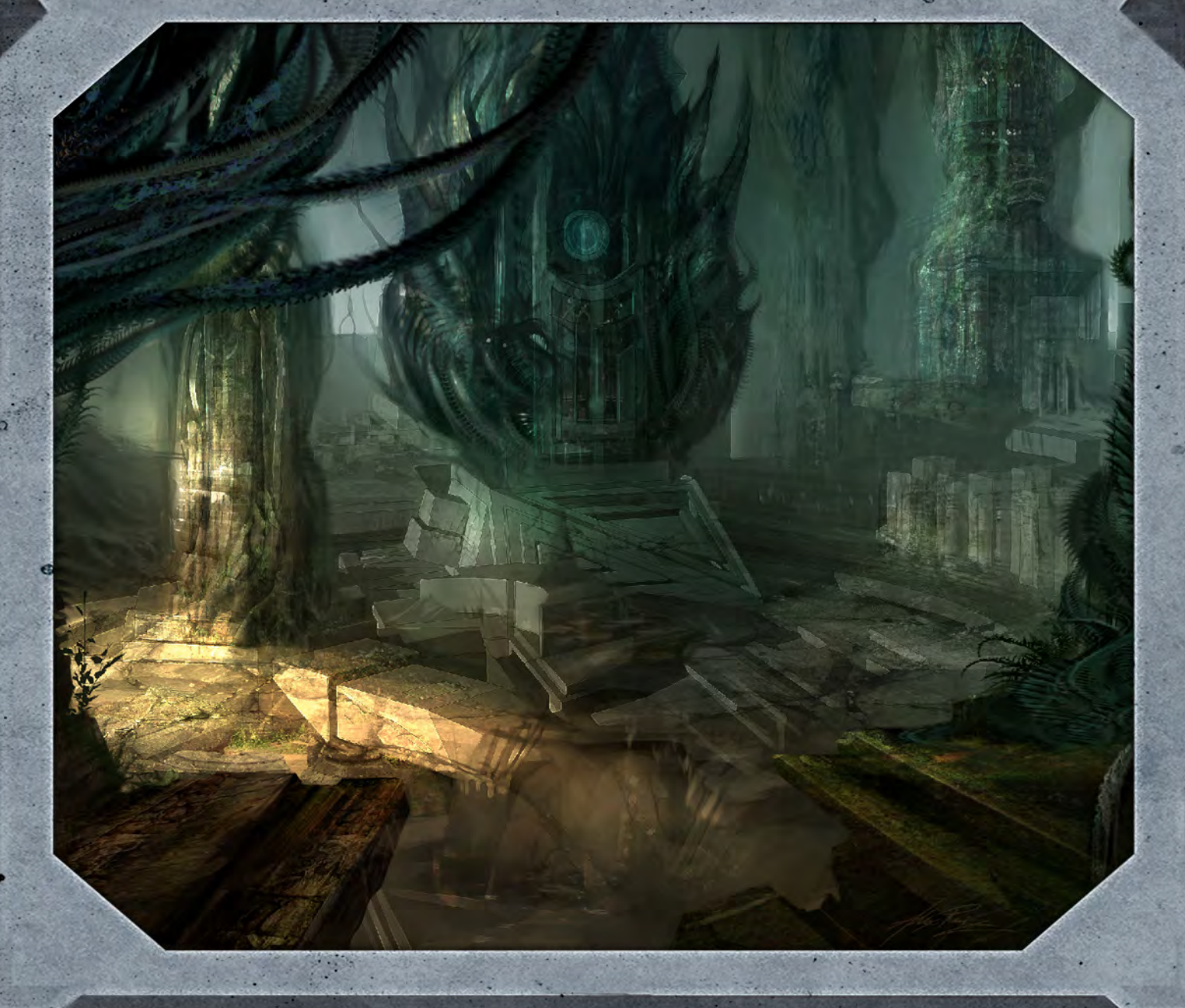

Intro Teating a space scene. In space many items need replicating or reproducing in vast quantities, which can be difficult, but custom brushes can Custom brushes are not only a great way to increase the speed at which a painting can be completed, but can also create an effect that would otherwise be impossible. They can be used in many different types of scene, but many would argue that they become most useful when make this process much easier and simpler. In this series the artists involved will be showing you how to create brushes to improve your scene and how to use them to the best effect.

**Chapter 01:** Asteroid Belt | July 2010 **Chapter 02:** Egyptian Sci - Fi Scene | August 2010 **Chapter 03:** Night-Time Sci-Fi City Battle | September 2010 **Chapter 06:** Sci-Fi Ruins | December 2010

**Chapter 04:** Underground Corridor | October 2010 **Chapter 05:** Underwater City | November 2010

#### Custom Brushes For Sci-Fi Chapter 6: Sci-Fi Ruins

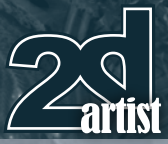

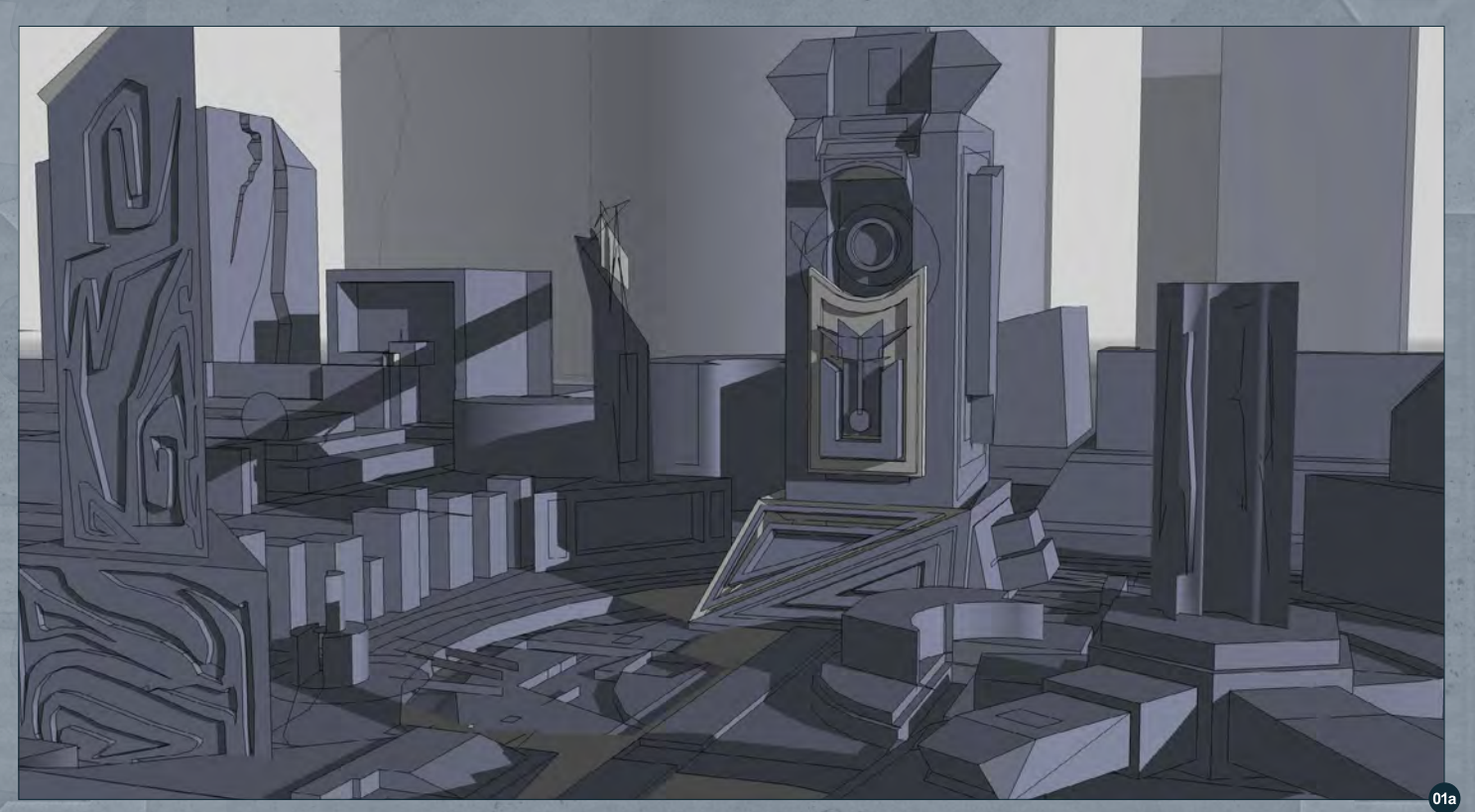

#### Custom Brushes For Sci-Fi Chapter 6 - Sci-Fi Ruins

**Software used:** Photoshop

I used Google SketchUp in the beginning to get my basic layout and to set my starting viewpoint (**Fig.01a**). By using basic 3D shapes I designed the main structures and added shadows to the scene. I'm no 3D expert, but this program definitely makes it easier to plan your scene.

Here I throw a warm tone over the image (**Fig.1b**). This is to start moving the lighting in more of a moody, dramatic direction.

On a new layer, I start roughing in some elements such as trees (**Fig.02**) and also begin to concentrate on the foreground and middle ground detail. You will notice that I am still keeping things very loose at this point.

I start to bring in some greens to help balance out the orange (**Fig.03**), as well as continuing to sketch shapes. You will notice that I have introduced some custom brushes to the right of the scene.

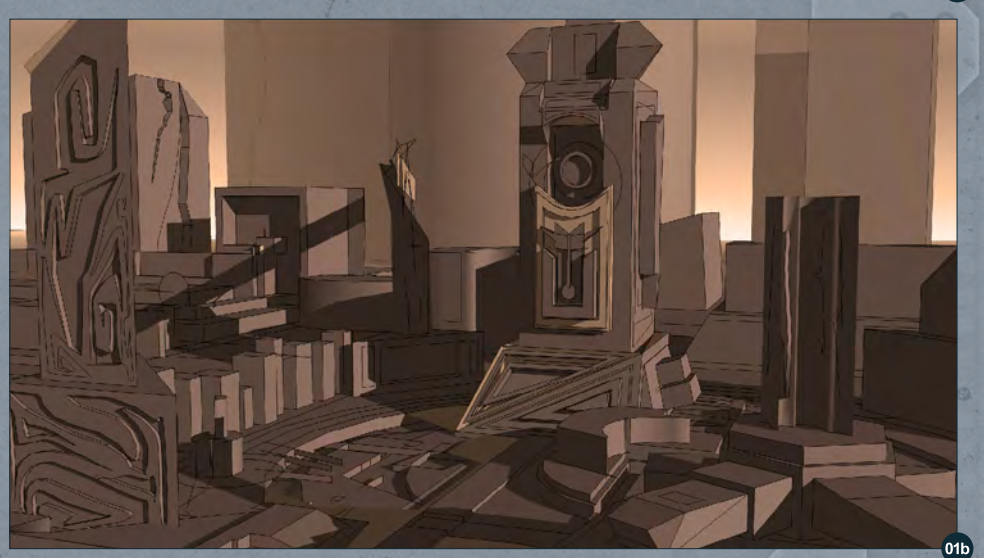

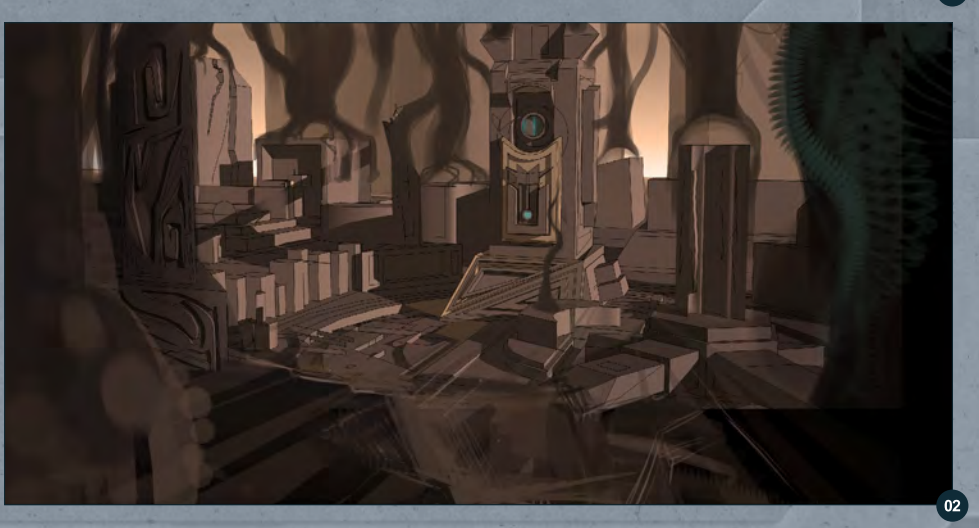

[www.2dartistmag.com](http://www.2dartistmag.com) **page 79** Page 79 Issue 060 December 2010

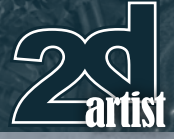

#### Chapter 6: Sci-Fi Ruins Custom Brushes For Sci-Fi

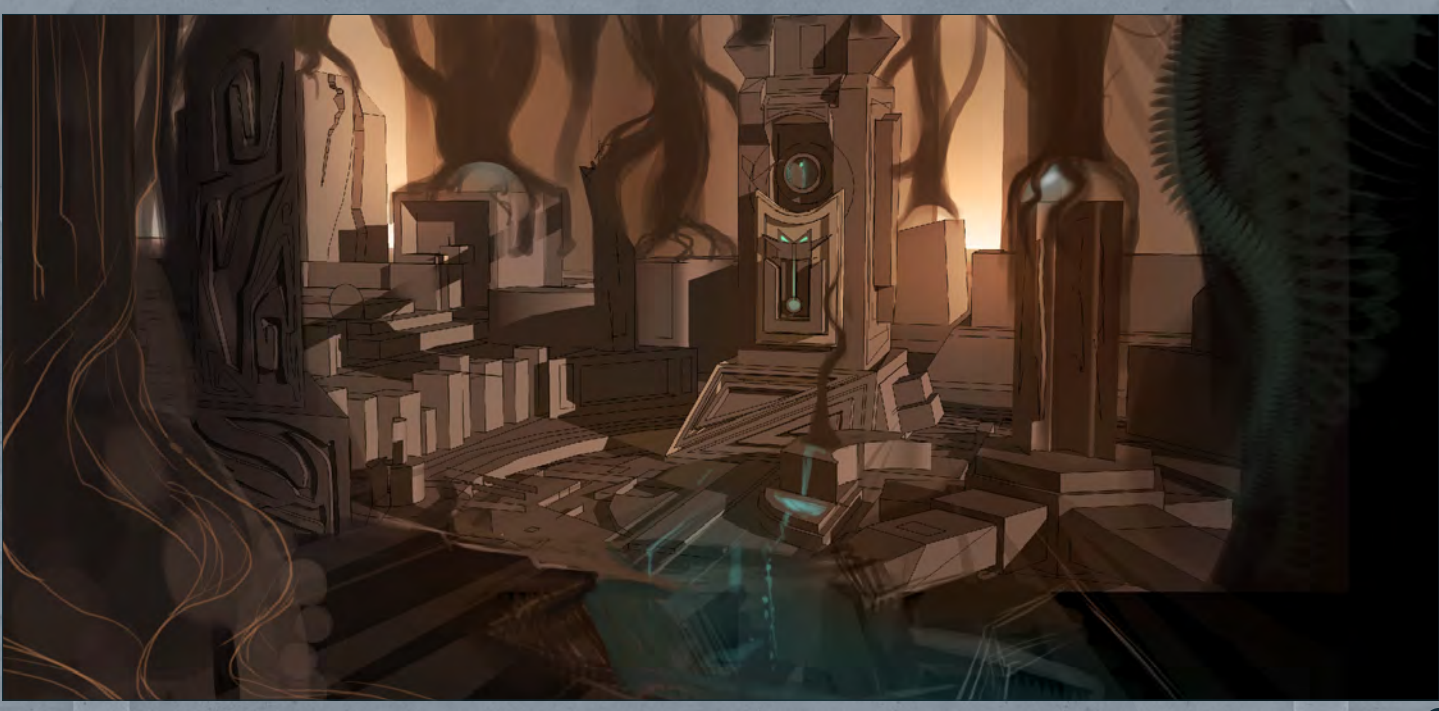

At this stage, as in most images that I do, I play around with different lighting and mood scenarios (**Fig.04**). Here I try for a night feel, or a kind of twilight effect. However I decide that it just isn't creepy enough, and go back to the greens and browns.

Not only do I revert back to the original color scheme, but I desaturate it a little as well (**Fig.05a**). It's important at this point to ease the color saturation, as it will be easier to control the image and not get "distracted" by color, which is why I stress to students the need to really understand values (light and darks). For example, it's darker at the front of the image, as objects are closer, and lighter in background because things are further in the distance.

There's an old saying in art: "Value does all the work; color takes all the credit." Words for artists to live by!

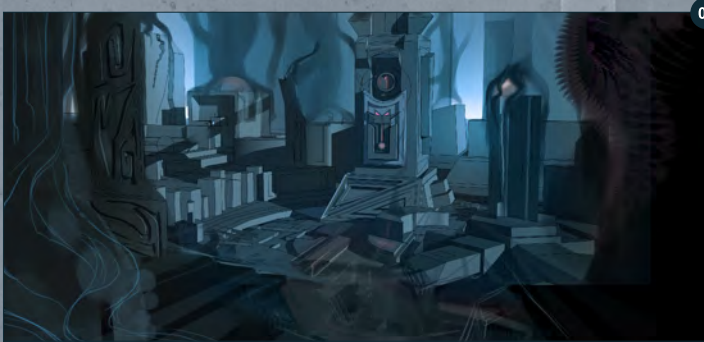

 $\left( 04\right)$ Here I outfit the center of the image with more alien-looking elements, done with custom brush work (**Fig.5b**). Then, by going into some of my other images and cutting out "parts", I scatter them here and there. As long as you make something new out of it, I'm totally ok with scavenging previous artwork from my personal stash!

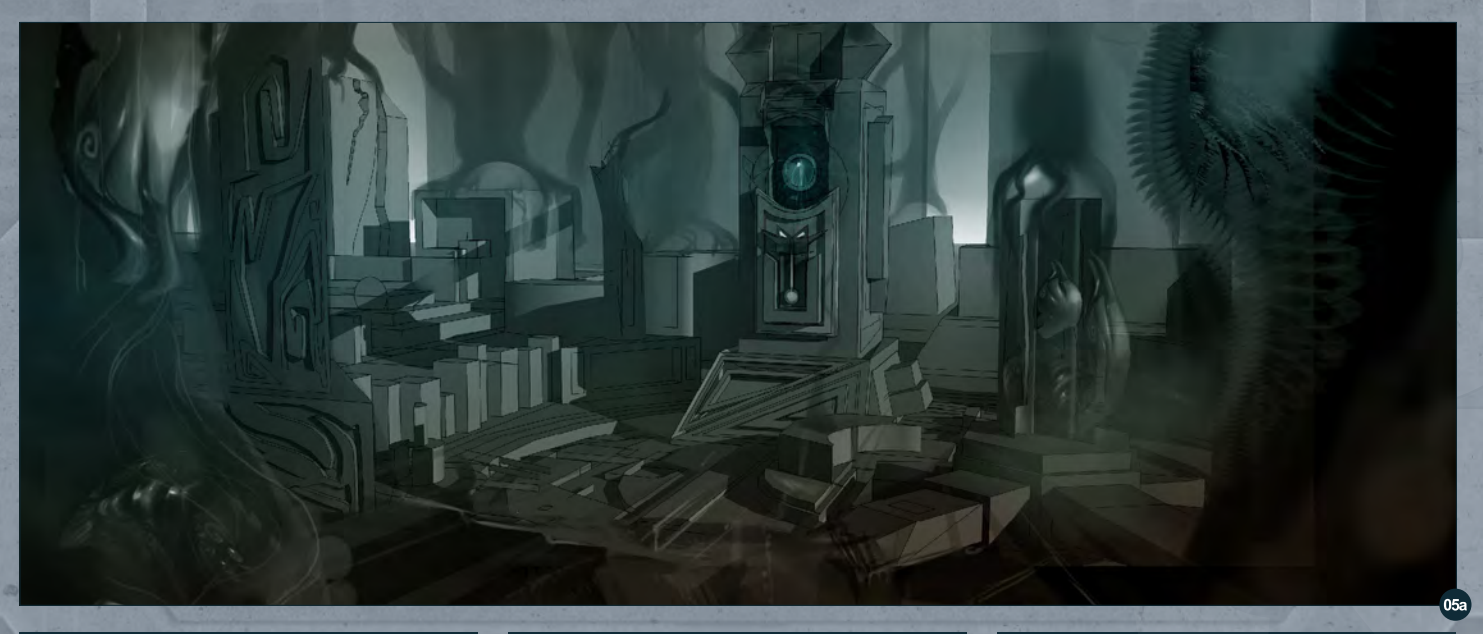

#### Custom Brushes For Sci-Fi Chapter 6: Sci-Fi Ruins

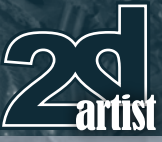

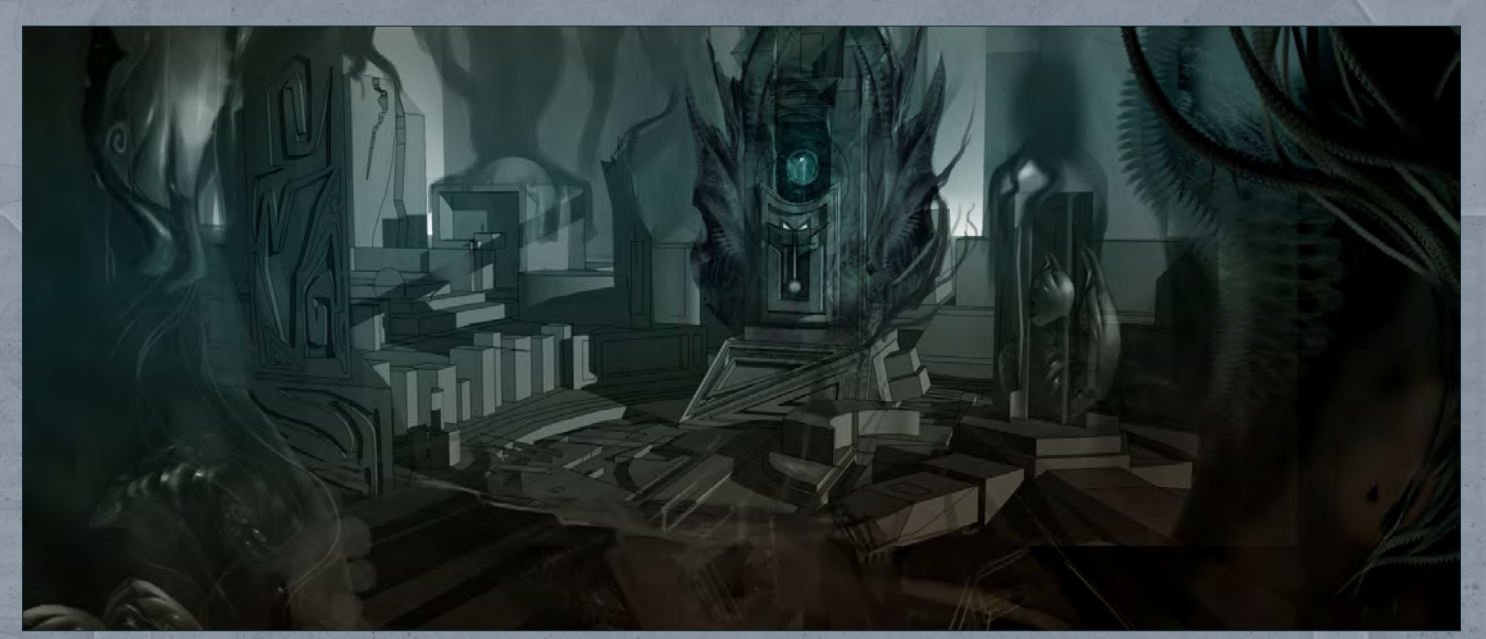

Before I start getting into more brush work, I want to bring in photographic element of other plants, to help me with shape and color ideas (**Fig.06**). I use some fern references, as those already have an alien-like quality to them.

I continue to rough in more elements and tweak the composition (**Fig.07**). At this point I'm really "dirty-ing" the scene up. I really want that abandoned look, so I add rock and dirty-looking textures. I do this by finding an image, bringing it into the scene, and setting the layer blending mode to Overlay.Now to the main part of this tutorial: custom brush work! Creating a brush is a fairly simple task; it's what you do with it and how you use it that makes it effective. When making a brush you need to come up with a

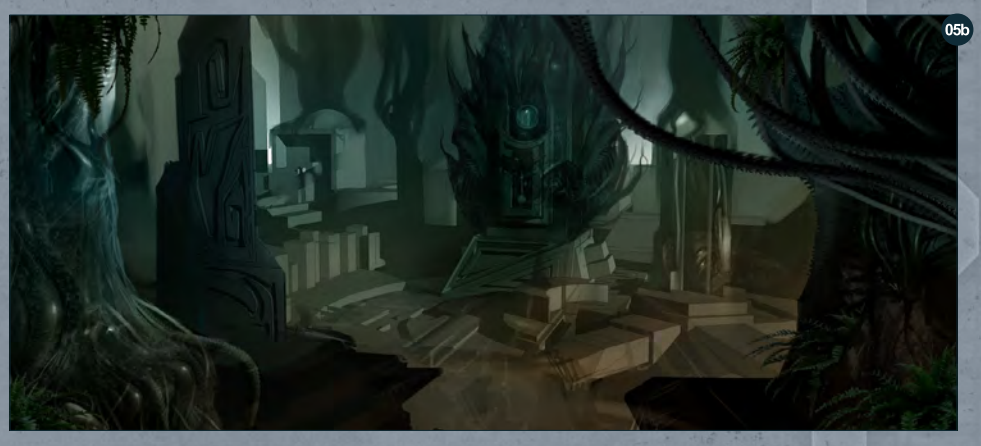

black graphic. It can be simple or complicated, but in the case of the plant life in this scene we'll keep it simple (**Fig.08a**). Next fade the edges, as that adds a little bit of depth to the brush, which you'll realize is very important when using

your brush in the image (**Fig.08b**). Next crop it as close as you can to the graphic. 06 Then go to the Define Brush Preset menu (**Fig.08c**) and name it whatever you want, and that's it!

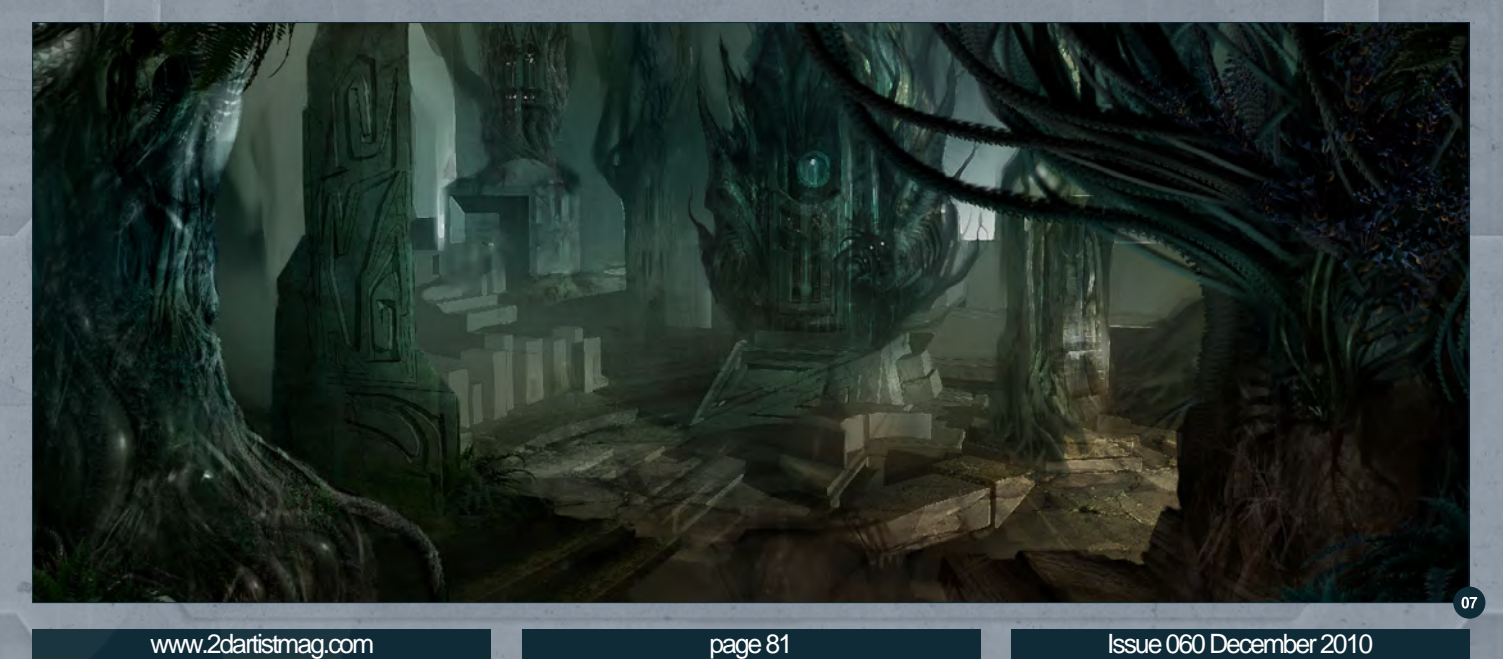

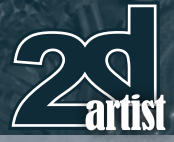

Now the brush has been made, it is ready to be edited, as shown in **Fig.08d**.

So, in your brush palette, under Shape Dynamics, set the angle jitter to Direction and make sure Other Dynamics is set to Pen Pressure. By doing these two things, your brush will go in the "direction" your pen goes, and the brush will have pressure sensitivity. And that's how you get that fern-like element when designing your plants.

Now your brush doesn't have to look like the leaf of a plant, or anything like the object you want to paint really. In fact it shouldn't! For example, look at **Fig.09**. The top three brush designs are quick figure silhouettes done in a life drawing class.

The other "graphics" are just abstract; sharp and pointy shapes that can lend themselves to plants. So have fun with your brush designs and always remember to keep tweaking them in your brush palette. It's amazing how many different brushes you can get out of one graphic just by changing shape dynamics, dual brush and spacing, all within your brush palette.

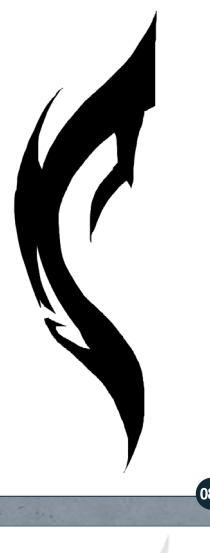

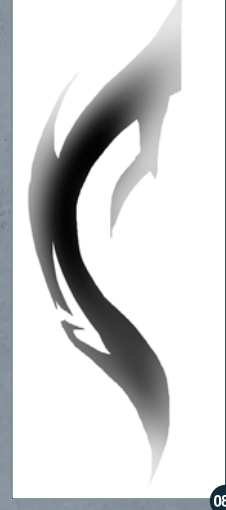

#### Chapter 6: Sci-Fi Ruins Custom Brushes For Sci-Fi

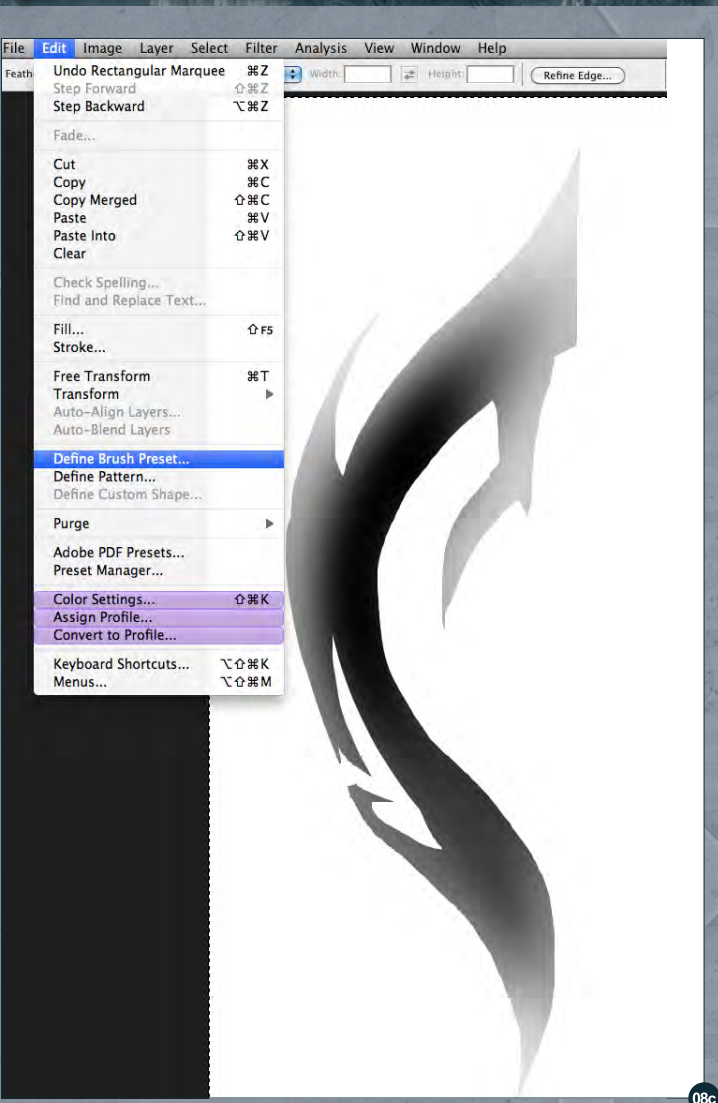

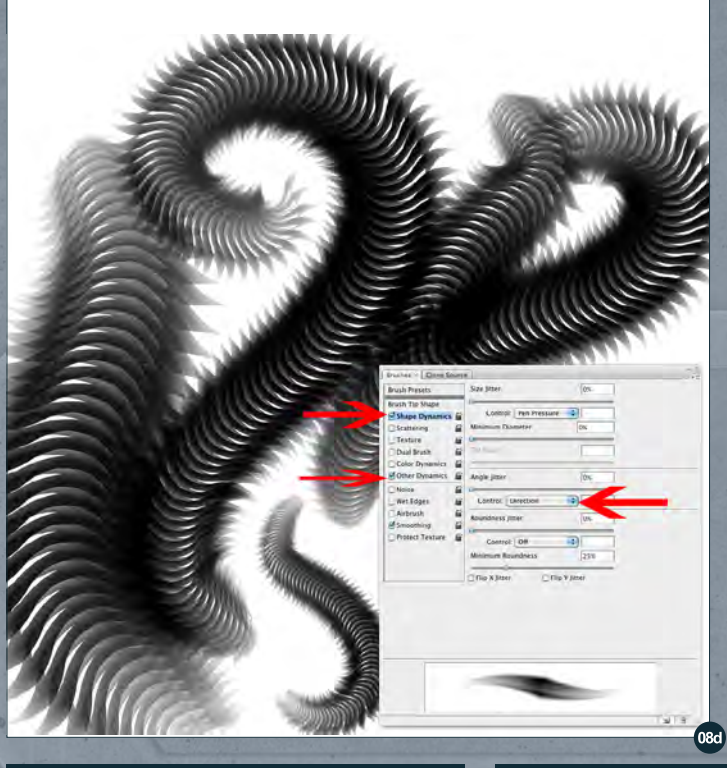

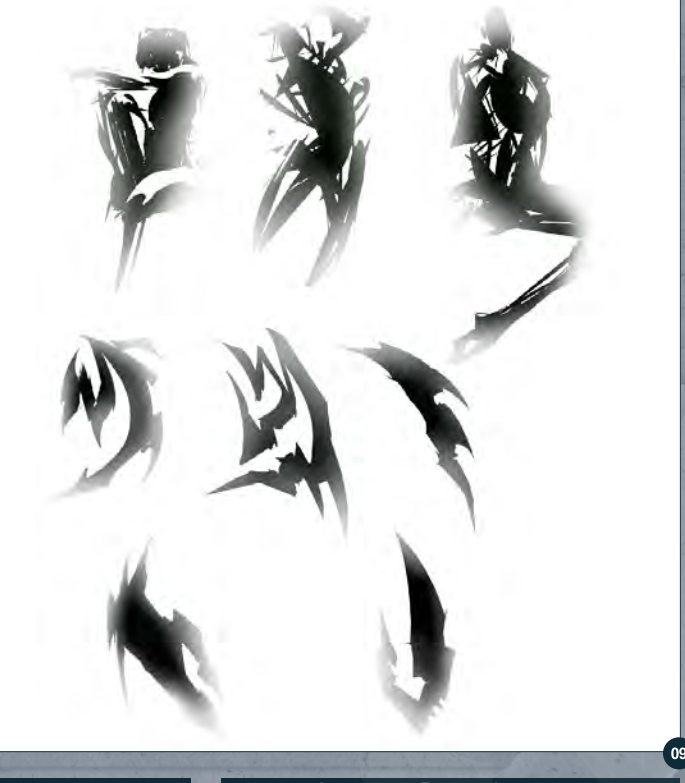

#### Custom Brushes For Sci-Fi Chapter 6: Sci-Fi Ruins

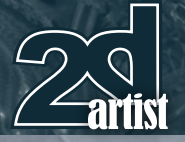

In these close-ups (**Fig.10a**), you can see some of the custom brush work I am painting over itself and the photography. I also add some small glowing forms, such as the blue orbs on the left. In (**Fig.10b-10c**) there is more of the same thing. In some areas I let the photography show a little more, in others the custom brush work. I do this to try to keep an overall balance to the image. Sometimes when you work up close for too long and pull out, you realize that you either have to bring the entire image up to that level, or start erasing!

For some final adjustments I push some elements back and bring some forward, all in order to make sure that the depth reads clearly. Most importantly I keep the attention on the plant-life itself. Now go make some crazy custom brush alien plants! (Fig.11).

#### Alex Ruiz

10a

For more from this artist visit: <http://www.alexruizart.com/> Or contact them at: [ziurx@earthlink.net](mailto:ziurx@earthlink.net)

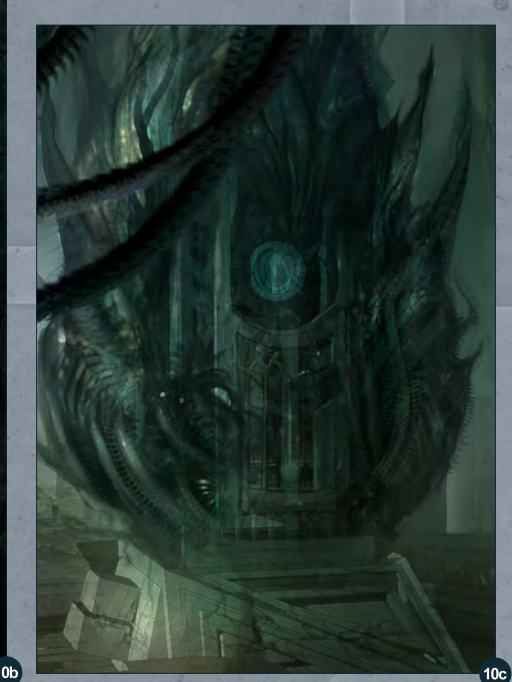

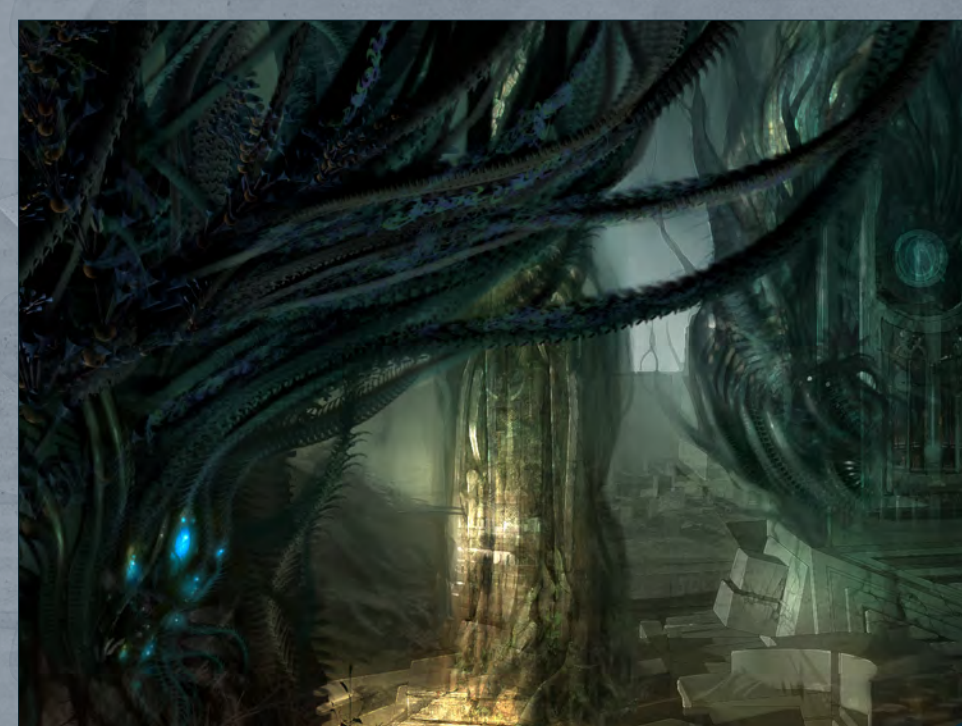

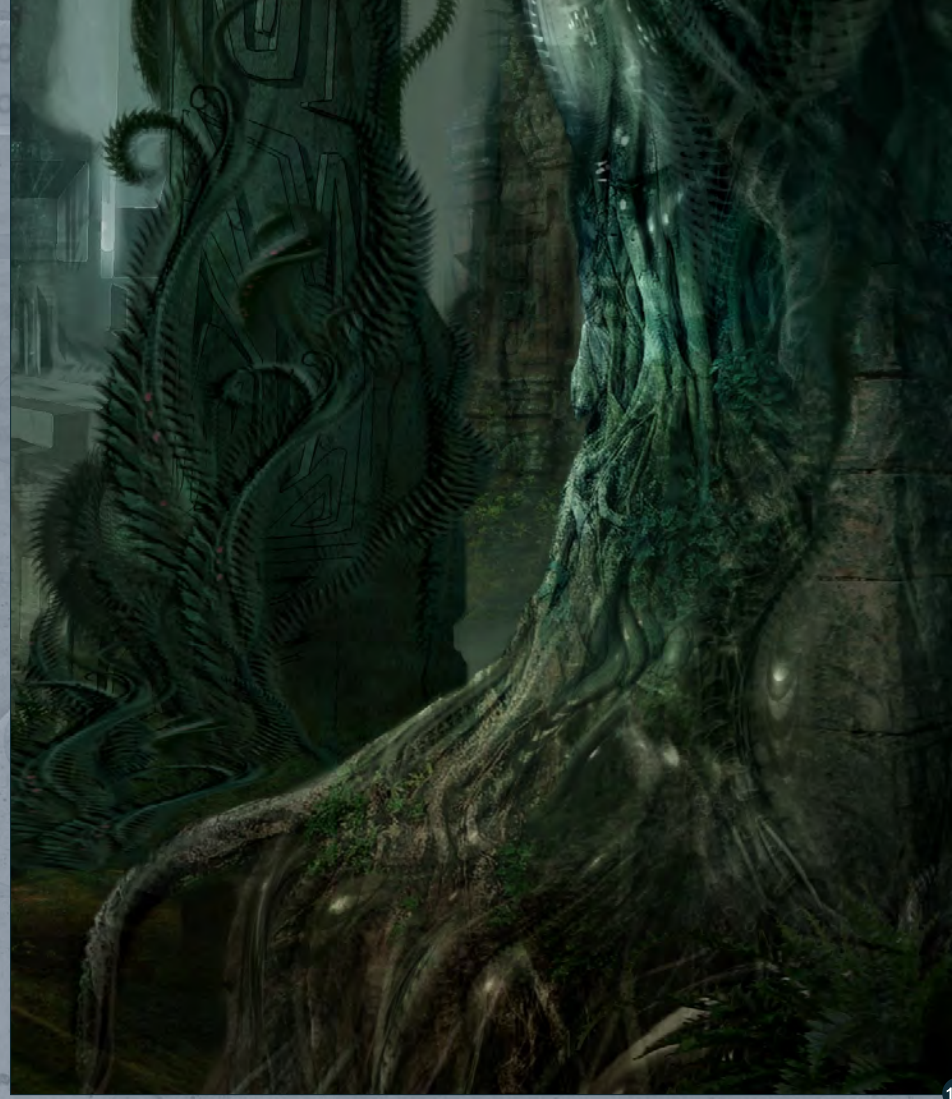

[www.2dartistmag.com](http://www.2dartistmag.com) **page 83** page 83 **Issue 060 December 2010** 

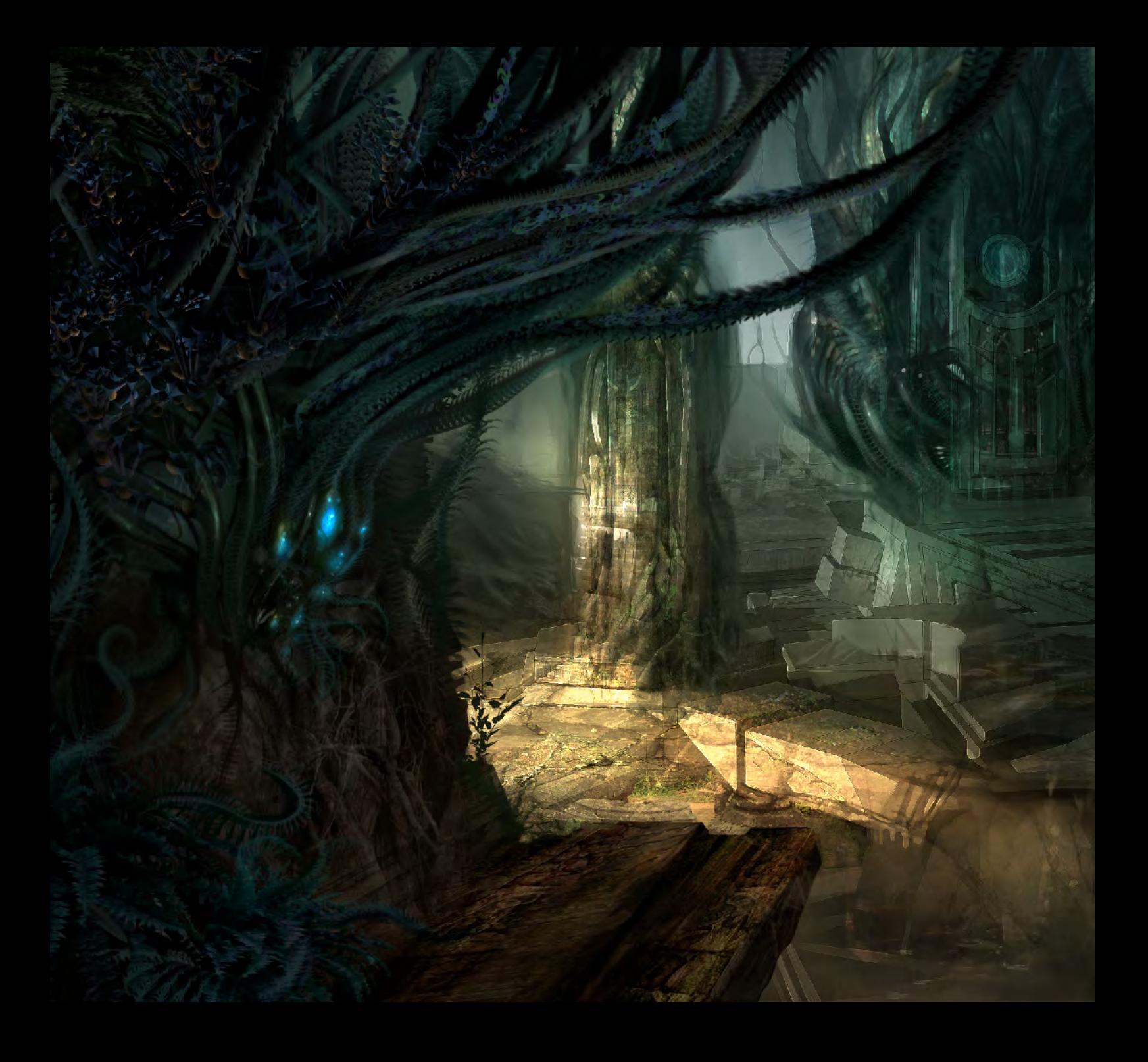

![](_page_84_Picture_0.jpeg)

# [Subscribe](http://www.2dartistmag.com)

SUBSCRIBE NOW & SAVE UP TO 25% **on this already amazing value publication!**

植马斯树

12 ISSUES FOR THE PRICE OF 9 **£24.75 save £8.25 (approx - \$35.91 save \$11.97)**

6 ISSUES FOR THE PRICE OF 5 **£13.75 save £2.75 (approx - \$19.95 save \$3.99)**

### **Inext month**  $\Delta$ Here is what's in the next issue of 2DArtist

**Interviews** Nicholas Ferrand

Articles Sketchbook of Marta Nael

**Tutorials** NEW!!! Art Fundamentals Article Chapter 1: Composition

> NEW!!! Portraiture Chapter 3: Female

Painting Creatures From Folklore Chapter 5: Troll

NEW!!!Comic and Graphic Art Chapter 1: Sketch

> Making of Raptor by Tamara Salatova

**Galleries** another 10 of the best Images from around the world

Image by Craig Sellars visit www.2dartistmag.com for full [information and to purchase current and](http://www.2dartistmag.com)  previous issues for only £2.75 each!

"I constantly flip my images horizontally back and forth throughout the entire painting process. It helps me get a fresh look at my image and reveals any flaws or imbalances."

> Many of you will remember "Discovering a Muse", the fantastic image by Liam Peters from our 2DArtist gallery in July. Well Liam gives us a great insight into his general creation process in this month's Making Of, and shows us a great way of incorporating photo textures into our images

Them

![](_page_87_Picture_2.jpeg)

VERIDG A

#### **Discovering a Muse Making Of**

#### Making of Discovering a Muse

Software Used: Photoshop

#### **Objective**

Muse was created for a competition called "Discover a Muse". The brief for the competition was to use the model Veronika Kotlajic as a reference or inspiration, and create an image that embodies the terms strong, independent, and sexy. Firstly, I decided I wanted to use a costume concept from an old painting I did a year ago called "Violet" (**Fig.01**). I figured this competition would be a good opportunity to reinvent this image in a new light and with a much improved skill set.

#### Concept & Composition

In adapting my old painting within the boundaries of the competition brief, I wanted to create a new pose and also show her face so we could see some resemblance to the model. I really liked the dress and the mask from my original work, so I was after a pose and perspective that would show off the costume whilst maintaining the sense of strength and sex appeal. The dress was inspired by old Victorianstyle dresses with the full skirts and flounces. I exposed her legs and kept the fabric long and

![](_page_88_Picture_7.jpeg)

![](_page_88_Picture_8.jpeg)

![](_page_88_Picture_9.jpeg)

flowing down the back, almost like a tail. It's a little more contemporary with a slight burlesque feel to it, which I think fit well within the brief. I thought the addition of a skull or mask would help convey dominance, strength and give off the impression of an alpha female.

The first step was to sketch out a couple of quick drafts to explore the themes I needed to communicate in the painting (**Fig.2a – 2b**). I decided to go with the first sketch (**Fig.2a**) because it had a good balance of all the elements I wanted and also incorporated the mask more so than the second draft. The

![](_page_88_Picture_12.jpeg)

[www.2dartistmag.com](http://www.2dartistmag.com) **page 89 Issue 060 December 2010** 

![](_page_89_Picture_0.jpeg)

![](_page_89_Picture_1.jpeg)

downward perspective was more interesting to me, showed off the flowing design of the dress and gave me adequate room to show her face. The arm posture reminded me of strength and impatience while crossed bare legs illustrated her allure. I also liked the downward spotlight lighting because it isolated the main character by cutting down on distraction from too much background detail.

#### Refining the Composition

Once my composition was planned out, I drew up a refined line drawing of the main subjects. Afterwards, I went ahead and blocked in the color scheme and the lighting (**Fig.03 – 04**). At this point I knew that I wanted her dress to remain a deep purple color with a slight satin feel. The purple hue was chosen because it originally reminded me of a bright threat

display; similar to various poisonous animals that warn off danger (fitting I thought). Her skin was initially intended to be pale, but since she was positioned amongst cooler surroundings, a warmer skin tone broke up the color temperatures nicely. The flooring was made out of stone consisting of a light green and brown to complement the dominant colors and serve as an afterthought to the main focus of the image.

#### Technique & Finer Details

As a general rule for myself, I constantly flip my images horizontally back and forth throughout the entire painting process. It helps me get a fresh look at my image and reveals any flaws or imbalances that may show up.

So from here on out I focused on blending the colors and refining the rest of the details.

#### Making Of Discovering a Muse

![](_page_89_Picture_10.jpeg)

Because I wanted the fabric to have a slightly thicker feel than silk, I blended the shades of the folds (**Fig.05a – 05b**) using a basic Hard brush with varying levels of Opacity. For the intricate details on the white flounces I designed a custom pattern. Next, I copied and placed my new pattern into the positions that I wanted along the fabric. Using the different Transform

![](_page_89_Picture_12.jpeg)

[www.2dartistmag.com](http://www.2dartistmag.com) **page 90 Issue 060 December 2010** 

#### **Discovering a Muse Making Of**

![](_page_90_Picture_1.jpeg)

![](_page_90_Picture_2.jpeg)

tools I experimented with shaping and cutting the design in accordance to the lay of the material. Next I merged all of the separate patterns onto one layer and then made a Clipping Mask layer above it. With the Clipping Mask, it was easier to paint within the designs and blend them in with the folds and shadows of the frills (**Fig.06a – 06c**).

In **Fig.07a – 07c** you can see how I continued to blend and refine the skin with the Hard-edge brush with different levels of Opacity. As a final step to blend in the flesh tones I went back over the skin with a Soft brush at a low Opacity to further smooth out my paint strokes. I'm careful not to overuse the Soft brush because I find it sometimes make things appear too plastic-like or fake.

![](_page_90_Picture_5.jpeg)

My intention for the mask was to create a balance against the vivid dress. I created some bold circular shapes to help it stand out against the darker background and to create some unity within the design. I also used nice bold highlights to draw the eye upwards into the darkness of the painting (**Fig.08a – 08c**).

For the floor, I gathered some photo textures of cracked concrete and stone and made some simple texture brushes. Using a Multiply layer and some trial and error, I started applying texture and then erased some areas to break up the repeating cookie-cutter effect. Because adding the texture darkened things a bit, I used an Overlay layer to revitalize the green and brown color and then, using a Screen layer, I reapplied the general lighting. Afterwards it was

![](_page_90_Picture_8.jpeg)

![](_page_90_Figure_10.jpeg)

![](_page_90_Picture_11.jpeg)

![](_page_90_Picture_12.jpeg)

![](_page_90_Picture_13.jpeg)

![](_page_90_Picture_14.jpeg)

[www.2dartistmag.com](http://www.2dartistmag.com) **page 91 Issue 060 December 2010** 

![](_page_91_Picture_0.jpeg)

just a matter of smoothing things out following what I had already painted as a guide. As a final step, I reapplied some more texture with lower Opacity to add that finer detail and then a little more painting on top again to avoid that slapped on texture look (**Fig.09a – 09e**).

#### Final Touch Ups

Before I finished up, I made sure to apply all of the final highlights. The next stage for me involved a lot of experimentation, basically trying anything that could help enhance the final image as a whole, including Multiply layers, adjusting levels, Color Balance and Contrast. One of my final touches, for example, was to use a Multiply layer and a Soft brush with low Opacity to darken the rims of the painting to further accentuate the lighting of the piece (**Fig.10**).

#### Reflection

Overall, I was quite happy with how this piece turned out. As a general rule, I try to incorporate things I have never done before in each of my paintings. In this particular artwork, I had never attempted stone or this perspective and as always, fabric and the human figure are a big challenge for me. However, having been selftaught, it's nice to see that my constant practice has paid off over the last year in comparing the final product (**Fig.10**) to my original (**Fig.01**).

#### Liam Peters

For more from this artist visit: <http://liampeters.blogspot.com/> or contact them at: [petersliam@hotmail.com](mailto:petersliam@hotmail.com)

![](_page_91_Picture_8.jpeg)

![](_page_91_Picture_9.jpeg)

![](_page_91_Picture_10.jpeg)

[www.2dartistmag.com](http://www.2dartistmag.com) **page 92 Issue 060 December 2010** 

![](_page_92_Picture_0.jpeg)

## LAUNCH SE POB DIGITAL ART MASTERS VOLUME 5 DIGITAL ART MASTERS

**OH** 

**With the release of 3DTotal's book,** *Digital Art Masters: Volume 5***, we have some exclusive chapters for you...**

**This is more than just an artwork book. Not only does it feature full-colour, fullpage images, but each artist has given a detailed description, in their own words, of the creation process behind each piece of published artwork. And they've done it especially for this book!** 

**This month we feature: ["Secret Agent"](http://shop.3dtotal.com/books/digital-art-masters.html) by Chase Stone**

ζ<br>( <del>Ω</del>

[The following shots of the "Secret Agent" book pages are featured here in full-resolution and can be read by zooming in...](http://shop.3dtotal.com/books/digital-art-masters.html)

![](_page_94_Picture_1.jpeg)

![](_page_94_Picture_2.jpeg)

![](_page_94_Picture_3.jpeg)

Also of exploring images togotally limit to focus on the age of a state gluon of the mass and one of the properties at the gluon of the state gluon of the state of the state of the state of the state in the state of the s

**COLATING THE TALLET** Mith this piece With this piece | basically used only one brush, called lite-<br>Chalk brush (Fig.02). It's one of the Photoshop defaults,

Chustering (Fig.02). It's grad that Photoshop behals,<br>
INVANTED THE ROGUE GENERAL TO BE BATABRIS case with Shape Dynamics disable and<br>
THE FOCAL POINT, SO I BROUGHT THE TTE FREE PRESSIGN busines that by change it is press

![](_page_94_Picture_8.jpeg)

![](_page_94_Picture_10.jpeg)

![](_page_94_Picture_11.jpeg)

or two star and particle compared the getting wine in the started particle started to getting the started particle started particle started particles and box on paper. My exercit started (Fig.03) was a list the regular ge

BACKGROUND BACKGROUNT)<br>Here's a quick rundows of some of the background<br>elements. The first step was wonking out the perspective<br>(Fig.04). When I created Standoff I was still learning<br>this subject sa this stage was probably the lough for me. but also the one that Hearned the most from<br>Here you can see the horizon line (blue line), one of the wanning pools<br> $\langle$ ), one of the sample of polaror old – me other VP is<br> $w_{\rm F}$  of the sample of calculations i 1 DECIDED EARLY ON THAT HIS EXPRESSION THAT HIS EXPRESSION THE SOLUTION OF ANGELES CONFIDENT MOUSTACHET TWIRLING u

I translated with the little screens for belong the dealer metallicity also<br>absolutely in action constant, but the little space of the particle fiber<br> $p$  and structure in the space of the space of the particle fiber<br>perfo

The map (FIg.06) was done much the same way, created<br>In a separate document and then skewed into the correct

CHARACTERS<br>I bakited all of the characters with more or less the same<br>tissue process, so fin just going to talk about the most<br>important one (the general) in distal

First and foremost, I had to deside what kind of emotive general would be converging, for me this was the important pain of the whole project. I decided early on the waterstand pain of the width project. I decided early on

![](_page_94_Picture_21.jpeg)

**SCENES** 

![](_page_94_Picture_23.jpeg)

![](_page_94_Picture_24.jpeg)

or over-confident moustache twilling. I finally settled on<br>cold definition, which I fiel would speak volumes about his<br>character, given his predictiment.

Using the Chaix brush is about 10-15 picels, I started out

Using the Chalik lices<br>in it is about 10-15 parels.) I started out with look straining our<br>started processions, making surver the size and proportions are set of<br>control. (Fig.07a), (may have spent the most film<br>an this s

During the next phase I stream the bash to about 7<br>swels, sampled a darker grey, and started refining the<br>shadows (Fig.07b). I then did the same for the highlig

 $\overline{57}$ 

face just right (Fig.07c). I all

![](_page_95_Picture_2.jpeg)

![](_page_95_Picture_3.jpeg)

![](_page_95_Picture_4.jpeg)

SCENES

![](_page_95_Picture_7.jpeg)

**ARTIST PORTFOLIO** 

![](_page_95_Picture_8.jpeg)

#### 3DTOTAL BOOKS [Save Up To 20%](http://shop.3dtotal.com/books/digital-art-masters.html)

#### FOR BUNDLE BUYS

2 BOOKS - 10% 3 BOOKS- 15% 4+ BOOKS - 20%

## DIGITAL ART MASTERS :VOLUME 5

**44 Digital Art Masters is in its** fifth edition now, and can easily be considered one of the best showcases of digital artwork available today. The quality of the artworks, the fine printing and the valuable walkthroughs make this [book a must-have for any art lover](http://www.3dtotal.com/digitalartmasters_v5/)  and for any CG artist, professional or beginner. **a** 

Alessandro Baldasseroni | www.eklettica.com

**AVAILABLE NOW** 

View the entire Digital Art Masters: Volume 5 book online at www.3dtotal.com/digitalartmasters\_v5

![](_page_96_Picture_5.jpeg)

Following on from the success of our first four books, we received yet another overwhelming response to our call for submissions for Digital Art Masters: Volume 5. Once again over 1,100 submissions made their way into the Digital Art Masters mailbox, proving to us that the series is becoming ever more popular with not only our readers, but artists around the world too!

From this massive number of incredible entries, the 3DTotal team began the difficult task of choosing approximately 300 images to take through to the next round. To help in the task, we enlisted the help of industry professionals Tim Warnock (matte painter), Till Nowak (3D artist) and John Kearney and Chung Wong (videogame artists - VooFoo Studios) to be our guest judges. These wonderful artists braved the headaches of a grueling judging process and helped the 3DTotal team to select the 50 stunning images that appear in this year's fantastic line-up.

Hardback - 21.6cm x 27.9cm | 304 Full Colour Premium Paper Pages | ISBN: 978-0-240-52171-8

![](_page_96_Picture_10.jpeg)

## DIGITAL ART MASTERS

Julie DIGITAL ART MASTERS

"Digital Art Masters is getting better and better at showcasing some of today's best digital artists. The way the book [shows the processes of achieving great](http://www.3dtotal.com/books/)  pictures provides a good opportunity to learn from these artists, and keeps you challenged in your own art."

**Raphael Lacoste | www.raphael-lacoste.com/**

Meet some of the finest digital 2D and 3D artists working in the industry today – **Loïc e338 Zimmermann**, **Craig Sellars**, **Jelmer Boskma**, **Maciej Kuciara**, **Daarken**, **Marek Denko**, **Kekai Kotaki**, **Andrew Hickinbottom** and **Marek Okoń**. Become inspired by breathtaking images, paired with the techniques and tricks of leading industry artists

- More than just a gallery book, learn from the best digital artists in the world; each artist offers insight into how their image was created, with discussions of techniques and problem solving solutions
- A source of inspiration for artists of all levels: cutting edge imagery showcases the best in today's digital art • Featuring more than 50 artists and showcasing over 900 stunning color images in five sections: Sci-Fi,

Scene, Fantasy, Character and Cartoon

![](_page_97_Picture_7.jpeg)

 $\frac{4}{\sqrt{2}}$ 

 $\overbrace{\text{Prese}}^{\text{Pg}}$ 

The first book in the Digital Art Masters series features 48 of the finest 2D and 3D artists, including Eric Wilkerson, Fred Bastide, Marcel Baumann, Meny Hilsenrad, Natascha Roeoesli, Robert Chang & Thierry Canon

#### **volume 1 volume 2 volume 3**

The second book in the Digital Art Masters series features 58 of the finest 2D and 3D artists, including Benita Winckler, Glen Angus, James Busby, Jonathan Simard, Jonny Duddle, Philip Straub & Tae Young Choi

 $\overline{\text{E}}$ Focal<br>Press

The third book in the Digital Art Masters series features 60 of the finest 2D and 3D artists, including Damien Canderlé, James Paick, John Wu, Laurent Pierlot, Marc Brunet, Mathieu Aerni, Matt Dixon & Neil Blevins

#### **3DTOtal** About us

![](_page_98_Picture_1.jpeg)

![](_page_98_Picture_2.jpeg)

### adtotal.com

Is a resource website for the CG community; amongst our growing number of products for CG artists, we produce two monthly downloadable PDF magazines – *2DArtist* and *3DCreative*. We are based in the West Midlands, in the UK, and our intention with our magazines is to make each issue as full of great articles, images, interviews and tutorials as possible. If you would like more information on 3DTotal or our magazines, or if you have a question for one our team, please use the links below.

#### Contact Information

<http://www.3dtotal.com> <http://www.3dcreativemag.com> <http://www.2dartistmag.com>

Editor & Content Manager > Simon Morse [simon@3dtotal.com](mailto:simon@3dtotal.com) Lead Designer > Chris Perrins [chrisp@3dtotal.com](mailto:chrisp@3dtotal.com) Marketing > Jo Hargreaves [jo@3dtotal.com](mailto:jo@3dtotal.com)

#### **Partners**

If you have a CG community website and would like to support *3DCreative* and/or *2DArtist* magazine by showing our banners, please contact Simon at the email address above

![](_page_98_Picture_10.jpeg)

![](_page_98_Picture_11.jpeg)

![](_page_98_Picture_13.jpeg)

[www.2dartistmag.com](http://www.2dartistmag.com) **page 99 Issue 060 December 2010**